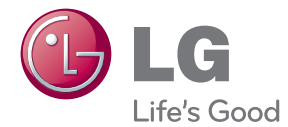

# LIETOŠANAS INSTRUKCIJA 3D skaņas Blu-ray™ mājas kinozāle

Pirms uzsākt sava atskaņotāja izmantošanu, lūdzu, rūpīgi iepazīstieties ar šīs rokasgrāmatas saturu un saglabājiet šo instrukciju neskaidrību gadījumiem nākotnē.

HX906TX (HX906TX, SH96TX-S/C/W)

P/NO : SAC35373506

# <span id="page-2-0"></span>**Drošības norādījumi**

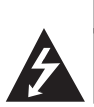

**UZMANĪBU! ELEKTRISKĀS STRĀVAS TRIECIENA DRAUDI NEATVERIET**

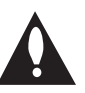

**UZMANĪBU!** LAI MAZINĀTU ELEKTRISKĀS STRĀVAS TRIECIENA DRAUDUS. NEŅEMIET NOST PĀRSEGU (VAI AIZMUGURES VĀKU) KORPUSA IEKŠPUSĒ NAV ELEMENTU, KURUS VARĒTU REMONTĒT LIETOTĀJS UZTICIET APKOPI KVALIFICĒTAM SERVISA PERSONĀLAM

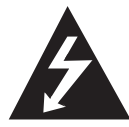

Zibens šautras simbols vienādmalu trīsstūrī brīdina lietotāju par neizolēta, bīstama elektriskā sprieguma, kura amplitūda ir pietiekama, lai cilvēks varētu saņemt

elektriskās strāvas triecienu, klātbūtni iekārtas korpusa iekšpusē.

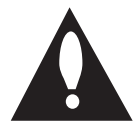

Izsaukuma zīme vienādmalu trīsstūrī vērš lietotāja uzmanību uz svarīgām lietošanas un apkopes (servisa) norādēm, kuras atrodamas iekārtas dokumentācijā.

**BRĪDINĀJUMS:** LAI IZVAIRĪTOS NO IESPĒJAMA UGUNSGRĒKA VAI ELEKTRISKĀS STRĀVAS TRIECIENA DRAUDIEM, PASARGĀJIET ŠO IEKĀRTU NO LIETUS UN MITRUMA.

**BRĪDINĀJUMS:** neuzstādiet šo iekārtu noslēgtā vietā, piemēram, grāmatu plauktā vai tamlīdzīgi.

**UZMANĪBU!** Neaizsedziet nevienu no ventilācijas atverēm. Uzstādiet iekārtu vadoties pēc ražotāja instrukcijas.

Korpusa spraugas un atveres paredzētas ventilācijai, ierīces stabilas darbības nodrošināšanai un aizsardzībai pret pārkaršanu. Šīs atveres nekādā gadījumā nedrīkst aizsegt, novietojot iekārtu uz gultas, dīvāna, paklāja vai tamlīdzīgas mīkstas virsmas. Šo ražojumu nav ieteicams ievietot kādā iebūvētā konstrukcijā, piemēram, grāmatu plauktā vai statnē, ja netiek nodrošināta pietiekama ventilācija vai arī nav ievērota ražotāja uzstādīšanas instrukcija.

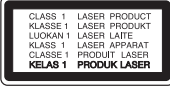

**UZMANĪBU!** Šinī iekārtā ir izmantota lāzera sistēma. Lai nodrošinātu iekārtas pienācīgu darbību, lūdzu, uzmanīgi iepazīstieties ar lietošanas instrukcijas saturu un saglabājiet to neskaidrību gadījumiem nākotnē. Ja iekārtai nepieciešama apkope, lūdzu, sazinieties ar autorizētu servisa centru.

Veicot vadības operācijas, regulēšanu vai kādas citas manipulācijas, kas nav aprakstītas šinī instrukcijā, var novest pie veselībai bīstamas apstarošanas ar lāzera staru. Lai izsargātos no tieša apstarojuma ar lāzera staru, nemēģiniet atvērt iekārtas korpusu. Atvērtā korpusā redzams lāzera stars. NEKĀDĀ GADĪJUMĀ NESKATIETIES STARĀ!

#### **BRĪDINĀJUMI attiecībā uz tīkla pieslēguma vadu**

Ieteicams katru elektroiekārtu pieslēgt atsevišķai tīkla pieslēgvietai.

Tas nozīmē, ka katra iekārta tiek pieslēgta atsevišķai tīkla rozetei, kurai nav papildus rozešu un nozarojumu. Lai par to pārliecinātos, iepazīstieties ar specifikāciju šinī lietošanas instrukcijā. Nepārslogojiet tīkla pieslēguma rozetes. Pārslogotas, vaļīgas vai bojātas tīkla pieslēguma rozetes, tīkla pagarinātāji, pārkarsēti tīkla vadi ar bojātu vai saplaisājušu izolāciju ir bīstami. Jebkurš no šiem apstākļiem var izraisīt elektriskās strāvas triecienu vai ugunsgrēku. Regulāri aplūkojiet savas iekārtas tīkla pieslēguma vadu un tiklīdz pamanāt bojājumu vai nodiluma pazīmes, atvienojiet to no tīkla, pārtrauciet iekārtas izmantošanu un autorizētā servisa centrā nomainiet bojāto vadu ar tieši tādu pašu jaunu vadu. Sargājiet tīkla vadu no fiziskām vai mehāniskām pārslodzēm, piemēram, salocīšanas, samezglošanās, saspiešanas, iespiešanas durvīs vai bradāšanas ar kājām. Īpašu uzmanību pievērsiet spraudņiem, sienas pieslēguma rozetēm un vietai, kur tīkla vads iznāk no iekārtas korpusa. Lai atvienotu tīkla spriegumu, izvelciet tīkla vada spraudni no rozetes. Uzstādot iekārtu sekojiet tam, lai tīkla pieslēguma vietai būtu ērti piekļūt.

Šī iekārta ir aprīkota ar portatīvu bateriju vai akumulatoru.

**Drošs veids, kā izņemt bateriju vai akumulatoru** 

**no iekārtas:** Izņemiet veco bateriju vai bateriju komplektu un tad, rīkojoties pretējā secībā, ievietojiet jauno. Lai pasargātu apkārtējo vidi no piesārņojuma un novērstu iespējamos draudus cilvēku un dzīvnieku veselībai, veco bateriju vai akumulatoru ievietojiet īpašā konteinerā specializētajā savākšanas punktā. Neatbrīvojieties no baterijām un akumulatoriem kopā ar sadzīves atkritumiem. Ieteicams izmantot vietējās, brīvas kompensācijas sistēmas baterijas vai akumulatorus. Baterijas nedrīkst pakļaut karstuma avotu, piemēram, tiešas saules gaismas vai liesmas, iedarbībai.

**UZMANĪBU!** Nav pieļaujams iekārtu pakļaut ūdens (pilošam vai izšļakstīta) iedarbībai un nevajag uz atskaņotāja novietot ar šķidrumu pildītus traukus, piemēram, vāzes ar puķēm.

#### **Atbrīvošanās no vecās iekārtas**

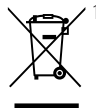

- 1. Ja uz izstrādājuma redzams pārsvītrotas atkritumu tvertnes simbols, tas nozīmē, ka uz to attiecināma Eiropas Direktīva 2002/96/EC.
- 2. No visiem elektriskajiem un elektroniskajiem izstrādājumiem ir jāatbrīvojas atsevišķi no sadzīves atkritumiem izmantojot īpašus savākšanas punktus, kurus norāda valdība vai vietējās varas iestādes.
- 3. Pareizi atbrīvojoties no savas nokalpojušās sadzīves tehnikas jūs palīdzēsiet novērst potenciālos draudus apkārtējai videi un cilvēku veselībai.
- 4. Lai saņemtu sīkāku informāciju par atbrīvošanos no vecās sadzīves tehnikas, lūdzu, sazinieties ar varas iestādēm, atkritumu savākšanas organizācijām vai veikalu, kurā šī tehnika tika iegādāta.

#### **Attiecībā uz Eiropas Savienības norādi par bezvadu ierīcēm**

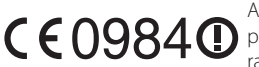

Ar šo LG Electronics paziņo, ka šis/šie ražojums(-i) atbilst

Direktīvu 1999/5/EC, 2004/108/EC, 2006/95/EC un 2009/125/EC būtiskākajām prasībām un citiem saistītiem dokumentiem.

Lai saņemtu savu Atbilstības Deklarācijas (DoC) kopiju, lūdzu, sazinieties ar mums sekojošā adresē:

Eiropas pārstāvniecība: LG Electronics Service Europe B.V. Veluwezoom 15, 1327 AE Almere, The Netherlands (Tel: +31-(0)36-547-8888)

Izmantošanai tikai telpās.

#### **Paziņojums par radiofrekvences viļņu starojumu**

Šī ierīce ir jāuzstāda tā, lai darbības režīmā viļņu radošā iekārta atrastos ne mazāk kā 20 cm attālumā no kermena.

### **Norādes par autortiesībām**

- Tā kā AACS (Advanced Access Content System) ir atzīta kā satura aizsardzības sistēma Blu-ray disku formātam, līdzīgi kā tiek izmantota CSS (Content Scramble System) DVD formātam, noteikti ierobežojumi piemēroti AACS aizsargāta satura atskaņošanai, analogā signāla izejai utt. Šī izstrādājuma funkcijas un ar tām saistītie ierobežojumi var mainīties atkarībā no iegādes laika, jo dažādi ierobežojumi var tikt pienemti un/ vai izmainīti AACS sistēmā jau pēc šī ražojuma izgatavošanas.
- Turklāt BD-ROM Mark un BD+ tiek papildus izmantotas kā satura aizsardzības sistēmas Blu-ray disku formātam, piemērojot noteiktus ierobežojumus, tai skaitā ierobežojumus BD-ROM Mark un/vai BD+ aizsargāta satura atskaņošanai. Lai gūtu plašāku informāciju par AACS, BD-ROM Mark, BD+, vai par šo ražojumu, lūdzu, sazinieties ar autorizētu klientu servisa centru.
- Daudzos BD-ROM/DVD diskos ir iekodēta aizsardzība pret kopēšanu. Šī iemesla dēļ jums jāpieslēdz savs atskaņotājs pie televizora tiešā veidā, nevis caur videomagnetofonu. Pieslēdzot videomagnetofonu attēls no diskiem ar satura aizsardzību būs izkropļots.
- Šajā produktā ir iekļauta autortiesību aizsardzības tehnoloģija, kuru aizsargā ASV patenti un citas intelektuālā īpašuma aizsardzības tiesības. Šo autortiesību aizsardzības tehnoloģiju izmantošanas atļauju piešķir Rovi Corporation, un tā ir paredzēta lietošanai mājas apstākļos un citiem ierobežotiem skatīšanās veidiem, ja vien Rovi Corporation nav noteikusi savādāk. Aizliegts veikt dekompilāciju vai inženiertehnisko analīzi.
- ASV un citu valstu autortiesību aizsardzības likumos par neatlautu televīzijas programmu, videolenšu, BD-ROM un DVD disku, kompaktdisku un citu datu nesēju satura ierakstīšanu, izmantošanu, demonstrēšanu, izplatīšanu vai rediģēšanu noteikta civilā un/vai kriminālā atbildība.

### **Svarīgs norādījums attiecībā uz televizora krāsu sistēmu.**

Šī atskaņotāja krāsu sistēma var mainīties atkarībā no atskaņojamā diska.

Piemēram, atskaņojot NTSC krāsu sistēmā ierakstītu disku, atskaņotāja izejā būs signāls NTSC kodējumā. Tikai multisistēmu televizori spēj apstrādāt visus no šī atskaņotāja saņemtos signālus.

- Ja jūsu rīcībā ir PAL sistēmas krāsainais televizors, skatoties NTSC sistēmā ierakstītus diskus vai videomateriālus attēls būs izkropļots.
- Multisistēmu krāsainais televizors automātiski pārslēdz krāsu sistēmu atkarībā no ieejās pienākošajiem signāliem. Ja krāsu sistēma automātiski nepārslēdzas, izslēdziet televizoru un vēlreiz ieslēdziet to.
- y Arī tajos gadījumos, kad NTSC krāsu sistēmā ierakstītus diskus jūsu sistēma atskaņo normāli, jūsu ierakstītājs tos var būt nekorekti ierakstījis.

# **Saturs**

### **[Uzsākšana](#page-2-0)**

- [Drošības norādījumi](#page-2-0)
- [Ievads](#page-7-0)
- [Šajā lietošanas instrukcijā izmantotie](#page-7-0)  atskanojamie diski un simboli
- 9 [Par simbolu "](#page-8-0) $Q$ " displejā
- [Failu prasības](#page-9-0)
- [AVCHD \(Uzlabotais Augstas](#page-10-0)  [Izšķirtspējas video kodeks\)](#page-10-0)
- [Par DLNA](#page-10-0)
- [Noteiktas prasības sistēmai](#page-11-0)
- [LG Remote \(LG tālvadība\)](#page-11-0)
- [WOL \(Wake On LAN\)](#page-11-0)
- [Reģionālais kods](#page-11-0)
- [Norādījumi attiecībā uz saderību](#page-11-0)
- [Tālvadības pults](#page-12-0)
- [Priekšējais panelis](#page-13-0)
- [Aizmugures panelis](#page-14-0)

### **[Savienošana](#page-15-0)**

- [Skaļruņa uzstādīšana \(Priekšpuse/](#page-15-0) [Aizmugure\)](#page-15-0)
- [Sistēmas izvietojums](#page-17-0)
- 19 Skalrunu pievienošana
- 19 Skaļruņu pievienošana atskanotājam
- [Jūsu televizora pieslēgšana](#page-19-0)
- [HDMI savienojums](#page-19-0)
- [Kas ir SIMPLINK?](#page-20-0)
- [ARC \(Atpakaļ nākošā audio signāla](#page-20-0)  [kanāla\) funkcija](#page-20-0)
- [Komponentu video pieslēgums](#page-21-0)
- [Video \(kreisais\) pieslēgums](#page-21-0)
- [Izšķirtspējas iestatījumi](#page-22-0)
- [Antenas pievienošana](#page-22-0)
- [Savienojums ar ārējo ierīci](#page-23-0)
- [AUX savienojums](#page-23-0)
- [PORT. IN pieslēgums.](#page-23-0)
- [OPTICAL IN pieslēgums](#page-24-0)
- [HDMI IN 1/2 savienojums](#page-24-0)
- [Pieslēgšana mājas tīklam](#page-25-0)
- [Pieslēgšanās tīklam izmantojot kabeli](#page-25-0)
- [Tīkla pieslēguma ar kabeli iestatījumi](#page-26-0)
- [Bezvadu tīkla pieslēgums](#page-27-0)
- [Bezvadu tīkla pieslēgums](#page-27-0)
- [USB ierīces pieslēgšana](#page-30-0)
- [USB ierīces satura atskaņošana](#page-30-0)

### **[Sistēmas iestatīšana](#page-31-0)**

- [Iestatījumi](#page-31-0)
- [Iestatījumu pielāgošana](#page-31-0)
- [Izvēlne \[DISPLAY\]](#page-31-0)
- [Izvēlne \[LANGUAGE\]](#page-33-0)
- [Izvēlne \[AUDIO\]](#page-33-0)
- [Izvēlne \[LOCK\]](#page-34-0)
- [Izvēlne \[NETWORK\]](#page-35-0)
- [Izvēlne \[OTHERS\]](#page-36-0)
- [Sound Effect \(skaņas efekti\)](#page-38-0)
- [3D skaņas efekts](#page-38-0)

### **[Darbība](#page-39-0)**

- [Vispārēji norādījumi par atskaņošanu](#page-39-0)
- [Izmantojot \[HOME\] izvēlni](#page-39-0)
- 40 Disku atskanošana
- [Faila atskaņošana diskā /USB ierīcē](#page-39-0)
- 41 Blu-ray 3D disku atskanošana
- [BD-Live™ baudīšana](#page-40-0)
- [Faila atskaņošana uz tīkla servera](#page-41-0)
- [Wi-Fi Direct™ savienojums](#page-42-0)
- [Pamatdarbības video un audio](#page-44-0)  [saturam](#page-44-0)
- [Pamatdarbības darbam ar](#page-44-0)  [fotoattēliem](#page-44-0)
- [Diska izvēlnes izmantošana](#page-44-0)
- [Lai turpinātu atskaņošanu](#page-45-0)
- [Uzlabotā atskaņošana](#page-45-0)
- [Atkārtošana](#page-45-0)
- [Konkrēta fragmenta atkārtošana](#page-46-0)
- [Marķiera meklēšana](#page-46-0)
- [Meklēšanas izvēlnes lietošana](#page-47-0)
- [Satura pārskata loga izskata maiņa](#page-47-0)
- [Lai pārskatītu informāciju par saturu](#page-48-0)
- [Subtitru faila izvēle](#page-48-0)
- [Pēdējais kadrs atmiņā](#page-48-0)
- [Fotoattēla ielikšana loga fonā](#page-48-0)
- [Fotoattēlu apskates laikā pieejamās](#page-49-0)  [opcijas](#page-49-0)
- [Mūzikas klausīšanās slīdrādes laikā](#page-49-0)
- [Displeja logs ekrānā](#page-50-0)
- [Diska satura informācijas apskate](#page-50-0)  [ekrānā](#page-50-0)
- [Atskaņošana no noteikta laika](#page-51-0)  [momenta](#page-51-0)
- [Alternatīva audiosignāla klausīšanās](#page-51-0)
- [Subtitru valodas izvēle](#page-51-0)
- 52 Skatīšanās lenka izvēle
- [Televizora ekrāna malu attiecības](#page-52-0)  maina
- [Subtitru kodu tabulas nomaiņa](#page-52-0)
- [Attēla režīma nomaiņa](#page-52-0)
- [Audio kompaktdisku ierakste](#page-53-0)
- [No Gracenote Media datubāzes saņemtās](#page-54-0) [informācijas pārlūkošana](#page-54-0)
- [Atskaņot ar iPod](#page-55-0)
- [iPod failu skatīšanās uz ekrāna.](#page-55-0)
- [iPod IN režīma izmantošana](#page-56-0)
- [Radio funkcijas](#page-57-0)
- [Radio klausīšanās](#page-57-0)
- [Radiostaciju saglabāšana atmiņā](#page-57-0)
- [Saglabāto radiostaciju dzēšana](#page-57-0)
- [Lai izdzēstu visas iestatītās](#page-57-0)  [radiostacijas](#page-57-0)
- [Vāja FM signāla pastiprināšana](#page-57-0)
- [Skatiet informāciju par radiostaciju](#page-57-0)
- [Premium lietošana](#page-58-0)
- [LG Apps lietošana](#page-58-0)
- [Reģistrēšanās](#page-59-0)
- [Manu Apps \(programmu\) pārzināšana](#page-59-0)

### **[Bojājumu izlabošana](#page-60-0)**

- [Bojājuma izlabošana](#page-60-0)
- [Vispārēji norādījumi](#page-60-0)
- [Tīkls](#page-61-0)
- [Attēls](#page-62-0)
- [Skaņa](#page-62-0)
- [Klientu atbalsta dienests](#page-62-0)
- [Atklātā pirmkoda programmatūras](#page-62-0)  [paziņojums](#page-62-0)

### **[Pielikums](#page-63-0)**

- [Televizora vadība izmantojot komplektā](#page-63-0)  [iekļauto tālvadības pulti](#page-63-0)
- [Tālvadības pults pielāgošana jūsu](#page-63-0)  [televizora vadībai](#page-63-0)
- [Tīkla programmatūras atjaunināšana](#page-64-0)
- [Paziņojums par atjauninājumu](#page-64-0)
- [Programmatūras atjaunināšana](#page-64-0)
- [Par Nero MediaHome 4 Essentials](#page-66-0)
- [Nero MediaHome 4 Essentials](#page-66-0)  [instalēšana](#page-66-0)
- [Failu un mapju kopīgošana](#page-67-0)
- [Reģionu kodu saraksts](#page-68-0)
- [Valodas kodu saraksts](#page-69-0)
- [Zīmoli un licences](#page-70-0)
- [Izšķirtspēja video izejā](#page-72-0)
- [Specifikācija](#page-73-0)
- [Apkope](#page-75-0)
- [Iekārtas apkope un transportēšana](#page-75-0)
- [Norādījumi attiecībā uz diskiem](#page-75-0)
- [Svarīga informācija par tīkla](#page-76-0)  [pakalpojumiem](#page-76-0)

# <span id="page-7-0"></span>**Ievads**

## **Šajā lietošanas instrukcijā izmantotie atskaņojamie diski un simboli**

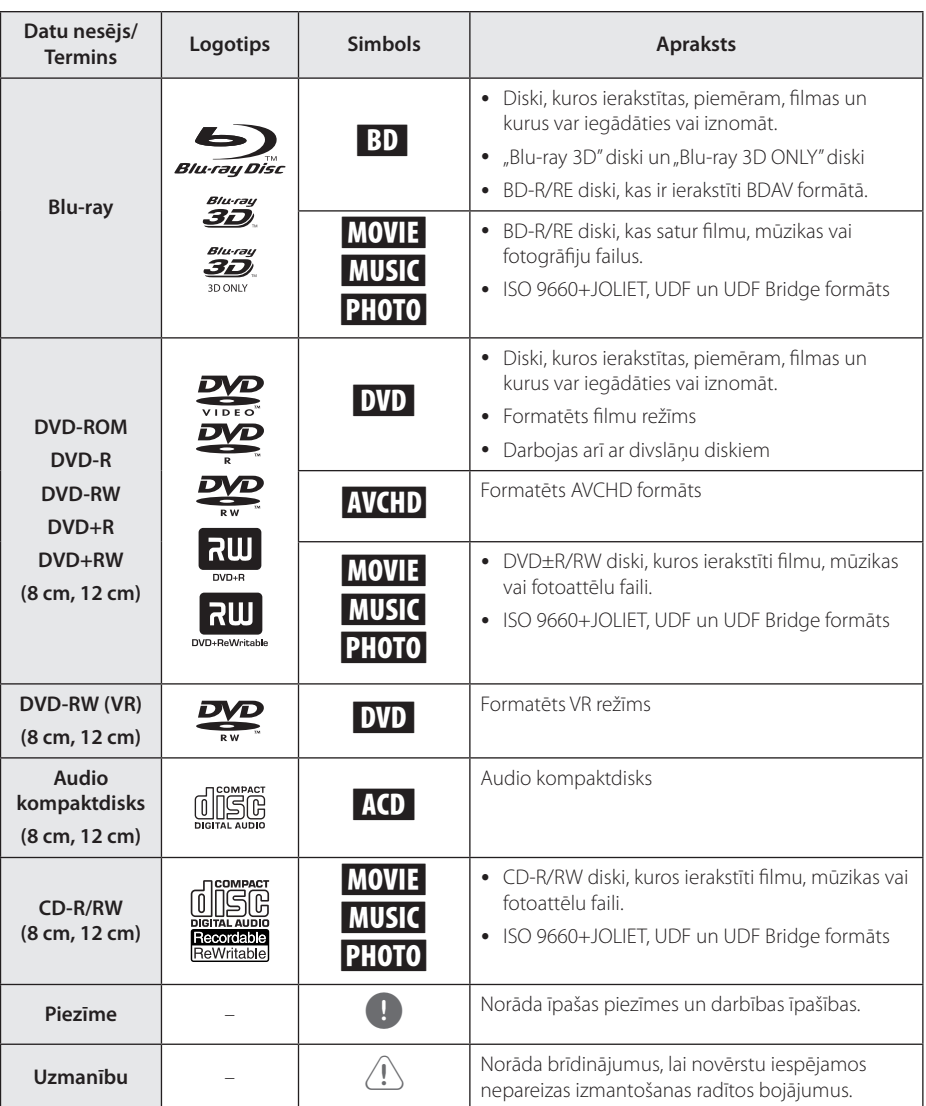

- <span id="page-8-0"></span>y Atkarībā no atskaņošanas aprīkojuma vai CD-R/RW (vai DVD±R/RW) diska stāvokļa dažus CD-R/RW (vai DVD±R/RW) diskus uz ierīces nevar atskanot.
- y Atkarībā no ierakstīšanas programmas & formatējuma dažus ierakstītos diskus (CD-R/ RW, DVD±R/RW, BD-R/RE) nevar atskanot.
- BD-R/RE, DVD±R/RW un CD-R/RW diskus, kas ir ierakstīti, izmantojot datoru, DVD vai kompaktdisku atskaņotāju, nevar atskaņot, ja disks ir bojāts vai netīrs, vai ja uz atskaņotāja galviņas ir netīrumi vai kondensāts.
- Ja jūs ierakstāt disku, izmantojot datoru pat, ja tas ir ierakstīts saderīgā formātā, ir gadījumi, kad to nevar atskaņot programmatūras iestatījumu dēļ, kas tika izmantoti, lai disku ierakstītu. (Lai iegūtu detalizētāku informāciju, griezieties pie programmatūras izdevēja.)
- Šim atskanotājam ir nepieciešams, lai diski un ieraksti atbilstu konkrētiem tehniskajiem standartiem optimālai atskaņošanas kvalitātes iegūšanai.
- Iepriekš ierakstītajiem DVD šie standarti ir automātiski iestatīti. Ierakstāmo disku formātiem ir daudz dažādi veidi (ieskaitot CD-R, kas satur MP3 vai WMA failus) un tiem ir nepieciešami konkrēti apstākļi, lai nodrošinātu saderīgu atskaņošanu.
- Klientiem ir jānem vērā, ka, lai lejupielādētu MP3 / WMA failus un mūziku no interneta, ir nepieciešama atļauja. Mūsu uzņēmumam nav tādu tiesību piešķirt šādu atļauju. Atļauja vienmēr ir jāprasa autortiesību īpašniekam.
- y Formatējot atkārtoti ierakstāmo disku, jums jāuzstāda diska formāta opcija uz [Mastered], lai nodrošinātu disku saderību ar LG atskaņotājiem. Live System formātu nevar izmantot LG atskaņotājā. (Mastered/ Live failu sistēma ir Windows Vista disku formātu sistēma)

### Piezīme **Par simbolu** " $Q$ " displejā

" $Q$ " var parādīties jūsu televizora displejā darba laikā un tas nozīmē, ka šim konkrētajam datu nesējam attiecīgā, lietošanas instrukcijā aprakstītā funkcija nav pieejama.

### <span id="page-9-0"></span>**Failu prasības**

### **Filmu faili**

Uzsākšana L Uzsakšana

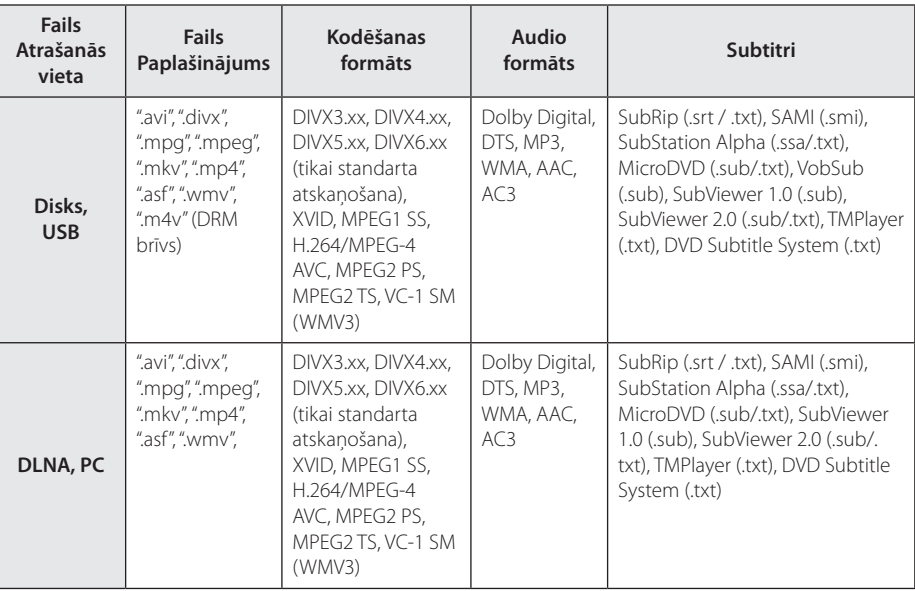

<u> Tanzania (</u>

<u> Tanzania (</u>

### **Mūzikas faili**

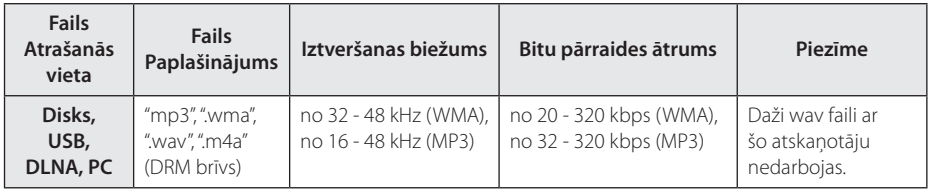

### **Fotogrāfiju faili**

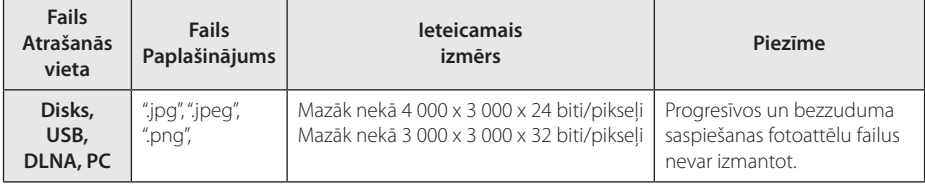

- <span id="page-10-0"></span>y Faila nosaukums ir ierobežots līdz 180 zīmēm.
- y Maksimālais failu/mapju skaits: mazāk par 2000 (failu un mapju kopējais skaits)
- y Atkarībā no failu izmēra un skaita satura nolasīšanai var būt nepieciešamas vairākas minūtes.
- y Atkarībā no servera failu saderība var atšķirties.
- Tā kā DLNA servera saderība tiek pārbaudīta uz iekļautā DLNA servera (Nero MediaHome 4 Essentials) vidi, failu prasības un atskanošanas funkcijas var atškirties atkarībā no datu nesēja servera.
- y Nõudeid failidele on kirjeldatud lk 10. Failu īpatnību un datu nesēja servera iespēju dēļ var būt daži ierobežojumi.
- Rādot filmu, subtitru faili ir pieejami tikai kopīgotajā datora vai DLNA datu nesēja servera mapē, ko nodrošina Nero MediaHome 4 Essentials programmatūra, kas ir iekļauta šajā atskaņotāja paketē.
- Faili no pārvietojamajiem datu nesējiem, piemēram, USB pārnesuma, DVD pārnesuma utt. jūsu datu nesēja serverī var nebūt atbilstoši kopīgoti.
- Ar šo ierīci nevar izmantot iegulto MP3 failu ar ID3 tagu.
- Kopējais audio faila atskaņošanas laiks, kas ir norādīts uz ekrāna, var neatbilst VBR failiem.
- y Ir iespējams, ka HD filmu failus, ko satur kompaktdisks vai USB 1,0/1,1, nav iespējams atbilstoši atskaņot. Blu-ray Disc, DVD vai USB 2,0 ir ieteicami, lai atskaņotu HD filmu failus.
- y Ar šo atskaņotāju var izmantot H.264/MPEG-4 AVC Main, High profilu 4.1. līmenī. Ja fails ir ar augstāku līmeni, uz ekrāna parādīsies brīdinājuma paziņojums.
- Ar šo atskanotāju nevar izmantot failus, kas ierakstīti ar GMC\*1 vai Qpel\*2.
	- \*1 GMC Global Motion Compensation
	- \*2 Qpel Quarter pixel

### Piezīme **AVCHD** (Uzlabotais Augstas **Izšķirtspējas video kodeks)**

- Šīs atskanotājs spēj atskanot AVCHD formāta diskus. Šie diski normālos apstākļos tiek ierakstīti un izmantoti videokamerās.
- AVCHD ir augstas izškirtspējas ciparu videokameru formāts.
- MPEG-4 AVC/H.264 formāts nodrošina efektīvāku attēlu kompresiju nekā parastie attēlu kompresijas formāti.
- Šis atskaņotājs spēj atskaņot AVCHD diskus formātā "x.v.Color".
- Dažus AVCHD formāta diskus var neizdoties atskaņot, jo tas atkarīgs no ieraksta stāvokļa.
- AVCHD formāta diskiem jābūt noslēgtiem.
- "x.v.Color" piedāvā plašāku krāsu diapazonu nekā parastie DVD videokameru diski.

### **Par DLNA**

Šis atskaņotājs ir sertificēts DLNA ciparisko mediju atskanotājs, kurš spēj parādīt un atskanot filmas, attēlus un mūziku no cipariska mediju servera, kas ir saderīgs ar DLNA (datori un patērētāju elektronika).

Digital Living Network Alliance (DLNA) ir elektronikas, datoru industrijas un mobilo ierīču uzņēmumu starpnozaru organizācija. Digital Living patērētājus nodrošina ar vieglu digitālo datu nesēju kopīgošanu caur jūsu mājas tīklu.

DLNA sertifikācijas logotips ļauj ātri identificēt ražojumus, kuri atbilst DLNA sadarbspējas vadlīnijām. Šī iekārta atbilst DLNA sadarbspējas vadlīniju versijai 1.5.

Ja šim atskaņotājam būs pieslēgts dators ar instalētu DLNA servera programmatūru vai kāda cita ar DNLA saderīga ierīce, var gadīties, ka jāveic izmaiņas programmas iestatījumos vai citās ierīcēs. Sīkāk par iespējamām korekcijām sk. attiecīgās programmas vai ierīces lietošanas instrukciju.

### <span id="page-11-0"></span>**Noteiktas prasības sistēmai**

Augstas izšķirtspējas video atskaņošanai:

- y Augstas izšķirtspējas displejs ar COMPONENT vai HDMI signāla ieejas ligzdām.
- BD-ROM disks ar augstas izšķirtspējas saturu.
- y Dažkārt satura demonstrēšanai (to parasti norāda diska izgatavotājs) vajadzīgs ar HDMI vai HDCP saderīgs displejs ar DVI ieeju.

Lai atskaņotu failus no datora kopīgotās mapes caur mājas tīmekli, datoram ir nepieciešams tālāk minētais.

- Windows® XP (servisa pakete 2 vai augstāka), Windows Vista® (servisa pakete nav nepieciešama), Windows 7® (servisa pakete nav nepieciešama)
- 1,2 GHz Intel® Pentium® III vai AMD Sempron™ 2200+ procesors
- Tīkla vide: 100 Mb Ethernet, WLAN (IEEE 802.11a/b/g/n)
- y Vairāk nekā 1 mapei jūsu datorā ir jābūt kopīgotai. Lai iegūtu sīkāku informāciju par faila kopīgošanas iestatījumiem, apmeklējiet jūsu operētājsistēmas atbalsta saiti.

### **LG Remote (LG tālvadība)**

Jūs varat vadīt šo atskaņotāju ar savu iPhone vai Android tālruni caur savu mājas tīmekli. Šim atskaņotājām un jūsu tālrunim ir jābūt pievienotam pie bezvadu tīmekļa ierīces, piemēram, piekļuves punktam. Ieejiet "Apple iTunes" vai "Google Apps Marketplace", lai iegūtu detalizētu informāciju par "LG Remote".

### **WOL (Wake On LAN)**

Lietotāji var ieslēgt šo atskaņotāju, izmantojot WOL iegultos pakalpojumus jūsu datorā vai kombinētajā tālrunī caur jūsu mājas tīmekli. Lai izmantotu šo iespēju, atskaņotājs ir jāpievieno pie pa tīklu aktivizējama piekļuves punkta vai maršrutētāja ar vadu tīkla pieslēgumu. Lai saņemtu sīkāku informāciju, skatīt attiecīgo tīkla iekārtu vai utilītprogrammu rokasgrāmatas.

### **Reģionālais kods**

Šai iekārtai ir piešķirts reģionālais kods, kurš uzdrukāts iekārtas aizmugurē. Šī iekārta atskaņos tikai BD-ROM un DVD diskus ar tādu pašu reģionālo kodu, kāds redzams tās aizmugurē, vai arī ar simbolu "ALL".

### **Norādījumi attiecībā uz saderību**

- Sakarā ar to, ka BD-ROM ir jauns formāts, iespējamas dažādas disku, ciparsignāla pieslēgumu un cita veida saderības problēmas. Ja jūs saskaraties ar šādām problēmām, lūdzu, konsultējieties autorizētā klientu apkalpošanas centrā.
- Šī ierīce ļauj izmantot tādas funkcijas kā attēls attēlā, sekundārais audio, virtuālās pakotnes utt., izmantojot BD-ROM atbalstītu BONUSVIEW (BD-ROM version 2 Profile 1 version 1.1/ Final Standard Profile). Sekundāro video un audio materiālu var atskaņot no diska, kas ir saderīgs ar attēls-attēlā funkciju. Lai iegūtu sīkāku informāciju par atskaņošanas metodi, skatīt diskā dotos norādījumus.
- Skatoties augstas izšķirtspējas saturu un konvertētu standarta DVD saturu, jūsu atskaņošanas ierīcei var būt nepieciešama ar HDMI saderīga ieeja vai ar HDCP saderīga DVI ieeja.
- · Dažiem BD-ROM un DVD diskiem var būt spēkā ierobežojumi attiecībā uz atsevišķu komandu vai funkciju izpildi.
- y Jūs varat izmantot USB ierīci, lai uzglabātu atsevišķu ar disku saistītu informāciju, ieskaitot lejupielādēto tiešsaistes saturu. Disks, ko jūs izmantojat, kontrolēs, cik ilgi šī informācija tiks saglabāta.

# <span id="page-12-0"></span>**Tālvadības pults**

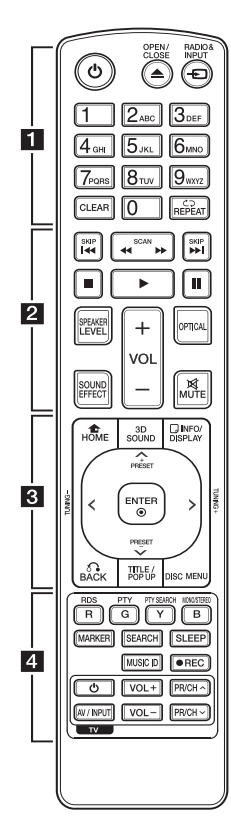

### **Bateriju ievietošana**

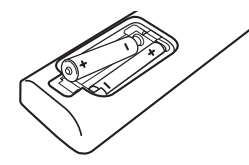

Noņemiet bateriju nodalījuma vāciņu tālvadības pults apakšpusē un ievietojiet nodalījumā divas R03 (izmērs AAA) baterijas pareizi orientējot  $\bigoplus$  un  $\bigoplus$ .

• • • • • • 1 • • • • • •

1 **(POWER):** ieslēdz un izslēdz iekārtu.

B **(OPEN/CLOSE):** izbīda un ievelk atpakaļ disku paliktni.

**RADIO&INPUT:** maina ieejas režīmu.

**Cipartaustiņi 0 - 9:** Ļauj izvēlēties opcijas no izvēlnēm pēc to numuriem vai ievadīt burtus izmantojot papildtastatūras izvēlni.

**CLEAR:** dzēš marķieri no marķēta saraksta vai ciparu ievadot paroli.

**REPEAT (**d⊃): Vēlamo sadaļu vai secību atkārtošana.

• • • • • • **2** • • • • • **c/v / >> (SCAN):** veic meklēšanu uz priekšu vai atpakaļ.

**K4 / EM (SKIP): pāriet uz** nākošo vai iepriekšējo nodaļu / celiņu / failu.

**Z (STOP):** pārtrauc atskanošanu.

z **(PLAY):** uzsāk atskaņošanu.

M **(PAUSE):** nopauzē atskaņošanu.

**SPEAKER LEVEL:** regulē izraudzītā skaļruņa skaļumu. Šis noregulējums 3D skaņas režīmā nav pieejams.

**SOUND EFFECT:** ieslēdz vienu no skaņas efektu režīmiem.

**VOL +/-:** regulē skaļruņu skaļumu.

**OPTICAL:** tieši pāriet uz optiskā signāla ieejas režīmu.

**MUTE:** izslēdz ierīces skaņu.

• • • • • • <mark>3</mark> • • • • •

**HOME (**n**):** atver vai aizver sākuma izvēlni.

**3D SOUND:** 3D skaņas efekta režīma izvēle

**INFO/DISPLAY (nd):** atver vail aizver ekrānā displeja logu.

**Kursora taustiņi:** ļauj izvēlēties kādu opciju no izvēlnes.

**PRESET +/-:** Radio programmu izvēle.

**TUNING +/-:** Regulēšana, lai uztvertu vēlamo radio staciju.

**ENTER (**b**):** apstiprina izvēli izvēlnē.

**BACK (**x**):** aizver izvēlni vai atsāk atskaņošanu. Var gadīties, ka atsevišķu veidu BD-ROM diskiem atsākšanas funkcija nedarbosies.

**TITLE/POP-UP:** atver displejā DVD virsraksta izvēlni vai BD-ROM uznirstošo izvēlni, ja tādas ir pieejamas.

**DISC MENU:** atver izvēlni no diska.

• • • • • • 4 • • • • •

#### **Krāsu (R, G, Y, B) taustiņi:**

- ļauj pārvietoties pa BD-ROM izvēlnēm. Tās nevar izmantot izvēlnēs [MOVIE], [PHOTO], [MUSIC], [Premium] un [LG Apps].

- B taustiņš: FM režīmā pārslēdz mono/stereo.

**RDS:** Radio datu sistēma.

**PTY:** Skatīt RDS tipa programmu.

**PTY SEARCH:**  Meklēt programmas veidu.

**MARKER:** atskaņošanas laikā ļauj iezīmēt jebkuru punktu.

**SEARCH:** atver un aizver meklēšanas izvēlni.

**SLEEP:** iestata konkrētu laika posmu, pēc kura ierīce izslēgsies.

**MUSIC ID:** aktīva tīkla pieslēguma laikā var nodrošināt informāciju par pašreiz skanošo dziesmu filmas atskaņošanas laikā.

**■ (REC):** ieraksta audio CD.

**TV vadības taustiņi:** sk. 64. lpp.

# <span id="page-13-0"></span>**Priekšējais panelis**

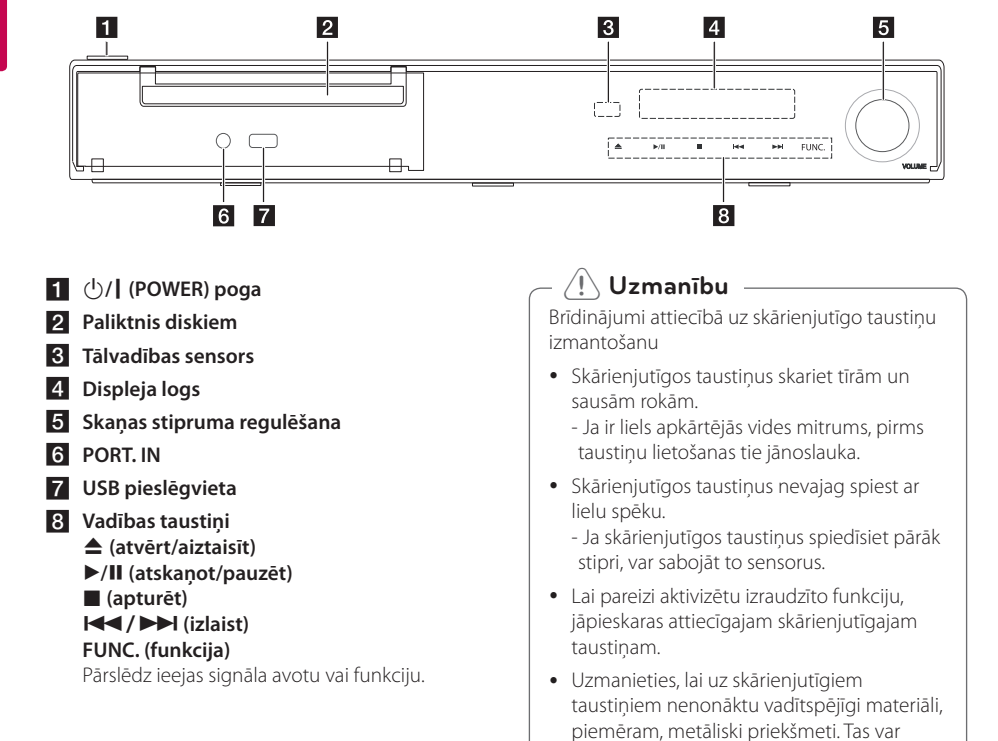

izraisīt sistēmas atteici.

# <span id="page-14-0"></span>**Aizmugures panelis**

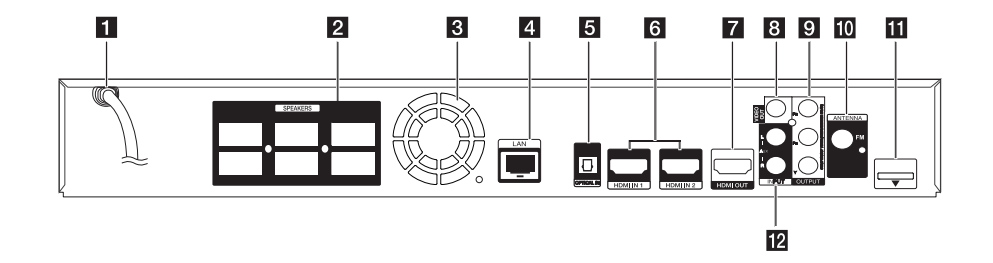

- a **Tīkla barošanas vads**
- b **Skaļruņu pievienošanas ligzdas**
- c **Dzesēšanas ventilators**
- d **LAN (lokālā tīkla) pieslēgvieta**
- **6** OPTICAL IN
- f **HDMI IN 1/2**
- **Z** HDMI OUT
- **8** VIDEO OUT
- **COMPONENT VIDEO (Y PB PR) OUTPUT (PROGRESSIVE SCAN)**
- **10** Antenas pievienojumvieta
- **iPod** (24 adatu) Pieslēgt pievienotajai iPod bāzei.
- **12** AUX (L/R) INPUT

# <span id="page-15-0"></span>**Skaļruņa uzstādīšana (Priekšpuse/ Aizmugure)**

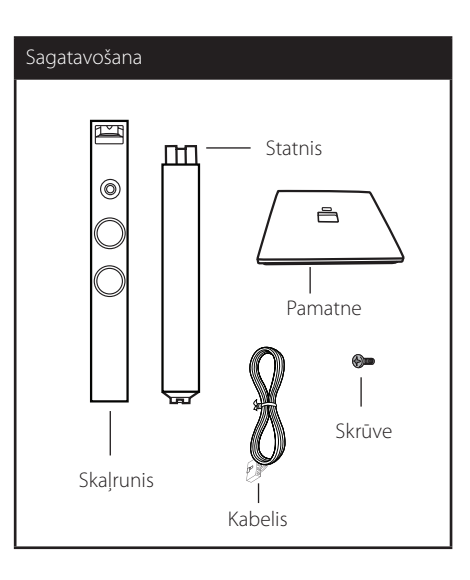

1. Piestipriniet pamatni balstam. Balstu un pamatni uzmanīgi salāgojiet, kā redzams attēlā.

1. posms ∃₽ 묘

2. Nostipriniet savienojumu ar klātpievienotajām skrūvēm. Uzstādīšanas laikā rīkojieties uzmanīgi, lai balsts un pamatne nenokristu.

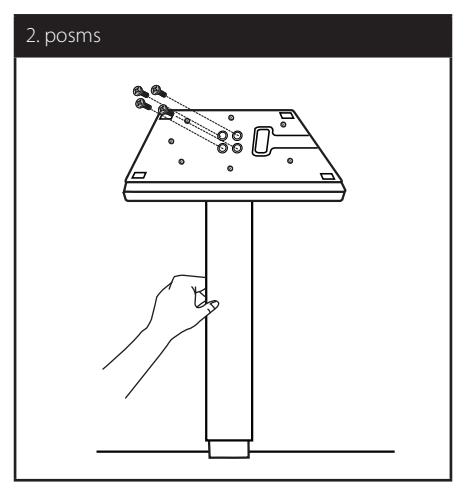

3. Piestipriniet skaļruni pie balsta un pēc tam nostipriniet savienojumu, izmantojot komplektācijā iekļauto skrūvi.

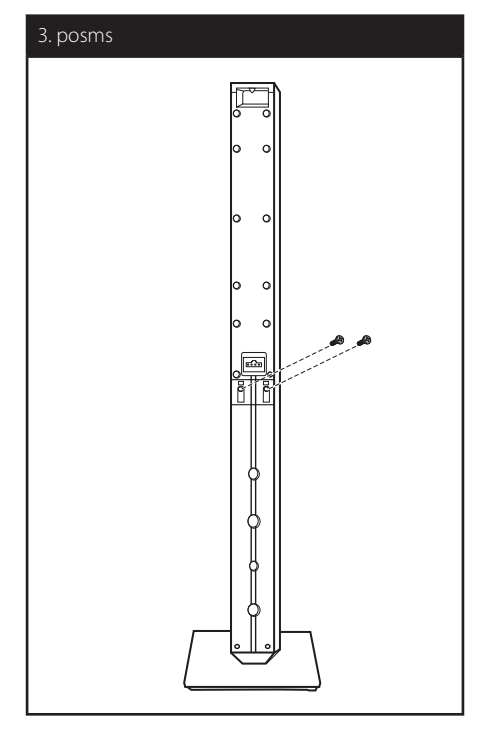

4. Izvelciet skaļruņa vadu caur atveri pamatnes apakšpusē.

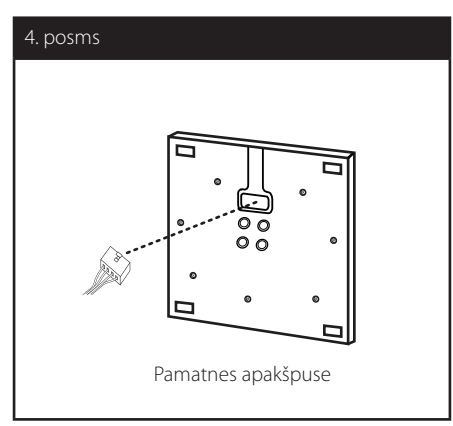

5. Pievienojiet skaļruņa vadu spraudnim, kas atrodas uz skaļruņa.

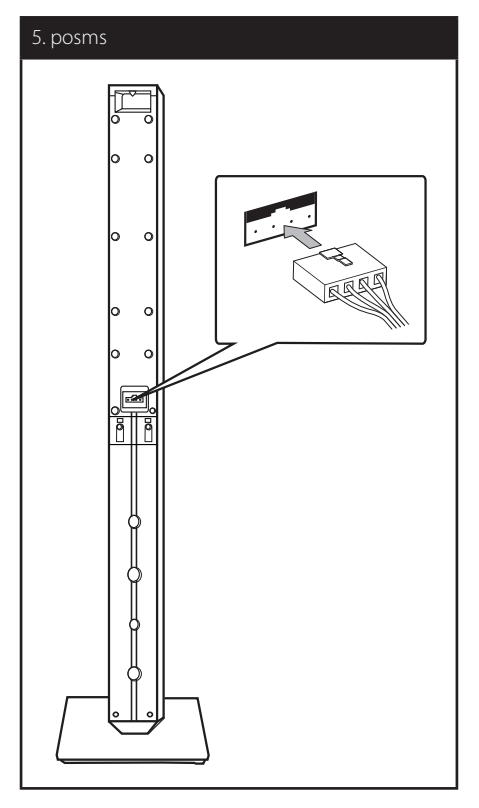

### >**Uzmanību**

Uzmanieties, lai skaļrunis neapgāžas. Apgāžoties skaļrunis var pārtraukt darboties, kā arī ir iespējamas traumas un/vai materiāli zaudējumi.

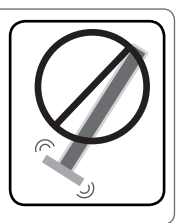

# <span id="page-17-0"></span>**Sistēmas izvietojums**

<sup>A</sup> <sup>A</sup> <sup>A</sup>

Attēlā parādīts sistēmas izvietojuma piemērs. Ievērojiet, ka, uzskatāmības labad, instrukcijas A ilustrācijās parādītā aparatūra atšķiras no reālās D aparatūras.

Lai nodrošinātu vislabāko telpisko skanējumu, visiem skaļruņiem, izņemot basu skaļruni, jāatrodas vienādā attālumā no klausītāja atrašanās vietas ( $\bullet$ ).  $\qquad \qquad \vert$ 

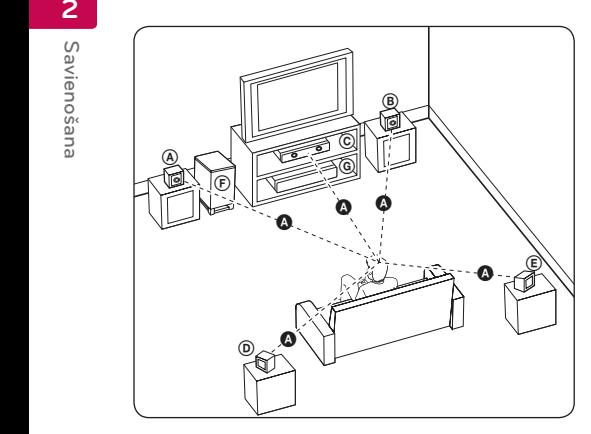

### <sup>(A)</sup> Priekšējais kreisais skaļrunis (L)/ **® Priekšējais labējais skaļrunis (R):**<br>。

Priekšējos skaļruņus novietojiet monitora vai ekrāna A sānos un pēc iespējas vienā plaknē ar ekrāna virsmu.

### $\copyright$  Centrālais skaļrunis:

Centrālo skaļruni novietojiet virs vai zem monitora vai ekrāna.

#### D E F G A A B C **Ieskaušanas kreisais skaļrunis (L)/**

#### E F G A A B C **Ieskaušanas labais skaļrunis (R):**

Šos skaļruņus novietojiet aiz klausītāja atrašanās E vietas un pavērsiet mazliet uz iekšu.

#### F G A A B C **Basu skaļrunis:**

Basu skaļruņa atrašanās vieta nav tik būtiska, jo zemie toni nav precīzi orientēti. Taču ieteicams zemfrekvences skaļruni novietot tuvāk priekšējiem skaļruņiem. Pagrieziet to uz telpas centru, lai samazinātu skaņas atstarošanos no sienām.

#### **G** lerīce

### >**Uzmanību**

- E A y Raugieties, lai bērni neliktu rokas vai kādus priekšmetus \*skaļruņa atverē. \*Skaļruņa atvere: atvere skaļruņu korpusā, kas nodrošina dziļu un bagātīgu basa skanējumu.
- radīt traumas un/vai materiālus zaudējumus. • Novietojiet centrālo skalruni tā, lai tas nebūtu bērniem sasniedzams. Pretējā gadījumā skaļrunis var apgāzties un
- Skaļruņi satur magnētiskas sastāvdaļas, tādēļ attēls var būt neatbilstošās krāsās televizora ekrānā vai datora monitora ekrānā televizora ekrānā vai datora monitora ekrānā. Lūdzu, izmantojot skaļruņus, nenovietojiet tos televizora ekrāna vai datora monitora tuvumā.
- y Šī ierīce ir īpaši izstrādāta, lai radītu 3D skanas efektu. Citi pievienotie skalruni var nedarboties normāli.

G

# <span id="page-18-0"></span>**Skaļruņu pievienošana**

### **Skaļruņu pievienošana atskaņotājam**

1. Pievienojiet skalruna vadus atskanotājam. Katrs skaļruņa spraudnis ir savā krāsā. Savienojiet atbilstošās krāsas spraudni ar attiecīgo skaļruni. Pievienojot skaļruņa vadus atskaņotājam, ievietojiet spraudni tā, lai atskanētu klikškis.

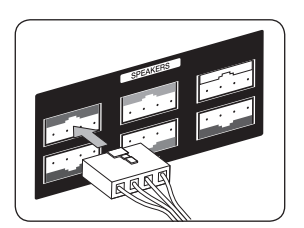

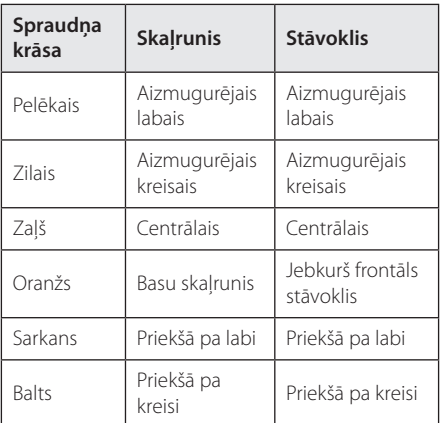

2. Pievienojiet skaļruņa vadu spraudnim, kas atrodas uz skaļruņa.

# <span id="page-19-0"></span>**Jūsu televizora pieslēgšana**

Atkarībā no jūsu rīcībā esošā aparatūras apjoma izveidojiet kādu no tālāk aprakstītajiem pieslēguma veidiem.

- HDMI pieslēgums (20. lpp)
- Komponentu video pieslēgums (22. lpp)
- Video (kreisais) pieslēgums (22. lpp)

#### , **Piezīme**

- Atkarībā no jūsu televizora un pārējās aparatūras, kuru jūs vēlaties pieslēgt, eksistē vairāki atskaņotāja pieslēgšanas veidi. No šeit aprakstītajiem pieslēguma veidiem izvēlieties tikai vienu.
- Lai izveidotu optimālu pieslēguma sistēmu, lūdzu, iepazīstieties ar jūsu televizora, stereosistēmas un pārējā aprīkojuma lietošanas instrukcijām.
- Pārbaudiet, vai atskanotājs ir tieši pieslēgts televizoram. Noskanojiet televizoru uz atbilstošo video ieejas kanālu.
- Nepieslēdziet atskaņotāju caur videomagnetofonu. Pretkopēšanas aizsardzības sistēma var izkropļot attēlu.

### **HDMI savienojums**

Ja jums ir HDMI televizors vai monitors, jūs varat to pieslēgt šai iekārtai izmantojot HDMI kabeli (A tipa HDMI™ kabelis, kas nodrošina ātru datu pārraidi ar tīklu Ethernet). Savienojiet iekārtas HDMI izejas ligzdu ar HDMI ieejas ligzdu ar HDMI signālu savietojamā televizorā vai monitorā.

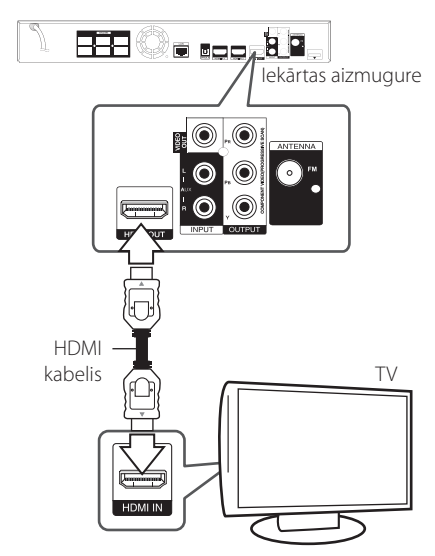

Pārslēdziet TV signāla avotu uz HDMI (sk. televizora rokasgrāmatu).

### **Papildinformācija par HDMI pieslēgumu**

- Pieslēdzot iekārtai ar HDMI vai DVI savietojamu ierīci pārliecinieties par sekojošo:
	- Izslēdziet gan pieslēgto HDMI/DVI iekārtu, gan jūsu atskaņotāju. Pēc tam ieslēdziet HDMI/DVI iekārtu un vēl pēc 30 sekundēm ieslēdziet šo iekārtu.
	- Pārbaudiet, vai pieslēgtās iekārtas video ieeja ir pareizi noregulēta darbam ar šo iekārtu.
	- Pārbaudiet, vai pieslēgtā iekārta ir saderīga ar 720x576p, 1280x720p, 1920x1080i vai 1920x1080p video signālu.
- Ne visas ar HDCP savietojamas HDMI vai DVI ierīces darbosies kopā ar šo iekārtu.
	- Ja iekārta nav savietojama ar HDCP, normālu attēlu iegūt neizdosies.

### <span id="page-20-0"></span>, **Piezīme**

- Ja pieslēgtā HDMI ierīce nepieņem audio signālu no šī atskaņotāja, HDMI ierīces atskanotā skaņa var būt izkropļota vai arī vispār nebūt dzirdama.
- Ja jūs izmantojat HDMI pieslēgumu, jūs varat mainīt izšķirtspēju HDMI izejā. (sk. "Izšķirtspējas iestatījumi", 23. lpp.).
- y Izvēlieties video signāla veidu HDMI OUT izejas ligzdā izmantojot opciju [HDMI Colour Setting] izvēlnē [Setup] (sk. 33. lpp).
- Mēģinājums mainīt izšķirtspēju pēc tam, kad izveidojies pieslēgums, var izraisīt iekārtas atteici. Lai šādu problēmu atrisinātu, izslēdziet iekārtu un ieslēdziet vēlreiz.
- Ja HDMI savienojums ar HDCP nav apstiprināts, televizora ekrāns būs melns, bez attēla. Šādos gadījumos pārbaudiet HDMI pieslēgumu vai atvienojiet HDMI kabeli.
- Ja ekrānā redzams troksnis vai melnas līnijas, lūdzu, pārbaudiet HDMI kabeli (parastos apstākļos tā garums nedrīkst pārsniegt 4,5 m).

### **ARC (Atpakaļ nākošā audio signāla kanāla) funkcija**

Ja izmanto ARC funkciju, televizors var nosūtīt audio signālu uz HDMI no atskaņotāja izejas (OUT), ja vien attiecīgajam televizoram ir HDMI iespējas.

Lai izmantotu šo funkciju:

- Jūsu televizorā ir jābūt kā HDMI-CEC, tā arī ARC funkcijai, un gan HDMI-CEC, gan ARC ir jāieslēdz [On].
- Katram televizora modelim HDMI-CEC un ARC funkcijas iestatīšanas metode var būt atšķirīga. Sīkāka informācija par ARC funkciju atrodama Jūsu televizora rokasgrāmatā.
- Jāizmanto HDMI kabelis (A tipa HDMI™ kabelis, kas nodrošina ātru datu pārraidi ar tīklu Ethernet).
- Atskaņotāja izeja (OUT) jāpieslēdz HDMI ieejai (IN), kurai ir ARC funkcijas atbalstrīki.
- Televizoram, kas aprīkots ar ARC funkciju, ir iespējams pieslēgt tikai vienu mājas kinozāles sistēmu.

### **Kas ir SIMPLINK?**

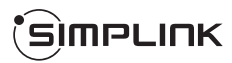

Dažas šīs iekārtas funkcijas iespējams vadīt izmantojot televizora tālvadības pulti, ja šo televizoru ar SIMPLINK sistēmu ir ražojusi LG un tas pieslēgts atskaņotājam ar HDMI pieslēgumu.

Funkcijas, kuras iespējams vadīt izmantojot LG televizora tālvadības pulti, ir: atskaņot, pauze, skenēt, izlaist, apturēt, izslēgt u. c.

Sīkāk par SIMPLINK funkciju sk. attiecīgā televizora lietošanas instrukciju.

LG televizori ar SIMPLINK funkciju tiek marķēti ar augstāk redzamo logotipu.

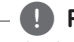

### , **Piezīme**

Atkarībā no diska veida vai atskaņošanas statusa atsevišķas SIMPLINK operācijas var atšķirties no paredzētajām vai vispār nefunkcionēt.

### <span id="page-21-0"></span>**Komponentu video pieslēgums**

Savienojiet iekārtas COMPONENT VIDEO OUTPUT ligzdas ar atbilstošajām televizora ieejas ligzdām izmantojot komponentu kabeli. Skaņa būs dzirdama sistēmas skaļruņos.

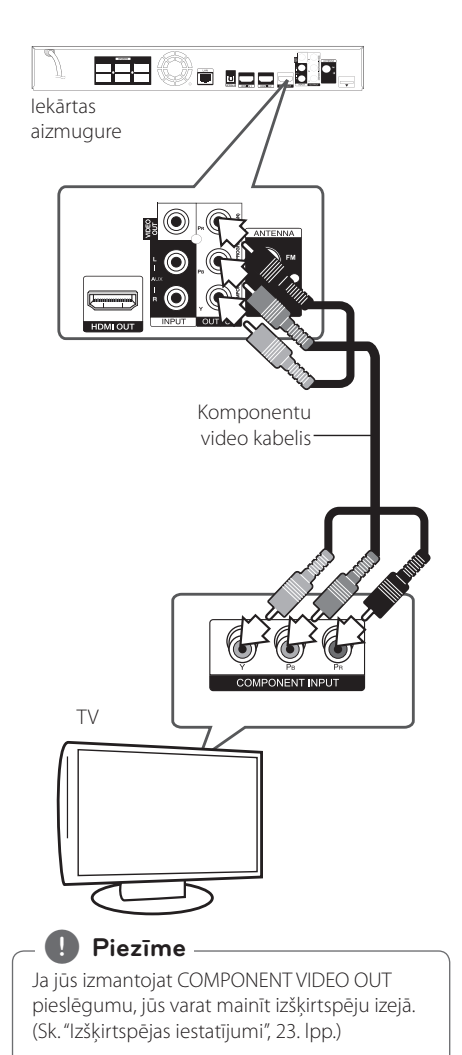

### **Video (kreisais) pieslēgums**

Savienojiet iekārtas VIDEO OUT ligzdu ar televizora video ieejas ligzdu izmantojot video kabeli. Skaņa būs dzirdama sistēmas skaļruņos.

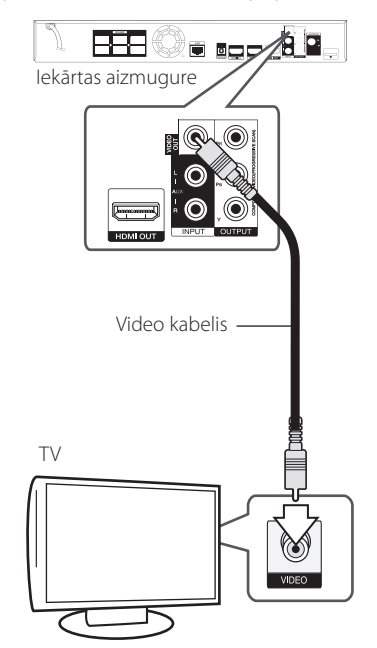

### <span id="page-22-0"></span>**Izšķirtspējas iestatījumi**

Izejās HDMI OUT un COMPONENT VIDEO OUT atskaņotājs var nodrošināt signālu ar dažādām izšķirtspējām. Izšķirtspēju jūs varat mainīt izmantojot izvēlni [Setup].

- 1. Piespiediet HOME  $($ <sup>1</sup> $)$ .
- 2. Izmantojot  $\lt/$  > izvēlieties [Setup] un pēc tam piespiediet ENTER  $(③)$ . Atvērsies iestatījumu izvēlne.
- 3. Izmantojot  $\Lambda/V$  izvēlieties opciju [DISPLAY] un pēc tam piespiediet $\geq$ , lai pārietu uz otro līmeni.
- 4. Izmantojot  $\Lambda/V$  izvēlieties opciju [Resolution] un pēc tam piespiediet ENTER  $(\bigodot)$ , lai pārietu uz trešo līmeni.

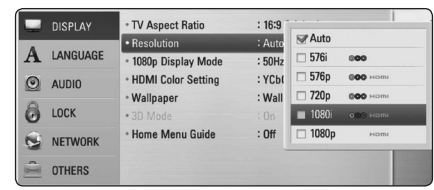

- 5. Izmantojot  $\Lambda/V$  izvēlieties vajadzīgo izšķirtspējas vērtību, pēc tam piespiediet ENTER (®), lai apstiprinātu izvēli.
	- , **Piezīme**
	- Ja jūsu televizors nav savietojams ar signāla izšķirtspēju atskaņotāja izejā, jūs varat pārslēgt izšķirtspēju uz 576p sekojošā veidā:
		- 1. Piespiediet **A**, lai izbīdītu disku paliktni.
		- 2 Piespiediet (STOP) un turiet piespiestu ilgāk par 5 sekundēm.
	- y Tā kā izejas videosignāla izšķirtspēju nosaka vairāki faktori, sīkāk par to sk. "Izšķirtspēja video izejā", 73. lpp.

# **Antenas pievienošana**

Lai klausītos radio, pievienojiet komplektā iekļauto antenu.

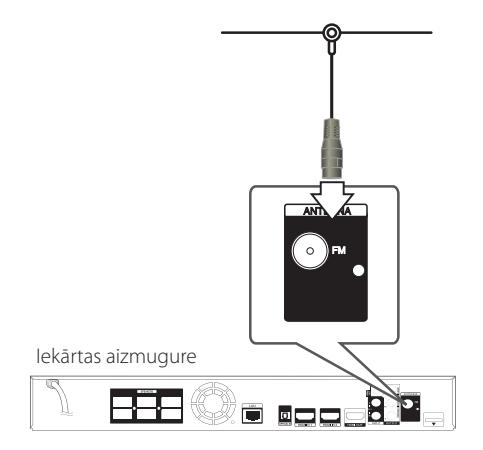

### , **Piezīme**

Kad FM antena pievienota, novietojiet to pēc iespējas horizontālā stāvoklī. FM antenas vadu izstiepiet visā garumā.

# <span id="page-23-0"></span>**Savienojums ar ārējo ierīci**

### **AUX savienojums**

Jūs varat pieslēgt ārējo ierīci sistēmai un klausīties skanu skalrunos.

Savienojiet ārējās ierīces analogā audio signāla izejas ligzdas ar ierīces AUX L/R (INPUT) ieejas ligzdām. Pēc tam uzstādiet [AUX] opciju, nospiežot RADIO&INPUT un ENTER (<sup>O</sup>).

Lai uzstādītu ieejas režīmu, var izmantot FUNC. (funkcijas) taustiņu, kas atrodas uz priekšējā paneļa.

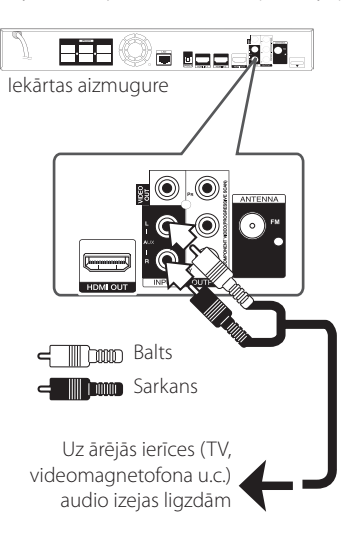

### **PORT. IN pieslēgums.**

Jūs varat pieslēgt ārējo ierīci sistēmai un klausīties skanu skalrunos.

Veidojiet savienojumu starp portatīvā audioatskanotāja austiņu vai izejas līnijas ligzdu un Jūsu ierīces PORT.IN (ieejas) pieslēgumvietu. Pēc tam aktivizējiet [PORTABLE] funkciju, nospiežot RADIO&INPUT un ENTER (®).

Lai uzstādītu ieejas režīmu, var izmantot FUNC. (funkcijas) taustiņu, kas atrodas uz priekšējā paneļa.

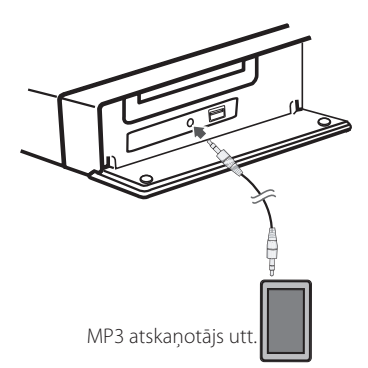

### <span id="page-24-0"></span>**OPTICAL IN pieslēgums**

Jūs varat klausīties ārējās ierīces skaņu Jūsu atskanotāja skalrunos, izmantojot digitālo optiskā signāla pieslēgumu.

Pievienojiet ārējās ierīces optiskā signāla izejas ligzdu Jūsu aparāta OPTICAL IN ligzdai. Pēc tam aktivizējiet [OPTICAL] funkciju, nospiežot RADIO&INPUT un ENTER (@). Vai arī uzreiz nospiediet OPTICAL.

Lai uzstādītu ieejas režīmu, var izmantot FUNC. (funkcijas) taustiņu, kas atrodas uz priekšējā paneļa.

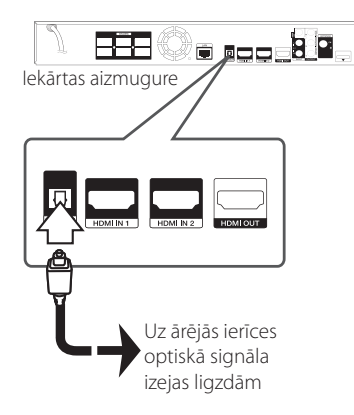

### **HDMI IN 1/2 savienojums**

Izmantojot šo savienojumu, Jūs varat un skatīties attēlus un klausīties skaņu no ārējās ierīces.

Savienojiet ārējās ierīces HDMI OUT (izejas) ligzdu ar aparāta HDMI IN (ieejas) 1 vai 2 ligzdu. Pēc tam aktivizējiet [HDMI IN1/2] funkciju, nospiežot RADIO&INPUT un ENTER (<sup>O</sup>).

Lai uzstādītu ieejas režīmu, var izmantot FUNC. (funkcijas) taustiņu, kas atrodas uz priekšējā paneļa.

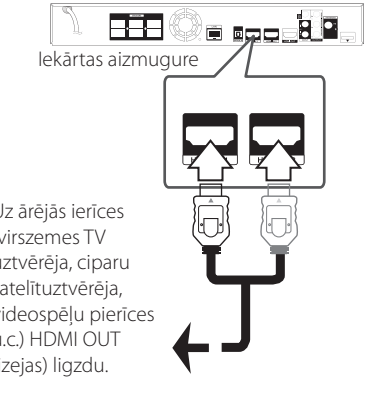

Uz ārējās ierīces (virszemes TV uztvērēja, ciparu satelītuztvērēja, videospēļu pierīces u.c.) HDMI OUT (izejas) ligzdu.

### , **Piezīme**

- · Ja ieslēgts HDMI IN 1/2 režīms, attēla izšķirtspēju nevar mainīt. Pievienotās ārējās ierīces attēla izšķirtspējas maiņa.
- Ja video izejas signāls ir izkroplots, kad personālais dators pievienots pie HDMI IN 1/2 ligzdas, mainiet personālā datora izšķirtspēju uz 576p, 720p, 1080i vai 1080p.
- Video signālu no HDMI ieejas nevar padot no ārējās ierīces vai kompozītvideo izejas.
- y Atskaņotājs padod audio signālu no HDMI ieejas uz abām HDMI izejām un sistēmas skalruniem.

# <span id="page-25-0"></span>**Pieslēgšana mājas tīklam**

Atskaņotāju var pieslēgt lokālajam tīklam (LAN), izmantojot aizmugures paneļa LAN portu pieslēgvietu vai iekšējo bezvadu moduli. Pieslēdzot atskaņotāju mājas platjoslas tīklam, jums būs pieejami programmatūras atjauninājumi, BD-Live interaktīvie pakalpojumi un dažādi tiešsaistes servisi.

### **Pieslēgšanās tīklam izmantojot kabeli**

Kabeļa pieslēgums nodrošina vislabākos rezultātus, jo ierīce tiek pieslēgta tīklam tiešā veidā un pieslēguma darbību neietekmē radiotraucējumi. Tālākos norādījumus pieslēguma izveidei jūs atradīsiet savas tīkla ierīces lietošanas pamācībā.

Savienojiet atskaņotāja LAN pieslēgvietu ar atbilstošo modema vai maršrutētāja ligzdu izmantojot veikalā nopērkamu LAN vai Ethernet kabeli.

, **Piezīme**

- Pievienojot un atvienojot LAN kabeli satveriet to aiz spraudņa. Atvienojot nevelciet aiz LAN kabeļa, bet piespiediet fiksācijas austiņu un izvelciet spraudni no ligzdas.
- Nepieslēdziet LAN portam moduļtelefona pieslēguma kabeli.
- y Tā kā vienlaikus eksistē vairākas pieslēgumu konfigurācijas, lūdzu, ievērojiet sava telekomunikāciju operatora vai interneta pakalpojumu sniedzēja specifikācijas.
- Ja jūs vēlaties izmantot materiālus no datora vai DLNA serveriem, šim atskaņotājam jāatrodas lokālajā tīklā, kurš caur maršrutētāju ar tiem saistīts.

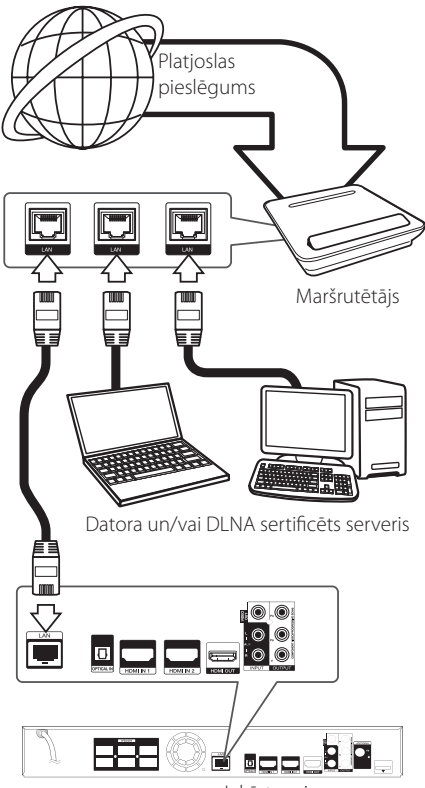

Iekārtas aizmugure

### <span id="page-26-0"></span>**Tīkla pieslēguma ar kabeli iestatījumi**

Ja lokālajā tīklā (LAN), pie kura ar kabeļa palīdzību pieslēgts atskaņotājs, atrodas DHCP serveris, atskaņotājam automātiski tiks piešķirta IP adrese. Dažkārt atskaņotājam, kurš ar LAN kabeļa palīdzību pieslēgts mājas tīklam, var nākties veikt tīkla pieslēguma konfigurēšanu. Izvēlnē [NETWORK] veicamie iestatījumi aprakstīti zemāk.

### **Sagatavošana**

Pirms uzsākt tīkla pieslēguma konfigurēšanu jums mājas tīklam jāpieslēdz platjoslas interneta savienojums.

1. No izvēlnes [Setup] izvēlieties opciju [Connection Setting] un pēc tam piespiediet  $ENTFR$  $(O).$ 

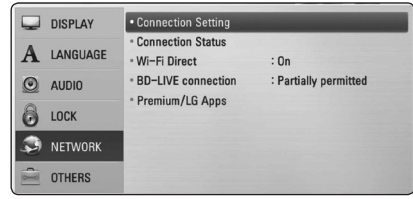

2. Uz ekrāna parādīsies [Connection Setting] izvēlne. Izmantojot  $\Lambda$  / V izvēlieties [Wired] un piespiediet ENTER  $(③)$ .

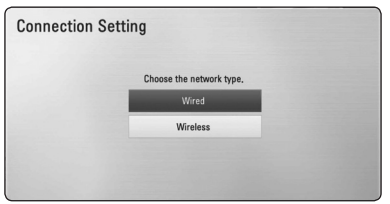

3. Izmantojot  $\Lambda/V/\langle\!/$  izvēlieties [Dynamic] vai [Static] IP režīmu.

Parastos apstākļos aktivizējiet [Dynamic] režīmu, lai varētu automātiski iegūt IP adresi.

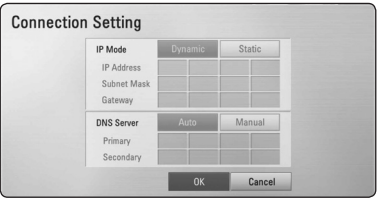

### , **Piezīme**

Ja tīklā nav pieejams DHCP serveris un jums manuāli jāievada IP adrese, izvēlieties [Static], pēc tam izmantojot  $\triangle$  /  $\vee$  /  $\leq$  /  $\geq$  un ciparu taustinus iestatiet [IP Address], [Subnet Mask], [Gateway] un [DNS Server]. Ja jūs kļūdāties ievadot ciparus, piespiediet CLEAR, lai dzēstu izgaismoto rakstzīmi.

- 4. Izvēlieties [OK] un piespiediet ENTER  $(\odot)$ , lai aktivizētu tīkla iestatījumus.
- 5. Atskaņotājs lūgs jūs pārbaudīt tīkla pieslēgumu. Izvēlieties [OK] un piespiediet ENTER (<sup>o</sup>), lai pabeigtu tīkla pieslēguma konfigurēšanu.
- 6. Ja jūs 5. solī izvēlēsieties [Test] un tad piespiedīsiet ENTER  $(\odot)$ , ekrānā parādīsies tīkla pieslēguma parametri. Pārbaudi jūs varat veikt arī izvēloties [Connection Status] izvēlnē [Setup].

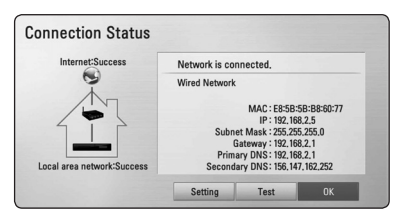

### <span id="page-27-0"></span>**Bezvadu tīkla pieslēgums**

Cita pieslēguma opcija ir izmantot piekļuves vietu vai bezvadu maršrutētāju. Tīkla konfigurācija un pieslēguma metode var atšķirties atkarībā no izmantojamā aprīkojuma un tīkla vides.

Šis atskaņotājs ir aprīkots ar IEEE 802,11n (divkāršā josla, 5 GHz un 2,4 GHz frekvenču josla) bezvadu moduli, kas atbalsta arī 802,11a/b/g standartus. Lai iegūtu vislabāko bezvadu veiktspēju, mēs iesakām izmantot IEEE 802,11n sertificēto Wi-Fi tīklu (piekļuves punkts vai bezvadu maršrutētājs).

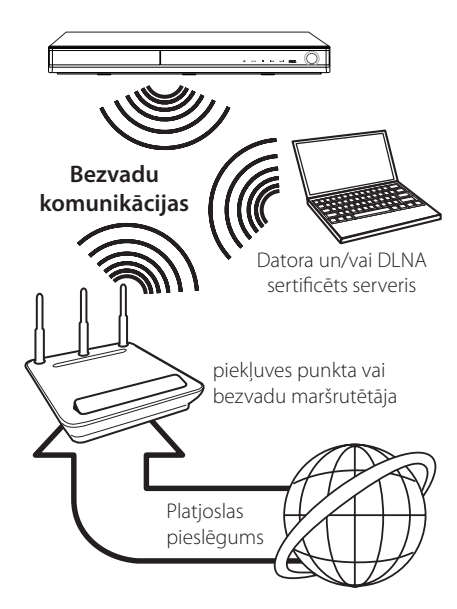

Skatīt iestatīšanas norādījumus, kas ir pievienoti jūsu piekļuves punktam vai bezvadu maršrutētājam, lai iegūtu detalizētu informāciju par pieslēgšanas soļiem un tīkla iestatījumiem.

Lai būtu vislabākais sniegums, vislabākā opcija vienmēr ir tiešs vadu pieslēgums no šī atskaņotāja pie jūsu mājas tīkla maršrutētāju vai kabeļa /DSL modema.

Ja jūs tomēr izvēlaties bezvadu opciju, ņemiet vērā, ka sniegumu dažreiz var ietekmēt citas mājās esošas elektroniskās iekārtas.

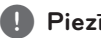

### , **Piezīme**

pieejamās frekvences diapazons un kanāli 5 GHz joslai ir uzskaitīti zemāk. Bet ir iespējamas atšķirības un ierobežojumi atkarībā no valsts. Pamēģiniet iestatīt savu piekļuves punktu ar citu kanālu, ja jums ir grūtības to veikt bezvadu tīkla pieslēgumā.

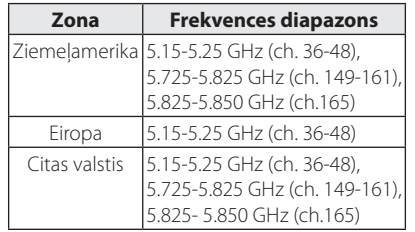

### **Bezvadu tīkla pieslēgums**

Lai izveidotu bezvadu tīkla pieslēgumu, atskaņotāja iestatījumi jānokonfigurē darbam tīklā. Šo sagatavošanu var veikt izmantojot izvēlni [Setup]. Izvēlnē [NETWORK] veicamie iestatījumi aprakstīti zemāk. Pirms atskaņotāja pieslēgšanas tīklam jāuzstāda piekļuves punkts vai bezvadu maršrutētājs.

### **Sagatavošana**

Pirms veikt bezvadu tīkla konfigurēšanu, jums nepieciešams:

- pievienot mājas bezvadu tīklam platjoslas interneta pieslēgumu.
- uzstādīt piekļuves punktu vai bezvadu maršrutētāju.
- atzīmēt tīkla SSID (servisu paketes identifikatoru) un drošības kodu.
- 1. No izvēlnes [Setup] izvēlieties opciju [Connection Setting] un pēc tam piespiediet  $ENTER$  ( $\odot$ ).

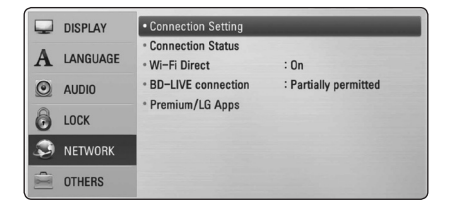

- 2. Displejā atvērsies pieslēguma iestatījumu izvēlne. Izmantojot  $\Lambda/V$  izvēlieties [Wireless] un pēc tam piespiediet ENTER  $(①)$ .
- 3. Izvēlieties [Yes] un pēc tam piespiediet ENTER (b), lai turpinātu. Jaunie tīkla pieslēguma iestatījumi aizstās iepriekšējos iestatījumus.
- 4. Atskaņotājs noskenēs visus tā sniedzamības rādiusā esošos piekļuves punktus vai bezvadu maršrutētājus un parādīs sarakstu displejā. Izmantojot  $\Lambda/V$  izvēlieties no saraksta vajadzīgo piekļuves punktu vai bezvadu maršrutētāju, un tad piespiediet ENTER  $(③)$ .

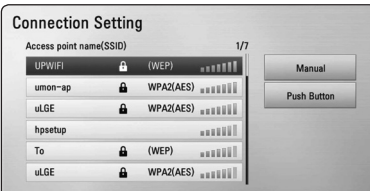

Ja jūsu piekļuves punkts vai bezvadu maršrutētājs aizsargāts ar drošības līdzekļiem, pārliecinieties, ka atskaņotājā ievadītā WEP vai WPA atslēga precīzi atbilst maršrutētāja konfigurācijai. Vajadzības gadījumā jums jāievada arī drošības kods.

### , **Piezīme**

- WEP (bezvadu drošības protokola) drošības režīmā piekļuves punkta vai bezvadu maršrutētāja iestatījumos parasti ir pieejamas 4 atslēgas. Ja jūsu piekļuves punktā vai bezvadu maršrutētājā izmantota WEP drošības sistēma, ievadiet 1. drošības kodu, lai varētu piekļūt vietējam tīklam.
- Piekļuves punkts ir ierīce, kas ļauj jums bezvadu režīmā pieslēgties vietējam tīklam.
- Ja jūsu piekļuves punkts vai bezvadu maršrutētājs darbojas ar PIN koda konfigurācijas metodi, kas balstās uz WPS (Wi-Fi aizsargātais iestatījums), nospiediet dzelteno (Y) pogu un pierakstiet ekrānā redzamo koda numuru. Tad ievadiet PIN skaitli piekļuves punkta vai bezvadu maršrutētāja iestatījumu izvēlnē, lai iegūtu savienojumu. Skatīt savas tīkla iekārtas dokumentāciju.

**[Manual] –** jūsu piekļuves punkts var nepārraidīt piekļuves punkta nosaukumu (SSID). Pārbaudiet maršrutētāja iestatījumus izmantojot datoru un aktivizējiet SSID pārraidi vai arī manuāli ievadiet piekļuves punkta nosaukumu (SSID) [Manual] režīmā.

**[Push Button] –** ja jūsu piekļuves punkts vai bezvadu maršrutētājs atbalsta spiedpogas konfigurēšanas metodi, izvēlieties šo opciju un 120 ciklu laikā piespiediet sava piekļuves punkta vai bezvadu maršrutētāja spiedpogu. Jums nav jāzina piekļuves punkta nosaukums (SSID) un piekļuves punkta vai bezvadu maršrutētāja drošības kods.

5. Izmantojot  $\Lambda/V/\langle\!/$  izvēlieties [Dynamic] vai [Static] IP režīmu. Parastos apstākļos aktivizējiet [Dynamic] režīmu, lai varētu automātiski iegūt IP adresi.

, **Piezīme**

Ja tīklā nav pieejams DHCP serveris un jums manuāli jāievada IP adrese, izvēlieties [Static], pēc tam izmantojot  $\Lambda/V/\langle\!/z\rangle$  un ciparu taustinus iestatiet [IP Address], [Subnet Mask], [Gateway] un [DNS Server]. Ja jūs kļūdāties ievadot ciparus, piespiediet CLEAR, lai dzēstu izgaismoto rakstzīmi.

- 6. Izvēlieties [OK] un piespiediet ENTER  $(\odot)$ , lai aktivizētu tīkla iestatījumus.
- 7. Atskaņotājs lūgs jūs pārbaudīt tīkla pieslēgumu. Izvēlieties [OK] un piespiediet ENTER (<sup>O</sup>), lai pabeigtu tīkla pieslēguma konfigurēšanu.
- 8. a jūs 7. solī izvēlēsieties [Test] un tad piespiedīsiet ENTER  $(\odot)$ , ekrānā parādīsies tīkla pieslēguma parametri. Pārbaudi jūs varat veikt arī izvēloties [Connection Status] izvēlnē [Setup].

#### **Norādījumi par tīkla pieslēgumu:**

- Daudzas tīkla pieslēguma problēmas konfigurēšanas laikā var novērst atiestatot maršrutētāju vai modemu. Pēc tam, kad atskaņotājs pieslēgts lokālajam tīklam, ātri izslēdziet vai atvienojiet no maiņstrāvas tīkla jūsu lokālā tīkla maršrutētāju vai kabeļa modemu. Tad no jauna ieslēdziet vai pievienojiet ierīci maiņstrāvas tīklam.
- Atkarībā no līguma nosacījumiem ar jūsu interneta pakalpojuma nodrošinātāju (ISP) internetam pieslēdzamo ierīču skaits var būt ierobežots. Sīkāk par to jūs uzzināsiet sazinoties ar savu ISP.
- y Mūsu kompānija neuzņemas nekādu atbildību par atskaņotāja un/vai interneta pieslēguma aparatūras atteicēm, kas radušās datu apmaiņas kļūdu/atteiču dēļ jūsu platjoslas interneta pieslēguma un/vai cita aprīkojuma neapmierinošas darbības rezultātā.
- Ar BD-ROM diskiem saistītās funkcijas, kas kļūst pieejamas izmantojot interneta pieslēgumu, nav izstrādājusi un ieviesusi mūsu kompānija un šī iemesla mūsu kompānija nav atbildīga par to pareizu darbību un pieejamību. Ar dažiem diskiem saistītie materiāli internetā var nebūt savietojami ar šo atskaņotāju. Ja jums radušies jautājumi attiecībā uz šāda veida saturu, lūdzu, konsultējaties ar diska izgatavotāju.
- y Dažkārt satura lejupielādei no interneta nepieciešams pieslēgums ar platāku caurlaides joslu.
- y Arī tajos gadījumos, kad atskaņotājs ir pareizi pieslēgts un nokonfigurēts, lejupielādētais saturs var izrādīties neizmantojams sakarā ar pārslodzēm tīklā, jūsu interneta pieslēguma joslas kvalitatīvajiem rādītājiem vai arī ar nekvalitatīvu lejupielādējamā satura nodrošinājumu.
- Atsevišķas operācijas, kas saistītas ar interneta pieslēguma izmantošanu, varētu nebūt iespējamas sakarā ar jūsu platjoslas pieslēguma interneta servisa nodrošinātāja (ISP) uzliktajiem ierobežojumiem.
- Jebkuras izmaksas, kuras pieprasa ISP, tanī skaitā arī maksa par pieslēgumu, pilnībā gulstas uz jūsu atbildību.
- Lai varētu pieslēgt šo atskanotāju tīklam izmantojot kabeli, nepieciešams 10 Base-T vai 100 Base-TX LAN ports. Ja jūsu interneta pakalpojumu piedāvājumā nav paredzēts šāds pieslēgums, atskaņotāju tīklam pieslēgt neizdosies.
- Lai varētu izmantot xDSL servisu, jums jālieto maršrutētājs.
- Lai varētu izmantot DSL pieslēgumu, vajadzīgs DSL modems, savukārt, lai izmantotu kabeļa pieslēgumu ir nepieciešams kabeļa modems. Atkarībā no pieslēguma veida un līguma nosacījumiem ar jūsu ISP, jums var nebūt iespējas izmantot šī atskaņotāja interneta pieslēguma funkcijas vai arī jums varētu būt ierobežots internetam vienlaicīgi pieslēgto ierīču skaits. (Ja jūsu ISP pieļauj tikai vienas ierīces pieslēgumu internetam, atskaņotājam neizdosies pieslēgties, ja tobrīd jau ir pieslēdzies dators).
- Atkarībā no jūsu ISP politikas un ierobežojumiem, var gadīties, ka jums ir liegts izmantot "Maršrutētāju" vai arī šīs ierīces lietošana ir stipri limitēta. Sīkāk par to jūs uzzināsiet sazinoties tiešā veidā ar savu ISP.
- Bezvadu pieslēgums darbojas 2,4 GHz radiofrekvenču diapazonā, kuru izmanto arī citas sadzīves elektroniskās ierīces, piemēram, bezvadu telefoni, Bluetooth® iekārtas, mikrovilnu krāsnis, un tās var radīt traucējumus datu apmaiņā.
- y Izslēdziet visas mājas lokālajam tīklam pievienotās, bet neizmantotās ierīces. Tās var ģenerēt tīklā nevajadzīgu datu apmaiņu.
- Lai iegūtu kvalitatīvāku pieslēgumu, novietojiet atskaņotāju pēc iespējas tuvāk piekļuves punktam.
- Atsevišķos gadījumos novietojot piekļuves punktu vai bezvadu maršrutētāju vismaz 0,45 m virs grīdas līmena var uzlabot uztveramību.
- Ja tas iespējams, pārvietojieties tuvāk piekļuves punktam vai novietojiet atskaņotāju tā, lai starp to un piekļuves punktu neatrastos citi priekšmeti.
- Bezvadu sakaru kvalitāte ir atkarīga no vairākiem faktoriem, piemēram, piekļuves punkta veida, attāluma starp atskaņotāju un piekļuves punktu, kā arī no atskaņotāja novietojuma.
- y Pārslēdziet savu piekļuves punktu vai bezvadu maršrutētāju infrastruktūras režīmā. Ekspromta tīkla režīms atbalstīts netiek.

# <span id="page-30-0"></span>**USB ierīces pieslēgšana**

Šīs atskaņotājs var atskaņot USB ierīcē ierakstītus filmu, skaņas vai attēlu failus.

### **USB ierīces satura atskaņošana**

1. Ievietojiet USB ierīci USB pieslēgvietas ligzdā līdz atdurei.

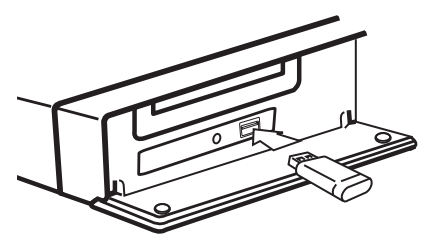

Ja jūs pieslēdziet USB ierīci izmantojot sākuma (HOME) izvēlni, atskaņotājs automātiski sāks atskaņot mūzikas failus no USB ierīces. Ja USB ierīcē ierakstīti dažādu veidu faili, atvērsies izvēlne, kurā jums tiks piedāvāts izvēlēties vajadzīgo failu veidu.

Failu ielāde var ilgt vairākas minūtes - atkarībā no USB ierīcē saglabāto failu skaita. Lai pārtrauktu ielādi, izvēlieties [Cancel] un tad piespiediet ENTER  $\mathcal{O}(n)$ .

- 2. Piespiediet HOME  $($ <sup>1</sup> $)$ .
- 3. Izmantojot </>
izvēlieties [Movie], [Photo] vai [Music] un tad piespiediet ENTER  $(\odot)$ .
- 4. Izmantojot  $\Lambda/V$  izvēlieties [USB] un tad piespiediet ENTER  $(③)$ .

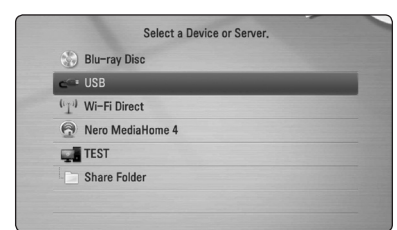

- 5. Izmantojot  $\Lambda/V/\langle\!/$  izvēlieties vajadzīgo failu un tad piespiediet PLAY vai ENTER  $(①)$ , lai atskaņotu šo failu.
- 6. Uzmanīgi atvienojiet USB ierīci.

### , **Piezīme**

- · Lai piekļūtu failiem (mūzika, fotoattēli, filmas), ar šo atskaņotāju var izmantot USB zibatmiņas disku /ārējo HDD, kas ir formatēts FAT16, FAT32 un NTFS. Taču, lai ierakstītu BD-Live un audio kompaktdiskus, ir nepieciešami FAT16 un FAT32 formāti. Izmantojiet USB zibatmiņas disku /ārējo HDD, kas ir formatēts FAT16 vai FAT32, izmantojot BD-Live un ierakstot audio kompaktdisku.
- USB ierīci iespējams izmantot lokālo datu uzglabāšanai baudot BD-Live diskus kopā ar interneta pieslēgumu.
- y Ar šo iekārtu var izmantot līdz 8 USB iekārtas nodalījumiem.
- Neatvienojiet darbojošos USB ierīci (atskaņošanas u. taml. brīdī).
- USB zibatmiņas ierīces, kuras pieslēdzot datoram nepieciešams instalēt speciālu programmu, atbalstītas netiek.
- USB ierīce: USB ierīce, kas uztur USB1.1 un USB2.0.
- y Atskaņot iespējams filmu, attēlu un mūzikas failus. Operācijas ar katru no šiem failiem detalizēti aprakstītas attiecīgajās sadaļās.
- Lai izvairītos no datu zudumiem, ieteicams savlaicīgi veidot to rezerves kopijas.
- Ja jūs izmantojiet USB pagarinātājkabeli, USB HUB vai USB Multi-reader, USB ierīce var netikt atpazīta.
- y Dažas USB ierīces kopā ar šo atskaņotāju var nedarboties.
- Ciparu fotokameras un mobilie telefoni atbalstīti netiek.
- Iekārtas USB pieslēgvietu nevar izmantot datora pieslēgšanai. Šo iekārtu nevar izmantot kā datu uzglabāšanas ierīci.

# <span id="page-31-0"></span>**Iestatījumi**

### **Iestatījumu pielāgošana**

Izvēlnē [Setup] jūs varat mainīt atskaņotāja pamatiestatījumus.

1. Piespiediet HOME  $($ <sup>1</sup>).

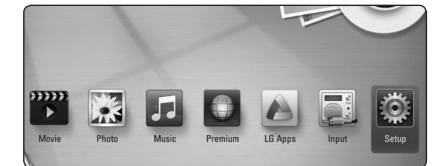

2. Izmantojot </>
zvēlieties [Setup] un pēc tam piespiediet  $F\text{NTFR}$  ( $\odot$ ).

Atvērsies iestatījumu izvēlne.

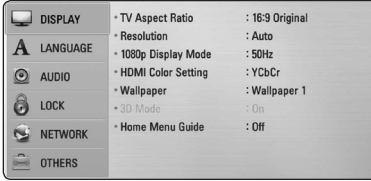

3. Izmantojot  $\bigwedge$  / V izvēlieties pirmo iestatījumu opciju un pēc tam piespiediet D, lai pārietu uz otro līmeni.

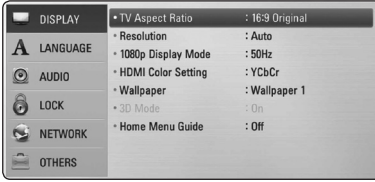

4. Izmantojot  $\Lambda/V$  izvēlieties otro iestatījumu opciju un pēc tam piespiediet ENTER  $(\odot)$ , lai pārietu uz trešo līmeni.

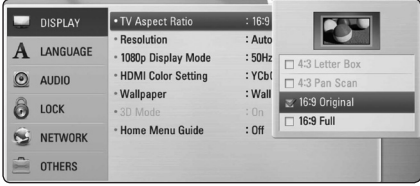

5. Izmantojot  $\Lambda/V$  izvēlieties vajadzīgo iestatījuma vērtību, pēc tam piespiediet ENTER (b), lai apstiprinātu izvēli.

### **Izvēlne [DISPLAY]**

### **TV Aspect Ratio**

Izvēlieties attēla malu attiecību atbilstoši jūsu televizora veidam.

#### **[4:3 Letter Box]**

To izvēlas, ja pieslēgts televizors ar ekrāna malu attiecību 4:3. Rāda scēniskus attēlus ar maskējošām joslām virs un zem attēla.

#### **[4:3 Pan Scan]**

To izvēlas, ja pieslēgts televizors ar ekrāna malu attiecību 4:3. Rāda apgrieztus attēlus, kas pilnībā aizpilda ekrānu. Attēlam tiks apgrieztas sānu malas.

#### **[16:9 Original]**

To izvēlas, ja pieslēgts platekrāna televizors ar ekrāna malu attiecību 16:9. Attēls ar malu attiecību 4:3 tiks parādīts sākotnējā formātā 4:3 ar melnām joslām labajā un kreisajā pusē.

#### **[16:9 Full]**

To izvēlas, ja pieslēgts platekrāna televizors ar ekrāna malu attiecību 16:9. Attēls ar malu attiecību 4:3 tiks (lineāri) pielāgots pa horizontāli, līdz tas aizpildīs visu ekrānu.

### , **Piezīme**

Ja izšķirtspēja ir iestatīta lielāka par 720p, jūs nevarēsiet izvēlēties opcijas [4:3 Letter Box] vai [4:3 Pan Scan].

### **Resolution**

Ļauj iestatīt izejas komponentu un HDMI videosignāla izšķirtspēju. Par izšķirtspējas iestatījumiem detalizēti sk. 23. un 73. lappusi.

### **[Auto]**

Ja HDMI OUT ligzda ir pieslēgta televizoram, kurš nodrošina informācijas demonstrāciju displejā (EDID), automātiski tiks iestatīta pieslēgtajam televizoram vispiemērotākā izšķirtspēja.

### **[1080p]**

Izejā būs 1080 līniju signāls progresīvā video režīmā.

### **[1080i]**

Izejā būs 1080 līniju signāls rindpārleces video režīmā.

### **[720p]**

Izejā būs 720 līniju signāls progresīvā video režīmā.

### **[576p]**

Izejā būs 576 līniju signāls progresīvā video režīmā.

### **[576i]**

Izejā būs 576 līniju signāls rindpārleces video režīmā.

### **1080p Display Mode**

Ja izšķirtspēja iestatīta vienāda ar 1080p, kvalitatīvai kinomateriālu (1080p/24 Hz) demonstrēšanai izvēlieties [24 Hz], ja pieslēgts ar HDMI saderīgs displejs, savietojams ar 1080p/24 Hz ieejas signālu.

, **Piezīme**

- Ja jūs izvēlēsieties [24 Hz], videoapstrādei pārslēdzoties uz filmu meteriālu attēls ekrānā var būt izkropļots. Šādos gadījumos izvēlieties [50 Hz].
- y Pat, ja [1080p Display Mode] ir iestatīts uz [24 Hz], ja jūsu TV nav saderīgs ar 1080p/ 24 Hz, faktiskā kadru frekvence no video izejas būs 50 Hz, lai atbilstu video avota formātam.

### **HDMI Color Setting**

Izvēlieties videosignāla veidu HDMI OUT izejā. Kā veikt šos iestatījumus - sk. jūsu displeja lietošanas instrukciju.

### **[YCbCr]**

Izvēlieties šo opciju, ja pieslēgts HDMI displejs.

#### **[RGB]**

Izvēlieties šo opciju, ja pieslēgts DVI displejs.

### **Wallpaper**

Izmaina sākotnējā ekrāna fonu.

### **3D Mode**

Izvēlieties Blu-ray 3D diska atskaņošanas režīmu.

#### **[Off]**

Blu-ray 3D diski tiks atskaņoti divdimensiju režīmā - tāpat, kā parastie BD-ROM diski.

#### **[On]**

Blu-ray 3D tiks atskaņoti trīsdimensiju režīmā.

### **Home Menu Guide**

Šī funkcija ļauj jums parādīt vai izdzēst palīginformācijas lodziņu Home izvēlnē. Iestatiet šo opciju uz [On], lai palīginformācija būtu redzama.

### <span id="page-33-0"></span>**Izvēlne [LANGUAGE]**

### **Display Menu**

Diepleja logā no [Setup] izvēlnes izvēlieties valodu.

### **Disc Menu/Disc Audio/ Disc Subtitle**

Izvēlieties vajadzīgo audio pavadījuma (diska audio), subtitru un diska izvēlnes valodu.

#### **[Original]**

Norāda oriģinālo valodu, kurā disks ticis ieskaņots.

#### **[Other]**

Piespiediet ENTER (·), lai izvēlētos kādu citu valodu. Vadoties pēc valodas kodu saraksta 70. lpp., ar ciparu taustiņu palīdzību ievadiet vajadzīgo valodas kodu un pēc tam piespiediet  $ENTER$  ( $\odot$ ).

#### **[Off] (tikai diska subtitriem)**

Izslēdz subtitrus.

#### , **Piezīme**

Var gadīties, ka atsevišķu veidu diskiem valodas nomaina nedarbosies.

### **Izvēlne [AUDIO]**

#### **Speaker Setup**

Lai nodrošinātu vislabāko skanējumu, skaļruņu iestatījumu izvēlnē Speaker Setup norādiet pieslēgto skaļruņu skaņas stiprumu un attālumu no klausītāja atrašanās vietas. Izmantojiet testa toni, lai skaļruņu skaņas stiprumu noregulētu vienādā līmenī.

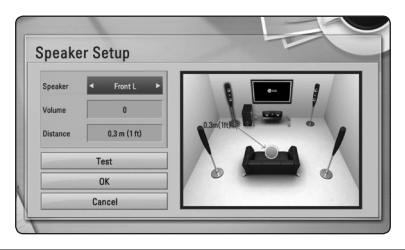

#### **[Speaker]**

Izvēlieties, kuru skaļruni Jūs vēlaties regulēt.

#### **[Volume]**

Noregulējiet katra skaļruņa skaņas stiprumu.

#### **[Distance]**

Noregulējiet attālumu starp skaļruņiem un klausītāja atrašanās vietu.

#### **[Test/ Stop test tone]**

Skaļruņi atskaņo testa toni.

#### **[OK]**

Apstiprina iestatījumu.

#### **[Cancel]**

Atceļ iestatījumu.

### <span id="page-34-0"></span>**HD AV Sync**

Dažkārt digitālajā TV novērojama attēla un skaņas nesakritība. Ja tā gadās, Jūs varat iestatīt skaņas aizkavēšanos, lai tā "sagaida" attēlu: to dēvē par HD audio un video sinhronizāciju (HD AV Sync).

Ar  $\wedge$  V pārvietoties uz augšu un leju, lai uzstādītu vēlamo aiztures kompensācijas vērtību, kas ir robežās no 0 līdz 300 ms.

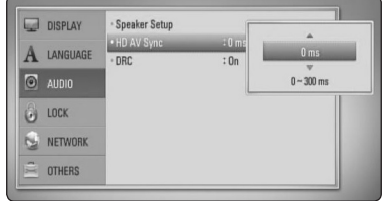

### **DRC (dinamiskā diapazona vadība)**

Šī funkcija dod iespēju noklusināt filmas pavadījumu nezaudējot skaņas kvalitāti.

#### **[Off]**

Izslēdz šo funkciju.

#### **[On]**

Sašaurina Dolby Digital, Dolby Digital Plus vai Dolby TrueHD audio izejas signāla dinamisko diapazonu.

#### **[Auto]**

Dolby TrueHD audio izejas signāla dinamisko diapazonu regulē pats signāls.

Dolby Digital un Dolby Digital Plus signāla dinamiskais diapazons tiek apstrādāts tieši tāpat, kā ieslēgtā [On] režīmā.

### , **Piezīme**

DRC iestatījumus var mainīt tikai tad, ja atskaņotājā nav diska vai iekārta pilnībā apstādināta.

## **Izvēlne [LOCK]**

Izvēlnes [LOCK] iestatījumi iespaido tikai BD-ROM un DVD disku atskaņošanu.

Lai varētu piekļūt jebkuram no izvēlnes [LOCK] iestatījumiem, jums jāievada paša sastādīts 4 ciparu drošības kods.

Ja jūs vēl ne reizi neesat ievadījis šo paroli, jums piedāvās to darīt. Divas reizes ievadiet 4 ciparu paroli un tad piespiediet ENTER  $(\odot)$ , lai apstiprinātu ievadi.

### **Password**

Jūs varat ievadīt vai nomainīt paroli.

#### **[None]**

Divas reizes ievadiet 4 ciparu paroli un tad piespiediet ENTER  $(\odot)$ , lai apstiprinātu ievadi.

#### **[Change]**

Ievadiet patreizējo paroli un piespiediet ENTER **. Divas reizes ievadiet 4 ciparu paroli un tad** piespiediet ENTER  $(\odot)$ , lai paroli nomainītu.

#### **Ja jūs esat aizmirsis paroli**

Ja jūs esat aizmirsis paroli, to iespējams dzēst izpildot sekojošas darbības:

- 1. Izņemiet no atskaņotāja disku, ja tāds ir ieveietots.
- 2. No [Setup] izvēlnes izvēlieties opciju [Password].
- 3. Izmantojot ciparu taustiņus ievadiet "210499". Parole tiks nodzēsta.

### , **Piezīme**

Ja jūs kļūdāties, pirms spiest ENTER  $(\bigodot)$ , piespiediet CLEAR. Pēc tam ievadiet pareizo paroli.

### <span id="page-35-0"></span>**DVD Rating**

Tas ļauj bloķēt atsevišķu DVD disku atskaņošanu pamatojoties uz to satura novērtējumu. (Ne visiem diskiem ir iekodēts novērtējums).

#### **[Rating 1-8]**

Novērtējumam 1 ir visstriktākais liegums, bet novērtējumam 8 - vispielaidīgākais.

#### **[Unlock]**

Ja jūs izvēlēsieties [Unlock], vecākvadība netiks aktivizēta un disku varēs atskaņot pilnībā.

### **Blu-ray Disc Rating**

Iestata vecuma ierobežojumu BD-ROM atskaņošanai. Izmantojiet ciparu pogas, lai ievadītu vecuma ierobežojumu BD-ROM skatīšanai.

#### **[255]**

Ļauj atskaņot jebkuru BD-ROM.

#### **[0-254]**

Neļauj atskaņot BD-ROM, kurā iekodēts attiecīgs vecuma ierobežojums.

#### , **Piezīme**

- y [Blu-ray Disc Rating] piemērojama tikai Bluray diskiem, kuros ir iestrādāta uzlabotā klasifikācijas kontrole.
- y Reģionam, kas izmanto MPAA novērtējuma līmeni, skatīt zemāk doto tabulu kā piemēru.

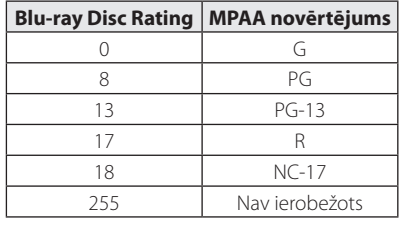

### **Area Code**

Vadoties pēc 69. lappusē redzamā zonu kodu saraksta ievadiet jūsu zonai atbilstošo DVD video diska novērtēšanai atbilstošo zonas kodu.

### **Izvēlne [NETWORK]**

Nepieciešami atbilstoši [NETWORK] iestatījumi, lai veiktu programmatūras atjaunināšanu, izmantotu BD-Live un tiešsaistes servisus.

### **Connection Setting**

Ja jūsu mājās tīkla vide ir sagatavota atskaņotāja pieslēgšanai, iekārtai jānorāda, vai pieslēgumam tiks izmantots kabelis vai bezvadu sistēma. (Sk. "Pieslēgšana mājas tīklam", 26-30. lpp)

### **Connection Status**

Ja jūs vēlaties pārskatīt atskaņotāja tīkla pieslēguma stāvokli, izvēlieties opciju [Connection Status] un piespiediet ENTER (·), lai pārbaudītu, vai sekmīgi izveidots tīkla un interneta pieslēgums.

### **Wi-Fi Direct**

Šis atskaņotājs ir Wi-Fi Direct™ sertificēta ierīce. Wi-Fi Direct™ ir tehnoloģija, kas palīdz savienot divas sistēmas bez pieslēguma piekļuves punktam vai maršrutētājam. Iestatiet šo opciju uz [On], lai aktivizētu Wi-Fi Direct™ režīmu. Skatīt 43 lapu, lai iegūtu informāciju ierīces pieslēgšanai.
### **BD-LIVE connection**

Izmantojot BD-Live funkcijas jūs varat ierobežot piekļuvi interenetam.

#### **[Permitted]**

Visam BD-Live saturam atlauta piekļuve internetam.

#### **[Partially permitted]**

Piekļuve internetam atļauta tikai tiem BD-Live diskiem, kam ir satura īpašnieku sertifikāti. Interneta piekļuve un AACS tiešsaistes funkcijas ir liegtas visam BD-Live saturam, kuram nav sertifikāta.

#### **[Prohibited]**

Visam BD-Live saturam liegta piekļuve internetam.

### **Premium/LG Apps**

#### **[Country Setting]**

Izvēlieties savu apgabalu atbilstošu pakalpojumu un satura demonstrēšanai [Premium] un [LG Apps] opcijā.

#### **[ID Management]**

Uzrāda [ID Management] izvēlni. Šeit varat pārvaldīt ID, ar kuriem iepriekš notikusi pieteikšanās ierīcē.

#### **[Registration Code]**

Parāda unikālu šī atskaņotāja kodu, lai apkalpotu [Premium] un [LG Apps] opciju.

## **Izvēlne [OTHERS]**

### **DivX® VOD**

PAR DIVX VIDEO: DivX® ir ciparu video formāts ko izstrādājusi kompānija DivX, Inc. Šī ir oficiāli sertificēta DivX ierīce, kura spēj atskaņot DivX video. Lai iegūtu vairāk informācijas un programmas līdzekļus, kas ļauj jūsu failus pārveidot uz DivX video, apmeklējiet interneta vietni www.divx.com.

PAR DIVX VIDEO PĒC PIEPRASĪJUMA : šai DivX Certified ® iekārtai jābūt reģistrētai, lai tā varētu atskaņot pēc pieprasījuma iegādātās DivX Video (VOD) filmas. Lai iegūtu reģistrācijas kodu, atskaņotāja iestatījumu izvēlnē atrodiet sadaļu "DivX VOD". Lai pabeigtu reģistrācijas procesu, ieejiet vod. divx.com.

#### **[Register]**

Parādīs displejā jūsu iekārtas reģistrācijas numuru.

#### **[Deregister]**

Deaktivizē jūsu iekārtu un parāda deaktivizācijas kodu.

#### , **Piezīme**

Šis atskaņotājs var atskaņot no DivX® VOD lejupielādētus videomateriālus ar šī atskaņotāja reģistrācijas kodu.

### **Quick Start**

Atskaņotājs var palikt gaidīšanas režīmā, patērējot tikai nedaudz elektroenerģijas, lai uzreiz varētu sākt darboties pēc ierīces ieslēgšanas. Iestatiet šo opciju uz [On], lai iespējotu [QuickStart] funkciju.

### , **Piezīme**

Ja opcija [Quick Start] ir iestatīta uz [On] un atskaņotājam automātiski tiek padota strāva, piemēram, pēc elektroenerģijas padeves pārtraukuma vai tml., tad atskaņotājs automātiski ieslēdzas gaidīšanas režīmā. Pirms atskaņotāja iedarbināšanas pagaidiet īsu brīdi, līdz atskaņotājs ieslēdzas gaidīšanas režīmā.

### **Auto Power Off**

Ja atskaņotājs nostāvēs apstādinātā stāvoklī apmēram piecas minūtes, ieslēgsies ekrānsaudzētājs. Ja šī opcija ir ieslēgta [On], ierīce automātiski izslēgsies 25 minūšu laikā pēc ekrānsaudzētāja parādīšans. Ja jūs šo opciju pārslēgsiet stāvoklī [Off ], ektrānsaudzētājs darbosies līdz brīdim, kad tiks piespiesta kāda poga.

### **Network Play**

Šī funkcija lauj vadīt tāda medija atskanošanu, kas tiek straumēts no DLNA multivides servera, izmantojot DLNA sertificētu viedtelefonu. Vairumam DLNA sertificēto viedtelefonu ir funkcija, kas paredzēta atskaņošanas mediju vadībai mājas tīklā. Iestatiet šo opciju uz [On], ļaujot viedtelefonam vadīt šo ierīci. Lai iegūtu sīkāku informāciju, skatiet sava DLNA sertificētā viedtelefona vai lietojumprogrammas instrukciju.

, **Piezīme**

- Šai ierīcei un DLNA sertificētajam viedtelefonam jābūt pieslēgtiem vienam un tam pašam tīklam.
- Lai lietotu [Network Play] funkciju, izmantojot DLNA sertificētu viedtelefonu, nospiediet HOME (**nd**), lai parādītu sākuma izvēlni, pirms tiek veikts pieslēgums šai ierīcei.
- Ja ierīce tiek vadīta, izmantojot [Network] Play] funkciju, tālvadības pults var nedarboties.
- · Pieejamos datņu formātus, kas aprakstīti 10. lpp., [Network Play] funkcija ne vienmēr atbalsta.

#### **Initialize**

#### **[Factory Set]**

Jūs varat atiestatīt atskaņotāju uz sākotnējiem rūpnīcas iestatījumiem.

#### **[Blu-ray Storage Clear]**

Inicializē BD-Live saturu no pievienotās USB atminas.

#### , **Piezīme**

Ja jūs atiestatīsiet atskaņotāju uz sākotnējiem rūpnīcas iestatījumiem, izmantojot opciju [Factory Set], jums nāksies no jauna veikt tiešsaistes servisu aktivizāciju un ievadīt tīkla pieslēguma parametrus.

#### **Software**

#### **[Information]**

Parāda ekrānā patreizējo programmas versiju.

#### **[Update]**

Jūs varat atjaunināt atskaņotāja programmu tiešā veidā pieslēdzoties programmatūras atjaunināšanas serverim (sk. 65-66. lpp).

#### **Disclaimer Notice**

Nospiediet ENTER (<sup>O</sup>), lai apskatītu tīkla pakalpojumu atteikšanās paziņojumu.

# **Sound Effect (skaņas efekti)**

Varat izvēlēties vajadzīgo skaņas režīmu. Vairākkārt nospiediet SOUND EFFECT, līdz uz priekšējā paneļa displeja vai TV ekrāna parādās izraudzītais režīms. Redzamie ekvalaizera apzīmējumi var atšķirties atkarībā no skaņas avotiem un efektiem.

**[Natural]:** patīkama un dabiska skaņa.

**[Bypass]:** daudzkanālu telpisko audio signālu atskaņojums atbilst ieraksta kvalitātei.

**[Bass Blast]:** pastiprina basus no priekšējā labā un kreisā skaļruņa un zemfrekvences skaļruņa

**[Clear Voice]:** uzlabo un padara dzidru balss skanējumu.

**[Virtual]:** dinamiskāka skaņa ar uzlabotu centrālo kanālu.

**[Game]:** vēl labāka virtuālā skaņa, kad spēlējat video spēles.

**[Night]:** var noderēt, lai vēlu vakarā skatītos filmu ar klusinātu skaņu.

**[Up Scaler]:** uzlabo skaņu, kad klausāties MP3 vai citus saspiestus skaņu ierakstu failus. Šis režīms ir pieejams tikai tad, ja tiek padots signāls ar 2 skaņas kanāliem.

**[Loudness]:** uzlabo basu un diskanta skaņu.

**[User EQ]:** skaņas regulēšana, palielinot vai samazinot attiecīgās frekvences līmeni.

### **[User EQ] iestatīšana**

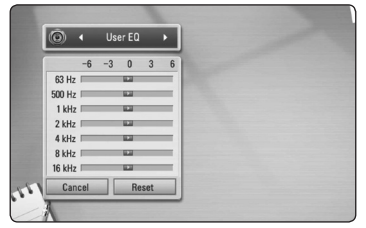

- 1. Ar  $\Lambda$  / V uzstāda vēlamo frekvenci.
- 2. Ar  $\lt/$   $\gt$  uzstāda vēlamo līmeni.

Lai anulētu iestatījumu, aktivizē [CANCEL] funkciju, tad nospiež ENTER  $(③)$ .

Lai atiestatītu visus iestatījumus, aktivizē [RESET] funkciju, pēc tam nospiež ENTER  $(\odot)$ .

**[Natural Plus]:** tāda pati dabiska skaņa kā 5.1 kanālam.

# **3D skaņas efekts**

3D skaņas funkcija nodrošina skaņu ne tikai uz priekšu vai aizmuguri, bet arī uz augšu, radot plašāku skaņas telpu, lai jūs varētu baudīt pilnvērtīgu un visaptverošu skaņu. Nospiediet atkārtoti 3D SOUND (3D skaņa), kamēr parādās vēlamais režīms uz displeja priekšējā paneļa vai TV ekrāna.

**[3D Movie]:** Šis režīms sniedz izcilu apkārtējo skaņu, nodrošinot kinozāles efektu jūsu mājās.

**[3D Music]:** Šis režīms sniedz izcilu apkārtējo skaņu, nodrošinot koncertzāles efektu jūsu mājās.

**[3D Off]:** Izslēdz šo funkciju.

# **Vispārēji norādījumi par atskaņošanu**

### **Izmantojot [HOME] izvēlni**

Home izvēlne parādās, nospiežot HOME ( $\bigtriangleup$ ). Izmantojiet  $\Lambda/V/\langle\!/$  ai izvēlētos kategoriju un nospiediet ENTER  $(③)$ .

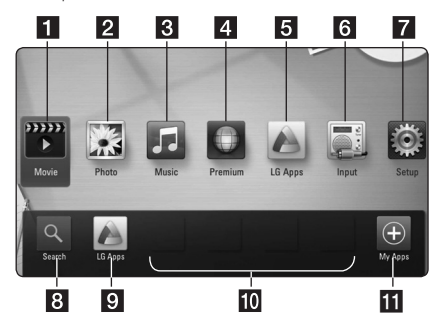

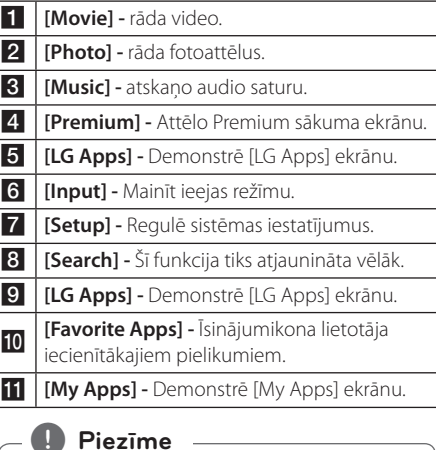

#### Iespējams, ka dažos reģionos LG Apps pakalpojums pagaidām nav pieejams. Līdz ar programmatūras atjauninājumiem LG Apps aptvers arī šos reģionus.

### **Disku atskaņošana BD DVD ACD**

- 1. Piespiediet  $\triangle$  (OPEN/CLOSE) un novietojiet uz disku paliktna disku.
- 2. Piespiediet 
B (OPEN/CLOSE), lai iebīdītu disku paliktni iekārtā.

Vairumam audio CD, BD-ROM un DVD-ROM disku atskaņošanas režīms ieslēgsies automātiski.

- 3. Piespiediet HOME  $(n)$ .
- 4. Izmantojot  $\langle$  > izvēlieties [Movie] vai [Music] un tad piespiediet ENTER  $(\bigodot)$ .
- 5. Izvēlieties [Blu-ray Disc], [DVD], [VR] vai [Audio] opciju, izmantojot  $\Lambda/V$ , un nospiediet ENTER ( $\odot$ ).

#### , **Piezīme**

- Šinī rokasgrāmatā aprakstītās atskaņošanas funkcijas pieejamas ne visiem failiem un datu nesējiem. Dažas no funkcijām var būt bloķētas - tas atkarīgs no daudziem un dažādiem faktoriem.
- Atkarībā BD-ROM tituliem var būt nepieciešams savienojums ar USB ierīci, lai veiktu pareizu atskaņošanu.
- y Nenoformatētus DVD VR formāta diskus uz šī atskaņotāja nevar atskaņot.
- DVD RECORDER ir izgatavojis dažus DVD-VR diskus ar CPRM datiem. Šajā iekārtā nevar izmantot šāda veida diskus.

### **Faila atskaņošana diskā /USB ierīcē**

### **MOVIE MUSIC PHOTO**

Šis atskaņotājs var atskaņot diskā vai USB ierīcē ierakstītus video, skaņas vai fotoattēlu failus.

- 1. Ievietojiet datu disku atbilstošajā nodalījumā vai pievienojiet USB ierīci.
- 2. Piespiediet HOME  $($
- 3. Izmantojot </>
izvēlieties [Movie], [Photo] vai [Music] un tad piespiediet ENTER  $(\odot)$ .
- 4. Izmantojot  $\Lambda/V$  izvēlieties [Data] vai [USB] un tad piespiediet ENTER  $(③)$ .
- 5. Izmantojot **A/V/K/>** izvēlieties vajadzīgo failu un tad piespiediet  $\blacktriangleright$  (PLAY) vai ENTER ( $\odot$ ), lai atskaņotu šo failu.

### **Blu-ray 3D disku atskaņošana**

### **BD**

Šis atskaņotājs spēj atskaņot Blu-ray 3D diskus, kuros atsevišķi ierakstīta labajai un kreisajai acij paredzētā informācija.

#### **Sagatavošana**

Lai atskaņotu trīsdimensiju Blu-ray 3D filmu stereoskopiskā 3D režīmā, jums jāveic sekojošais:

- y Pārbaudiet, vai jūsu televizors spēj parādīt trīsdimensiju attēlu un vai tas aprīkots ar HDMI ieeju(-ām).
- Ja tas nepieciešams, izmantojiet 3D brilles, lai baudītu trīsdimensiju attēlu.
- y Pārbaudiet, vai jūsu BD-ROM ir marķēts kā Blu-ray 3D disks, vai ne.
- Pievienojiet HDMI kabeli (A tipa HDMI™ kabelis, kas nodrošina ātru datu pārraidi ar tīklu Ethernet) starp atskaņotāja HDMI izeju un TV HDMI ieeju.
- 1. Piespiediet HOME (<sup>1</sup>) un pārslēdziet opciju [3D Mode] izvēlnē [Setup] stāvoklī [On] (33. lpp.).
- 2. Piespiediet ▲ (OPEN/CLOSE) un novietojiet uz disku paliktna disku.
- 3. Piespiediet 
B (OPEN/CLOSE), lai iebīdītu disku paliktni iekārtā.

Atskaņošana sāksies automātiski.

4. Tālākos norādījumus jūs atradīsiet sava 3D attēlu atbalstošā televizora lietošanas instrukcijā.

Var gadīties, ka jums nāksies mainīt displeja iestatījumus un precīzāk pieregulēt sava TV uzstādījumus, lai pilnībā izbaudītu 3D efektu.

>Uzmanību

- Ilgstoša 3D materiālu skatīšanās var izraisīt reibonus un nogurumu.
- y Trīsdimensiju filmas 3D režīmā nav ieteicams skatīties veciem cilvēkiem, bērniem un grūtniecēm.
- Ja skatoties trīsdimensiju videomateriālus jūs sajūtat galvassāpes, nogurumu vai reiboni, kategoriski iesakām pārtraukt skatīšanos un atpūsties, līdz jūs atkal jūtaties normāli.

# **BD-Live™ baudīšana**

### **RD**

BD-ROM, kas atbalsta BD-Live (BD-ROM version 2 Profile 2) un kuram ir tīkla paplašināšanas funkcija, ļauj izbaudīt tādas papildu funkcijas kā jaunu filmu reklāmkadru lejupielādēšana, pievienojot šo ierīci internetam.

- 1. Pārbaudiet tīkla pieslēgumu un iestatījumus (26-30. lpp).
- 2. USB pieslēgvietā uz priekšējā paneļa ievietojiet USB atmiņas ierīci.

Lai varētu lejupielādēt papildus materiālus, atskaņotājam jāpieslēdz USB atmiņas ierīce.

- 3. Piespiediet HOME (1), un no [Setup] izvēlnes izvēlieties opciju [BD-LIVE connection] (37. lpp). Atkarībā no diska veida funkcija BD-Live var arī nedarboties, ja opcija [BD-LIVE connection] pārslēgta stāvoklī [Partially Permitted].
- 4. Ievietojiet atskaņotājā BD-ROM ar BD-Live. Dažādiem diskiem šīs operācijas var atšķirties. Iepazīstieties ar diska lietošanas instrukcijas saturu.

>Uzmanību

Neatvienojiet pieslēgto USB ierīci, kamēr notiek satura lejupielāde vai arī Blu-ray disks vēl atrodas atskaņotājā. Šādi rīkojoties iespējams sabojāt USB ierīci un pēc tam, kopā ar šādu bojātu atmiņas moduli, BD-Live funkcijas vairs nedarbosies. Ja šķiet, ka pieslēgtā USB atmiņas ierīce šādas rīcības rezultātā ir bojāta, jūs varat šo USB ierīci vēlreiz formatēt izmantojot datoru un pēc tam atkal lietot to kopā ar atskaņotāju.

- Atseviškām BD-Live satura daļām dažās pasaules valstīs var būt ierobežota pieeja, kuru nosaka satura nodrošinātājs.
- Kamēr tiks lejupielādēts BD-Live saturs un jūs varēsiet sākt to baudīt, var paiet vairākas minūtes.

### **Faila atskaņošana uz tīkla servera**

### **MOVIE MUSIC PHOTO**

Šis atskanotājs caur mājas tīklu var atskanot filmas, mūziku un fotoattēlu failus, kas atrodas datorā vai DI NA serverī

- 1. Pārbaudiet tīkla pieslēgumu un iestatījumus (26-30. lpp).
- 2. Piespiediet HOME  $(\triangle)$ .
- 3. Izmantojot  $\lt/$ > izvēlieties [Movie], [Photo] vai [Music] un tad piespiediet ENTER  $(\odot)$ .
- 4. Izvēlieties DLNA datu nesēja serveri vai kopīgoto mapi savā datora sarakstā, izmantojot  $\bigwedge$  / V, un nospiediet ENTER  $(③)$ .

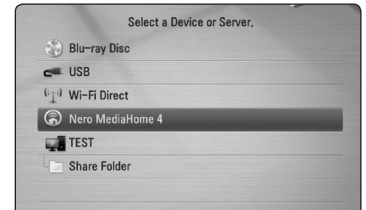

Ja vēlaties vēlreiz pārskatīt pieejamo datu nesēja serveri, nospiediet zaļo (G) pogu.

5. Izvēlieties failu, izmantojot  $\Lambda/V/\langle\!/$ nospiediet ENTER (<sup>o</sup>), lai atskaņotu failu.

#### , **Piezīme**

- Faila prasības ir aprakstītas lapā 10.
- Neatskanojamo failu sīktēls var būt redzams, taču uz šī atskaņotāja tos nevar atskaņot.
- y Subtitru faila nosaukumam un filmu faila nosaukumam ir jābūt vienādam un jāatrodas vienā un tajā pašā mapē.
- Jūsu mājas tīkla stāvoklis var ietekmēt atskaņošanu un darbības kvalitāti.
- Jums var rasties problēmas ar pieslēgšanu atkarībā no jūsu servera vides.

### **Tīkla lietotāja identifikatora un paroles ievade**

Atkarībā no jūsu datora darba vides jums var nākties ievadīt tīkla lietotāja identifikatoru un paroli, lai piekļūtu kopīgotai mapei.

- 1. Tastatūras izvēlne parādīsies automātiski, ja ir nepieciešama tīkla lietotāja ID un parole.
- 2. Izmantojot  $\Lambda$  / V /  $\lt$  /  $>$  izvēlieties rakstzīmi un piespiediet ENTER (<sup>o</sup>), lai apstiprinātu jūsu ievadi no virtuālās klaviatūras.

Lai ievadītu burtu ar mīkstinājuma vai garumzīmi, nospiediet INFO/DISPLAY (n), lai parādītos paplašināto zīmju varianti.

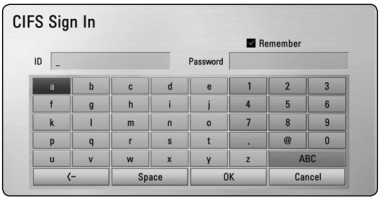

**[Cancel] –** atgriež ekrānā iepriekšējo ekrāna logu.

**[Space] –** kursora atrašanās vietā ieraksta atstarpi.

**[<–] –** dzēš simbolu pirms kursora.

**[ABC / abc / #+-=&] –** pārslēdz klaviatūras iestatījumus uz lielajiem burtiem, mazajiem burtiem vai simboliem.

3. Kad jūs būsiet ievadījis tīkla identifikatoru un paroli, izmantojot  $\Lambda/V/\langle\!/$ un piespiediet ENTER (·), lai piekļūtu mapei.

Jūsu ērtībām pēc pirmās tīkla identifikatora un paroles ievades sistēma tos nākošreiz atcerēsies automātiski. Ja jūs nevēlaties, lai sistēma fiksētu atmiņā jūsu lietotāja identifikatoru un paroli, pirms mapes atvēršanas piespiediet sarkano pogu (R) un izņemiet ķeksīti no izvēles rūtiņas [Remember].

### **Wi-Fi Direct™ savienojums**

### **Savienojuma izveide ar Wi-Fi Direct™ sertificētu ierīci MOVIE MUSIC PHOTO**

Šis atskaņotājs var atskaņot filmas, mūziku un foto failus, kas atrodas Wi-Fi Direct™ sertificētā ierīcē. Wi-Fi Direct™ tehnoloģija ļauj atskaņotāju tieši savienot ar Wi-Fi Direct™ sertificētu ierīci bez savienojuma ar tīkla ierīci, piemēram, ar piekļuves punktu.

- 1. Izvēlnē [Setup] iestatiet [Wi-Fi Direct] opciju uz [On] (36.lpp).
- 2. Nospiediet HOME  $(n)$ .
- 3. Izmantojot  $\lt/$  >, atlasiet [Movie], [Photo] vai [Music] un nospiediet ENTER  $(②)$ .
- 4. Izmantojot  $\bigwedge$  / V, atlasiet [Wi-Fi Direct] opciju un nospiediet ENTER  $(③)$ .

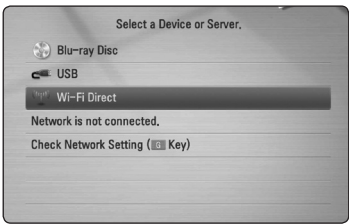

5. Izmantojot **∧/V**, sarakstā atlasiet Wi-Fi Direct™ ierīci un nospiediet  $ENTER(\odot)$ .

Automātiski tiks izveidots Wi-Fi Direct™ savienojums.

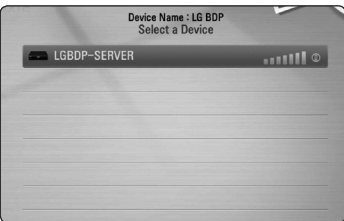

Ja Wi-Fi Direct™ ierīce atbalsta PIN koda konfigurācijas metodi uz WPS (Wi-Fi Protected Setup) bāzes, atlasiet ierīci sarakstā un nospiediet dzelteno (Y) pogu. Pierakstiet PIN kodu, kas parādās ekrānā. Pēc tam ievadiet PIN kodu pievienojamās ierīces iestatījumu izvēlnē.

Ja vēlaties no jauna skenēt pieejamās Wi-Fi Direct™ ierīces, nospiediet zaļo (G) pogu.

6. Izmantojot  $\Lambda/V$ , atlasiet kopīgoto serveri pievienotajā Wi-Fi Direct™ ierīcē un nospiediet ENTER (·), lai pārietu serverī.

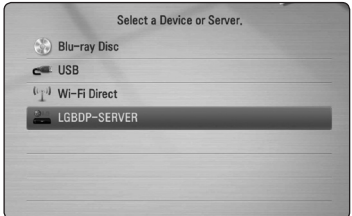

Lai atlasītu serveri ierīces sarakstā, failiem vai mapēm ir jābūt kopīgotām ar DLNA serveri no pievienotās Wi-Fi Direct™ ierīces.

7. Izmantojot  $\Lambda/V$ /</> />>, atlasiet failu un nospiediet ENTER (<sup>o</sup>), lai atskanotu šo failu.

- Lai nodrošinātu labāku pārraidi, novietojiet atskaņotāju pēc iespējas tuvāk Wi-Fi Direct™ sertificētam serverim.
- Šī ierīce vienlaicīgi var savienoties tikai ar vienu ierīci. Vairāki vienlaicīgi savienojumi nav iespējami.
- y Ja mēģināt izveidot bezvadu tīklu, kad ierīce ir savienota, izmantojot Wi-Fi Direct™ funkciju, tad Wi-Fi Direct™ savienojums tiks pārtraukts piespiedu kārtā.
- Ja šis atskanotājs un Wi-Fi Direct™ ierīce ir pievienoti dažādiem lokālajiem tīkliem, tad Wi-Fi Direct™ savienojumu, iespējams, nevarēsiet izveidot.

### **Savienojuma izveide ar ierīcēm, kam pieejams Wi-Fi**

### **MOVIE MUSIC PHOTO**

Atskaņotājs var savienoties ar parastu Wi-Fi ierīci, izmantojot Wi-Fi Direct™ funkciju.

- 1. Izvēlnē [Setup] iestatiet [Wi-Fi Direct] opciju uz [On] (36.lpp).
- 2. Nospiediet HOME  $(\triangle)$ .
- 3. Izmantojot </>
. atlasiet [Movie], [Photo] vai [Music] un nospiediet ENTER  $(⑤)$ .
- 4. Izmantojot  $\bigwedge$  / V, atlasiet [Wi-Fi Direct] opciju un nospiediet ENTER  $(③)$ .

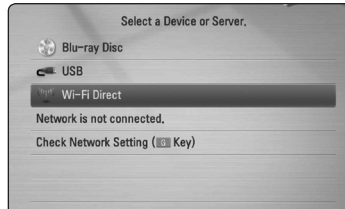

5. Nospiediet sarkano (R) pogu, lai atskaņotājs uzrādītu [SSID], [Security Option] un [Encryption].

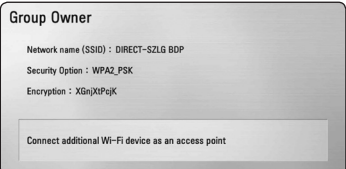

- 6. Savai Wi-Fi ierīcei izveidojiet tīkla savienojumu ar atskaņotāju, izmantojot [Network name (SSID)], [Security Option] un [Encryption], kā iepriekš minēts 5. punktā.
- 7. Divas reizes nospiediet BACK (c), lai uzrādītu ierīču sarakstu.

8. Izmantojot  $\Lambda/V$ , atlasiet kopīgoto serveri pievienotajā Wi-Fi ierīcē un nospiediet ENTER (®), lai pārietu serverī.

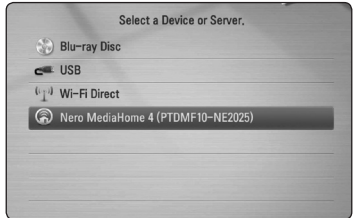

Lai atlasītu serveri ierīces sarakstā, failiem vai mapēm ir jābūt kopīgotām ar DLNA serveri no pievienotās Wi-Fi ierīces.

9. Izmantojot  $\Lambda/V/\langle\rangle$ , atlasiet failu un nospiediet ENTER (<sup>o</sup>), lai atskanotu šo failu.

### **Pamatdarbības video un audio saturam**

#### **Lai apstādinātu atskaņošanu,**

nospiediet **Z** (STOP), atskaņošanas laikā.

### **Lai atskaņošanas laikā uzliktu pauzi,**

nospiediet M (PAUSE) atskaņošanas laikā. Nospiediet ▶ (PLAY), lai atsāktu atskanošanu.

### **Lai rādītu kadru pēc kadra (video),**

Filmas atskaņošanas laikā piespiediet **II** (PAUSE). Vairākkārtīgi spiediet II (PAUSE), lai atskanotu izvēlēto materiālu kadru pēc kadra.

### **Lai skenētu uz priekšu vai atpakaļ**

Piespiediet <<<<a>
vai >>
plai atskanošanas laikā pārietu uz paātrinātu atskaņošanu virzienā uz priekšu vai atpakaļ.

Jūs varat mainīt atskaņošanas ātrumu vairākkārtīgi spiežot c vai v.

### **Lai samazinātu atskaņošanas ātrumu**

Kamēr atskaņošana nopauzēta, vairākkārtīgi spiediet  $\blacktriangleright$ , lai atskanotu palēnināti, dažādos ātrumos.

### **Lai pārietu uz nākošo vai iepriekšējo nodaļu/celiņu/failu**

Atskanošanas laikā piespiediet  $\blacktriangleleft$  vai  $\blacktriangleright$ . lai pārietu uz nākamo nodaļu/celinu/failu vai atgrietos uz pašreizējās nodaļas/celiņa/faila sākumu.

Divreiz ātri piespiediet  $\blacktriangleleft$ , lai atgrieztos uz iepriekšējo nodaļu/celiņu/failu.

Servera failu saraksta izvēlnē dažāda veida saturs var būt kopā vienā mapē. Šajā gadījumā nospiediet K vai  $\blacktriangleright$ I, lai pārietu uz iepriekšējo vai nākamo tādā paša veida satura materiālu.

### **Pamatdarbības darbam ar fotoattēliem**

#### **Slīdrāde**

Nospiediet > (PLAY), lai sāktu slīdrādi.

#### **Slīdrādes pārtraukšana**

Nospiediet (STOP) slīdrādes laikā.

#### **Slīdrādes pauzēšana**

Nospiediet M (PAUSE) slīdrādes laikā. Nospiediet  $\blacktriangleright$  (PLAY), lai atsāktu slīdrādi.

### **Pāriešana uz nākamo/iepriekšējo fotoattēlu**

Apskatot fotoattēlu pa visu ekrānu, nospiediet  $\leq$  vai  $\geq$ , lai pārietu uz iepriekšējo vai nākamo fotoattēlu.

### **Diska izvēlnes izmantošana BD** DVD AVCHD

### **Diska izvēlnes demonstrēšana**

Izvēlnes ekrānu var parādīt vispirms, ielādējot disku, kurā ir izvēlne. Ja jūs gribat apskatīt diska izvēlni atskaņošanas laikā, nospiediet DISC MENU.

Izmantojiet  $\Lambda/V/\langle\!/$  pogas, lai pārvietotos pa izvēlni.

### **Uznirstošās izvēlnes parādīšana**

Dažiem BD-ROM diskiem ir uznirstošās izvēlnes, kas parādās atskaņošanas laikā.

Nospiediet TITLE/POPUP atskaņošanas laikā un izmantojiet  $\Lambda/V/\langle\!/$  pogas, lai pārvietotos pa izvēlni.

### **Lai turpinātu atskaņošanu**

### **BD DVD AVCHD MOVIE ACD MUSIC**

Dažu veidu diskiem atskaņotājs spēj fiksēt atmiņā punktu, kurā jūs piespiedāt (STOP). Ja ekrānā uz brīdi parādās "II (turpināt skatīšanos)", piespiediet  $\blacktriangleright$  (PLAY), lai turpinātu skatīties (no apstādināšanas vietas). Ja jūs divreiz piespiedīsiet (STOP) vai iznemsiet no atskaņotāja disku, ekrānā parādīsies

" $\blacksquare$  (apturēts pilnībā)". Iekārtas tagad būs nodzēsusi apstādināšanas punktu.

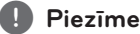

- Atsākšanas punkts var tikt dzēst arī piespiežot kādu pogu (piemēram,  $(1)$  (POWER),  $\triangle$  (OPEN/CLOSE) u. taml.).
- BD-ROM diskos ar BD-Latskanošanas atsākšanas funkcija nedarbojas.
- Ja BD-ROM interaktīvā satura atskaņošanas laikā jūs vienreiz piespiedīsiet (STOP), atskaņotājs pāries pilnīgas apstāšanās režīmā.

# **Uzlabotā atskaņošana**

# **Atkārtošana**

### **BD DVD AVCHD ACD MUSIC**

Atskaņošanas laikā vairākkārtīgi spiediet pogu REPEAT (CD), lai iestatītu vajadzīgo atkārtošanas režīmu.

#### **Blu-ray disks / DVD**

 $\mathbf{a}$ **-** – Izvēlētais fragments tiks atkārtots bezgalīgi.

j**Chapter** – Pašreizējā nodaļa tiks atskaņota atkārtoti.

j**Title** – Pašreizējais ieraksts tiks atskaņots atkārtoti.

Lai atgrieztos normālas atskaņošanas režīmā, vairākkārt spiediet REPEAT ( $\dot{\mathbf{C}}$ ) pogu, lai izvēlētos  $[Off]$ 

#### **Audio CD/mūzikas faili**

;**Track**– Pašreizējais celiņš vai fails tiks atskaņots atkārtoti.

:**All** – Visi celiņi vai faili tiks atskaņoti vēlreiz.

 $\mathbf{\Sigma}$  – Celiņi vai faili tiks atskaņoti gadījuma secībā.

**IC: All** – Visi celini vai faili tiks atskanoti vēlreiz, gadījuma secībā.

k**A-B** – Izvēlētais fragments tiks atkārtots bezgalīgi. (tikai audio CD)

Lai atgrieztos normālas atskaņošanas režīmā, piespiediet CLEAR pogu.

- Ja nodaļas vai celina atkārtotas atskaņošanas režīmā jūs vienreiz piespiedīsiet >>I, atkārtošana tiks atcelta.
- Šī funkcija atseviškiem diskiem vai ierakstiem var nedarboties.

### **Konkrēta fragmenta atkārtošana**

### **BD** DVD **AVCHD** ACD

Šis atskaņotājs var atkārtot jūsu izvēlēto fragmentu.

- 1. Atskanošanas laikā nospiediet REPEAT ( $\mathbb{C}$ ), lai izvēlētos [A-], fragmenta sākumā, ko jūs vēlaties atkārtot.
- 2. Sasniedzot atkārtojamā fragmenta beigas piespiediet ENTER  $(③)$ . Jūsu izvēlētais satura fragments tiks atkārtots nemitīgi.
- 3. Lai atgrieztos normālas atskaņošanas režīmā, vairākkārt spiediet REPEAT (**CD**) pogu, lai izvēlētos [Off ].

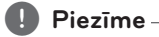

- Jūs nevarat izvēlēties fragmentu, kurš ir īsāks par 3 sekundēm.
- Šī funkcija atseviškiem diskiem vai ierakstiem var nedarboties.

### **Marķiera meklēšana BD DVD AVCHD MOVIE**

Jūs varat sākt atskaņošanu no deviņām iegaumētām vietām.

#### **Marķiera ievadīšana**

- 1. Atskaņošanas laikā nospiediet MARKER vēlamajā vietā. Uz īsu brīdi uz TV ekrāna parādās marķiera ikona.
- 2. Atkārtojiet 1.soli, lai pievienotu līdz pat deviņiem markieriem.

#### **Iezīmēto skatu atcelšana**

- 1. Nospiediet SEARCH, un uz ekrāna parādīsies meklēšanas izvēlne.
- 2. Nospiediet ciparu pogu, lai izvēlētos marķiera numuru, ko vēlaties atcelt. Atskaņošana sākas no atzīmētā skata.

### **Marķiera izdzēšana**

1. Nospiediet SEARCH un uz ekrāna parādīsies meklēšanas izvēlne.

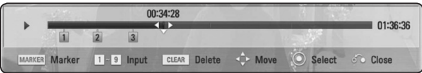

- 2. Nospiediet  $V$ , lai izceltu atzīmēto skaitli. Izmantojiet </>
lai izvēlētos atzīmēto skatu, ko vēlaties izdzēst.
- 3. Nospiediet CLEAR un atzīmētais skats tiks izdzēsts no meklēšanas izvēlnes.

- y Šī funkcija var nedarboties atkarībā no diska, nosaukuma un servera iespējām.
- Visas iezīmētās vietas tiek nodzēstas, ja nosaukums ir pilnīgā apstāšanās ( $\blacksquare$ ) režīmā, nosaukums tiek mainīts, ja izlādējat disku.
- Ja kopējais nosaukuma garums ir mazāks par 10 sekundēm, šī funkcija nav pieejama.

### **Meklēšanas izvēlnes lietošana BD DVD AVCHD MOVIE**

Izmantojot meklēšanas izvēlni, jūs varat viegli atrast vietu, kuru jūs vēlaties sākt atskaņot.

#### **Vietas meklēšana**

1. Atskaņošanas laikā nospiediet SEARCH, lai parādītos meklēšanas izvēlne.

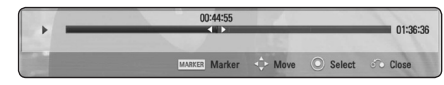

2. Nospiediet  $\lt/$  >, lai pārlēktu atskanotajam materiālam 15 sekundes uz priekšu vai atpakaļ. Jūs varat izvēlēties vietu, kuru gribat izlaist, nospiežot un turot  $\lt/$  pogu.

#### **Atskaņošanas atsākšana no atzīmētā skata**

- 1. Nospiediet SEARCH un uz ekrāna parādīsies meklēšanas izvēlne.
- 2. Nospiediet  $V$ , lai izceltu atzīmēto skaitli. Izmantojiet </>
lai izvēlētos atzīmēto skatu, kuru jūs gribat sākt atskaņot.
- 3. Nospiediet ENTER  $(\odot)$ , lai sāktu atskanošanu no atzīmētā skata.

#### , **Piezīme**

- Šī funkcija var nedarboties atkarībā no diska, nosaukuma un servera iespējām.
- Šī funkcija var nedarboties atkarībā no faila veida un datu nesēja servera iespējām.

# **Satura pārskata loga izskata maiņa**

### **I MOVIE I MUSIC PHOTO**

Izvēlnēs [Movie], [Music] vai [Photo] jūs varat izmainīt satura attēlojumu ekrāna logā.

#### **1. metode**

Vairākkārtīgi piespiediet sarkano (R) pogu.

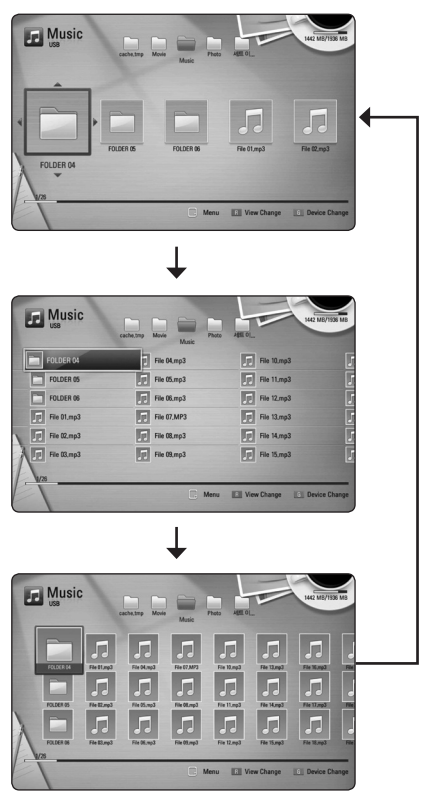

#### **2. metode**

- 1. Satura pārskata logā piespiediet INFO/DISPLAY (m), lai atvērtu opciju izvēlni.
- 2. Izmantojot  $\Lambda/V$  izvēlieties opciju [View] Change].
- 3. Spiediet ENTER (<sup>o</sup>), lai izmainītu saraksta izskatu.

### **Lai pārskatītu informāciju par saturu**

### **MOVIE**

Atskaņotājs spēj atainot ekrānā informāciju par diska saturu.

- 1. Izmantojot  $\Lambda/V$ /</>Izvēlieties vajadzīgo failu.
- 2. Piespiediet INFO/DISPLAY (**wα)**, lai atvērtu opciju izvēlni.
- 3. Izmantojot  $\Lambda$  / V izvēlieties [Information] un tad piespiediet ENTER  $(③)$ .

Displejā parādīsies informācija par šo failu.

Filmas atskaņošanas laikā, jūs varat aplūkot informāciju par failu, nospiežot TITLE/POPUP.

#### , **Piezīme**

Ekrānā redzamā informācija var atšķirties no precīzas informācijas par diska saturu.

# **Subtitru faila izvēle**

### | MOVIE |

Ja subtitru faila nosaukums atšķiras no filmas faila nosaukuma, jums pirms filmas faila atskaņošanas izvēlnē [Movie] jāizvēlas attiecīgais subtitru fails.

- 1. Izmantojiet **A/V/K/>**. lai [Movie] izvēlnē izvēlētos vajadzīgo subtitru failu.
- 2. Piespiediet ENTER  $(⑤)$ .

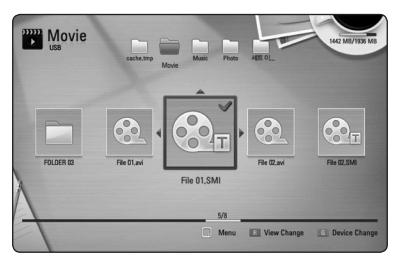

Vēlreiz piespiediet ENTER (·), lai atceltu šī subtitru faila izvēli. Izvēlētais subtitru fails tiks parādīts jums atskaņojot filmas failu.

### , **Piezīme**

- Ja atskaņošanas laikā jūs nospiežat  $\square$ (STOP), subtitru izvēle tiek atcelta.
- Šī funkcija nav pieejama, ja fails tiek atskaņots ar servera palīdzību caur mājas tīklu.

## **Pēdējais kadrs atmiņā BD LDVD**

Iekārta atceras pēdējo kadru no diska, kurš pēdējais tika tajā atskanots. Pēdējais kadrs saglabājas atminā arī tad, ja jūs izņemat disku un izslēdzat atskaņotāju. Ja jūs atkal ievietojat disku, kura pēdējais kadrs glabājas atmiņā, šis kadrs automātiski tiek parādīts ekrānā.

### , **Piezīme**

- · Ievietojot atskaņotājā citu disku iepriekšējā diska pēdējā aina no atmiņas tiks izdzēsta.
- Šīs funkcija var nedarboties visiem diskiem.
- BD-ROM diskos ar BD-J pēdējās ainas atmiņas funkcija nedarbojas.
- y Iekārta nesaglabās atmiņā diska iestatījumus, ja jūs to izslēgsiet vēl pirms sākt diska atskaņošanu.

### **Fotoattēla ielikšana loga fonā**

Jūs varat ielikt savu fotoattēlu loga fonā.

- 1. Piespiediet HOME  $(1)$ .
- 2. Izmantoiot </>  $2$ izvēlieties [Photo] un tad piespiediet ENTER  $(③)$ .
- 3. Izmantojot  $\lt/$  izvēlieties opciju [Data] vai [USB] un tad piespiediet ENTER  $(\odot)$ .
- 4. Izvēlieties fotoattēlu failu un nospiediet INFO/DISPLAY (m), lai parādītos opcijas izvēlne.
- 5. Izmantojiet  $\Lambda/V$ , lai izvēlētos [Wallpaper], un nospiediet ENTER  $(①)$ , lai to pielāgotu.

Fotoattēls tiks iestatīts kā [Wallpaper 5] izvēlnē [Setup].

### **Fotoattēlu apskates laikā pieejamās opcijas PHOTO**

Apskatot fotoattēlus pilnekrāna režīmā jūsu rīcībā ir dažādas opcijas.

- 1. Apskatot fotoattēlu pilnekrāna režīmā piespiediet INFO/DISPLAY ( $\Box$ ), lai atvērtu opciju izvēlni.
- 2. Izmantojot  $\Lambda/V$  izvēlieties vajadzīgo opciju.

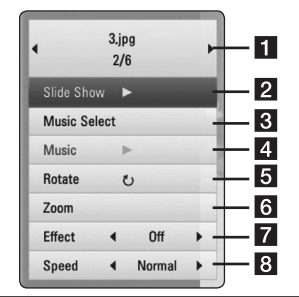

- a **Patreizējais foto/Kopējais fotoattēlu**  skaits. – Izmantojiet </>
lai pārietu uz iepriekšējo vai nākamo fotoattēlu.
- **2** Slide Show Piespiediet ENTER ( $\odot$ ), lai uzsāktu vai nopauzētu slīdrādi.
- 8 Music Select Ļauj izvēlēties fona mūziku, kura skanēs slīdrādes laikā (50. lpp).
- 4 **Music –** Piespiediet ENTER (**@**), lai sāktu atskaņot vai nopauzētu fona mūziku.
- **F** Rotate Piespiediet ENTER (**@**), lai pagrieztu fotoattēlu pulksteņa rādītāju kustības virzienā.
- **6 Zoom –** Piespiediet ENTER (**@**), lai atvērtu [Zoom] izvēlni.
- **Fall Effect –** Izmantojot </> **izvēlieties** pārejas efektu no viena attēla uz nākošo slīdrādes ietvaros.
- **R** Speed Izmantojot </>
izvēlieties aiztures laiku pārejot no viena attēla uz nākošo slīdrādes ietvaros.
- 3. Lai aizvērtu opciju izvēlni, piespiediet BACK(d

### **Mūzikas klausīšanās slīdrādes laikā PHOTO**

Jūs varat skatīties fotoattēlu failus un klausīties mūzikas failus.

- 1. Apskatot fotoattēlu pa visu ekrānu, nospiediet  $INFO/DISPLAY$   $\Box$ ), lai parādītos opcijas izvēlne.
- 2. Izmantojot  $\Lambda/V$  izvēlieties opciju [Music Select] un tad piespiediet ENTER (<sup>o</sup>), lai atvērtu mūzikas izvēles izvēlni.
- 3. Izmantojiet  $\Lambda/V$ , lai izvēlētos ierīci un nospiediet ENTER  $(\odot)$ .

Jūsu izvēlētās ierīces var būt dažādas atkarībā no fotoattēlu, ko jūs skatāties pa visu ekrānu, faila atrašanās vietas.

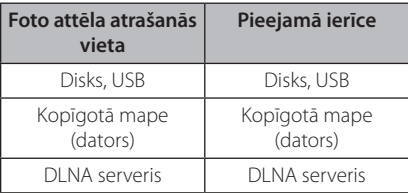

4. Izmantojiet  $\Lambda/V$ , lai izvēlētos failu vai mapi, ko vēlaties atskaņot.

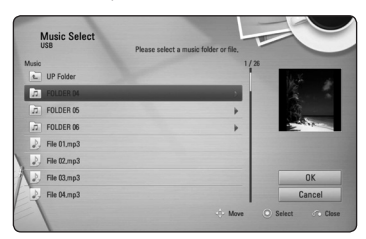

Izvēlieties  $\Xi$  un nospiediet ENTER ( $\odot$ ), lai parādītos augšējais direktorijs.

#### , **Piezīme**

Izvēloties mūzikas failu no servera, izvēle no mapes nav iespējama. Pieejama ir tikai faila izvēle

5. Izmantojot > izvēlieties [OK], pēc tam piespiediet ENTER  $(\odot)$ , lai apstiprinātu mūzikas izvēli.

# **Displeja logs ekrānā**

Jūs varat pārskatīt un pielāgot dažādus ar saturu saistītus iestatījumus un informāciju.

### **Diska satura informācijas apskate ekrānā**

### **BD** DVD AVCHD MOVIE

1. Atskaņošanas laikā nospiediet INFO/DISPLAY (m), lai parādītos dažāda informācija par atskanošanu.

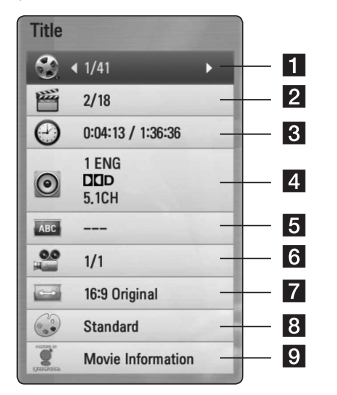

- a **Title** pašreizējā materiāla numurs/kopējais materiālu daudzums
- **2 Chapter –** pašreizējās nodaļas numurs/ kopējais nodaļu skaits **3 Time –** laiks no materiāla atskanošanas
	- sākums/materiāla hronometrāža
- d **Audio** izvēlētā audio valoda vai kanāls
- **5 Subtitle –** izvēlētie subtitri.
- f **Angle** izvēlētais skatīšanās leņķis/kopējais lenku skaits
- **7 TV Aspect Ratio lauj izvēlēties televizora** malu attiecību
- **8** Picture Mode izvēlētais attēla režīms
- **9** Movie Information izvēlieties šo opciju un piespiediet ENTER  $(\odot)$ , lai pārskatītu informāciju par filmu no Gracenote Media datu bāzes (tikai BD-ROM/DVD).
- 2. SIzmantojot  $\Lambda/V$  izvēlieties vajadzīgo opciju.
- 3. Izmantojot  $\langle$  / $\rangle$  iestatiet izvēlētās opcijas vērtību.
- 4. Lai aizvērtu ekrāna displeja logu, piespiediet  $BACK(\sigma$ .

- Ja dažas sekundes netiek piespiests neviens taustiņš, displeja logs ekrānā aizvērsies.
- Dažiem diskiem nav iespējams izvēlēties materiāla numuru.
- y Pieejamās opcijas var mainīties atkarībā no diska vai ierakstītajiem materiāliem.
- Ja tiek atskanots interaktīvs Blu-ray disks, iestatījumu informācija tiek parādīta ekrānā, bet to ir liegts mainīt.
- Lai varētu izmantot opciju [Movie Information], atskaņotājam jāatrodas tīklā ar platjoslas interneta pieslēgumu, jo nepieciešama piekļuve Gracenote Media datubāzei.
- LG ir Gracenote technology licences turētājs un nav atbildīgs par informāciju Gracenote Media datubāzā vai par tās pareizību.

### **Atskaņošana no noteikta laika momenta**

### **BD** DVD AVCHD MOVIE

- 1. Atskaņošanas laikā piespiediet INFO/DISPLAY ( $\Box$ ). Laika meklēšanas lodziņā redzams notecējušais atskaņošanas laiks.
- 2. Izvēlieties opciju [Time] un tad ievadiet vēlamo atskaņošanas sākuma laiku stundās, minūtēs un sekundēs no labās puses uz kreiso.

Piemēram, lai sameklētu ainu 2 stundas, 10 minūtes un 20 sekundes no sākuma, izmantojot ciparu taustiņus ievadiet "21020".

Piespiediet  $\leq$  / $>$ , lai pārceltu atskanošanas punktu par 60 sekundēm uz priekšu vai atpakaļ.

3. Piespiediet ENTER (<sup>O</sup>), lai sāktu atskaņošanu no izvēlētā laika.

#### , **Piezīme**

- Šī funkcija atsevišķiem diskiem vai ierakstiem var nedarboties.
- Šī funkcija var nedarboties atkarībā no faila veida un DLNA servera iespējām.

### **Alternatīva audiosignāla klausīšanās BD DVD AVCHD MOVIE**

- 1. Atskaņošanas laikā piespiediet INFO/DISPLAY ( $\Box$ ), lai atvērtu ekrānā displeja logu.
- 2. Izmantojot  $\Lambda/V$  izvēlieties opciju [Audio].
- 3. Izmantojot  $\lt/$  izvēlieties vajadzīgo audio valodu, audio celiņu vai audio kanālu.

#### , **Piezīme**

- Daži diski pieļauj audio signāla avota nomaiņu tikai diska izvēlnē. Šādā gadījumā piespiediet pogu TITLE/POPUP vai DISC MENU un izvēlieties vajadzīgo audio no disku izvēlnē piedāvātajiem.
- y Tūdaļ pēc audio signāla nomaiņas var būt novērojama pārejoša attēla neatbilstība faktiskajam skaņas pavadījumam.
- BD-ROM diskiem daudzkanālu audio formāts (5.1CH vai 7.1CH) displejā būs atrodams zem opcijas [MultiCH].

# **Subtitru valodas izvēle**

### **BD DVD AVCHD MOVIE**

- 1. Atskaņošanas laikā piespiediet INFO/DISPLAY (m), lai atvērtu ekrānā displeja logu.
- 2. Izmantojot  $\Lambda/V$  izvēlieties opciju [Subtitle].
- 3. Izmantojot  $\lt/$  izvēlieties opciju subtitru valodu.
- 4. Lai aizvērtu ekrāna displeja logu, piespiediet  $BACK(\sigma$ .

### , **Piezīme**

Daži diski pieļauj subtitru valodas nomaiņu tikai diska izvēlnē. Šādā gadījumā piespiediet pogu TITLE/POPUP vai DISC MENU un izvēlieties vajadzīgo subtitru valodu no disku izvēlnē piedāvātajām.

### **Skatīšanās leņķa izvēle BD** DVD

Ja diskā ierakstīti materiāli, kas uzņemti no dažādiem skata lenkiem, jūs atskanošanas laikā varat pārslēgt kameras vērsuma leņķi.

- 1. Atskaņošanas laikā piespiediet INFO/DISPLAY (m), lai atvērtu ekrānā displeja logu.
- 2. Izmantojot  $\Lambda/V$  izvēlieties opciju [Angle].
- 3. Izmantojot  $\lt/$  > izvēlieties vēlamo lenki.
- 4. Lai aizvērtu ekrāna displeja logu, piespiediet  $BACK$   $(S<sub>o</sub>)$ .

### **Televizora ekrāna malu attiecības maiņa BD DVD AVCHD MOVIE**

Atskaņošanas laikā jūs varat mainīt malu attiecību attēlam televizora ekrānā.

- 1. Atskaņošanas laikā piespiediet INFO/DISPLAY (m), lai atvērtu ekrānā displeja logu.
- 2. Izmantojot  $\bigwedge$  / V izvēlieties opciju [TV Aspect] Ratio].
- 3. Izmantojot  $\lt/$  > izvēlieties vajadzīgo opciju.
- 4. Lai aizvērtu ekrāna displeja logu, piespiediet  $BACK(G<sub>0</sub>)$ .

### , **Piezīme**

Arī pēc tam, kad jūs ekrāna displeja izvēlnē [TV Aspect Ratio] nomainiet vērtību, iestatījumu izvēlnē opcijas [TV Aspect Ratio] vērtība nemainīsies.

### **Subtitru kodu tabulas nomaiņa** | MOVIE

Ja subtitri tiek rādīti neapmierinošā izskatā, jūs varat nomainīt subtitru kodu tabulu, lai redzētu tos normālā izskatā.

- 1. Atskanošanas laikā piespiediet INFO/DISPLAY (m), lai atvērtu ekrānā displeja logu.
- 2. Izmantojot  $\bigwedge$  / V izvēlieties opciju [Code Page].
- 3. Izmantojot </>></>
Izmantojot </>
Izvēlieties vajadzīgo kodu.

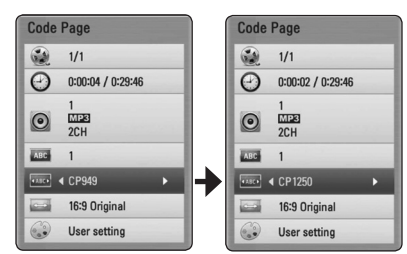

4. Lai aizvērtu ekrāna displeja logu, piespiediet  $BACK$   $(S<sub>o</sub>)$ .

### **Attēla režīma nomaiņa BD DVD AVCHD MOVIE**

Atskaņošanas laikā jūs varat mainīt opciju [Picture mode].

- 1. Atskaņošanas laikā piespiediet INFO/DISPLAY (m), lai atvērtu ekrānā displeja logu.
- 2. Izmantojot  $\Lambda/V$  izvēlieties opciju [Picture Mode].
- 3. Izmantojot  $\lt/$  izvēlieties vajadzīgo opciju.
- 4. Lai aizvērtu ekrāna displeja logu, piespiediet  $BACK$   $(S<sub>o</sub>)$ .

### **[User] opcija**

- 1. Atskaņošanas laikā piespiediet INFO/DISPLAY (m), lai atvērtu ekrānā displeja logu.
- 2. Izmantojot  $\Lambda/V$  izvēlieties opciju [Picture Mode].
- 3. Izmantojot  $\lt/$  izvēlieties [User setting] un tad piespiediet ENTER  $(③)$ .

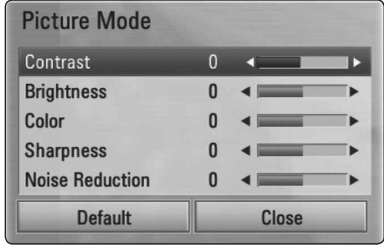

4. Izmantojot  $\Lambda/V/\langle\rangle$ , iestatiet attēla režīma opcijas vērtību.

Lai atiestatītu visus video iestatījumus, izvēlieties opciju [Default] un tad piespiediet ENTER  $(\odot)$ .

5. Izmantojot  $\Lambda/V/\langle\!/$ un tad piespiediet ENTER (<sup>o</sup>), lai pabeigtu pielāgošanu.

# **Audio kompaktdisku ierakste**

Jūs varat no audio CD pārrakstīt USB zibatmiņas ierīcē vienu vajadzīgo celiņu vai pilnībā visu disku.

- 1. USB pieslēgvietā uz priekšējā paneļa ievietojiet USB atmiņas ierīci.
- 2. Piespiediet  $\triangle$  (OPEN/CLOSE) un novietojiet audio. CD uz disku paliktņa.

Piespiediet  $\triangle$  (OPEN/CLOSE), lai iebīdītu disku paliktni iekārtā.

Atskaņošana sāksies automātiski.

3. Piespiediet INFO/DISPLAY (□), lai atvērtu opciju izvēlni.

Vai Nospiest  $\bullet$  REC pogu uz tālvadības pults. Visus muzikālos skaņdarbus var ierakstīt audio CD diskā.

- 4. Izmantojiet  $\Lambda/V$ , lai izvēlētos [CD Recording] opciju, un nospiediet ENTER  $(③)$ .
- 5. Izmantojiet  $\Lambda/V$ , lai izvēlētos izvēlnē celiņu, kuru  $q$ ribat nokopēt, un nospiediet ENTER  $(\odot)$ .

Atkārtojiet šo darbību, lai izvēlētos vajadzīgo celiņu skaitu.

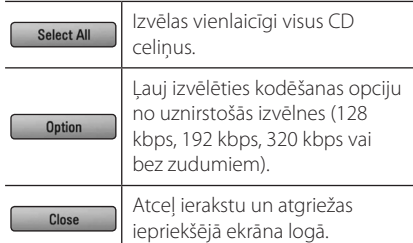

- 6. Izmantojot  $\Lambda/V/\langle\!/$  izvēlieties [Start] un pēc  $t$ am piespiediet ENTER  $(\odot)$ .
- 7. Izmantojot  $\Lambda/V/\langle\!/$  izvēlieties mapi, kuru nepieciešams nokopēt.

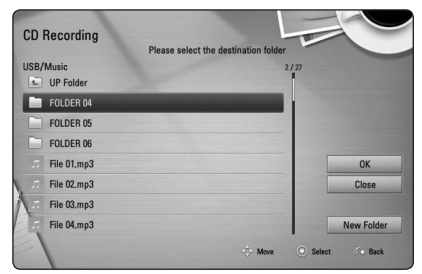

Ja jūs vēlaties izgatavot jaunu mapi, izmantojiet W/S/A/D lai izvēlētos [New Folder] un piespiediet ENTER  $(③)$ .

Ievadiet mapes nosaukumu izmantojot virtuālo klaviatūru, izvēlieties [OK] un piespiediet ENTER  $\odot$ ).

8. Izmantojot  $\Lambda/V/\langle\!/$  izvēlieties [OK] un pēc  $\tan$  piespiediet ENTER ( $\odot$ ), lai uzsāktu audio CD ierakstu.

Ja jūs vēlaties pārtraukt patlaban notiekošo ierakstu, izvēlieties [Cancel] un piespiediet ENTER  $\mathcal{O}(n)$ .

9. Kad ierakstīšana no audio kompaktdiska ir pabeigta, parādās paziņojums. Nospiediet ENTER  $\circledcirc$ ), lai pārbaudītu vēlamajā mapē izveidoto audio failu.

#### , **Piezīme**

Zemāk dotā tabula parāda vidējo ierakstīšanas laiku, kas ir nepieciešams, lai 4 minūšu ilgu audio celiņu ierakstītu mūzikas failā, piemēram, ar 192 kbps.

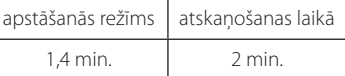

- Ieraksta laiki augstāk dotajā tabulā ir aptuveni.
- y Faktiskais ierakstīšanas laiks USB atmiņas ierīcē mainās atkarībā no USB atmiņas ierīces iespējām.
- Pārbaudiet vai USB atminas ierīcē ir vismaz 50 MB brīvas vietas, kas ir nepieciešama, veicot ierakstu.
- y Audio fragmentam ir jābūt garākam par 20 sekundēm, lai veiktu ierakstu kā pienākas.
- Neizslēdziet šo atskanotāju vai neizraujiet pievienoto USB atmiņas ierīci audio kompaktdiska ierakstīšanas laikā.

### >**Uzmanību**

Ierakstīšanas vai kopēšanas iespējas šajā atskaņotājā ir domātas personiskai, nevis komerciālai izmantošanai. Izgatavojot neatļautas kopijas no materiāliem, tanī skaitā datorprogrammām, failiem, radiopārraidēm un skaņas ierakstiem, kuru autortiesības ir aizsargātas, tiek pārkāpts autortiesību aizsardzības likums un tā uzskatāma par krimināli sodāmu darbību. Šādiem mērķiem iekārtu izmantot nav pieļaujams. LG īpaši atsakās no jebkādas atbildības par nelegālu neatļauta materiāla izplatīšanu vai izmantošanu komerciālos nolūkos.

#### **Esiet atbildīgs Respektējiet autortiesības**

# **No Gracenote Media datubāzes saņemtās informācijas pārlūkošana**

Šis atskaņotājs var pieslēgties Gracenote Media datubāzei un lejupielādēt no tās visdažādākos datus par katru kompozīciju: nosaukumu, izpildītāja vārdu, žanru un citu informāciju, kuru var teksta veidā pārskatīt displejā.

### **Audio CD**

Jums ievietojot atskaņotājā audio kompaktdisku, automātiski sāksies tā atskaņošana un nosaukuma lejupielāde no Gracenote Media datubāzes.

Ja par konkrēto kompozīciju datubāzē informācijas nebūs, displejā, protams, kompozīciju nosaukumi neparādīsies.

### **Mūzikas fails**

- 1. Izvēlieties mūzikas failu vai audio celiņu, izmantojot  $\Lambda$  /  $V$  /  $\leq$  / $>$ .
- 2. Nospiediet INFO/DISPLAY (n), lai parādītos opcijas izvēlne.
- 3. Izvēlieties [Information] opciju, izmantojot  $\Lambda$  / V, un nospiediet ENTER ( $\odot$ ).

Atskaņotājs piekļūst Gracenote Media datu bāzei, lai iegūtu informāciju par mūzikas skandarbu.

### **Blu-ray disks/DVD/Filmu faili**

Klausoties mūziku no filmas skaņu celiņa, piespiediet MUSIC ID, lai uzsāktu attiecīgās informācijas lejupielādi no Gracenote Media datubāzes.

- · Lai varētu pieslēgties Gracenote Media datubāzei, atskaņotājam jāatrodas lokālajā tīklā ar platjoslas interneta pieslēgumu.
- Ja informācija par attiecīgo kompozīciju Gracenote Media datubāzē nav, ekrānā parādās attiecīgs paziņojums.
- Atseviškos gadījumos mūzikas informācijas lejupielāde no Gracenote Media datubāzes var prasīt vairākas minūtes.
- Ja Gracenote Media datubāzē informācija nebūs jūsu dzimtajā valodā, tad informācija displejā var parādīties nesalasāmā teksta formātā.
- Šī funkcija nav pieejama NetCast tiešsaistes saturam un materiāliem no DLNA serveriem.
- LG ir Gracenote technology licences turētājs un nav atbildīgs par informāciju Gracenote Media datubāzē vai par tās pareizību.
- Šī funkcija neatbalsta kompaktdiskus, kurus lietotāji ierakstījuši savām individuālajām vajadzībām, jo informācija par šādiem diskiem nevar atrasties Gracenote mediju datubāzē.

# **Atskaņot ar iPod**

Jūs varat baudīt labu skaņu, klausoties ar iPod. Sīkāka informācija par iPod atrodama iPod Lietotāja rokasgrāmatā.

#### **Sagatavošana**

- iPod video ierakstu un fotoattēlu demonstrēšana TV ekrānā.
	- Video signāla savienojuma izveidošanai izmantojiet ierīces aizmugures paneļa VIDEO OUT ligzdu. Izvēlieties atbilstošu video signāla padeves režīmu televizorā.
	- Pārliecinieties, ka video iestatījumi (Videos > Video settings) atbilst iPod modelim, pēc tam iPod TV Out funkciju iestatiet režīmā Ask vai On.

Sīkāk par Video Settings skatiet iPod lietošanas instrukcijā.

- Attēlu demonstrēšana ir iespējama tikai tad, ja ierīce ir iPod IN režīmā, un fotogrāfijas varat demonstrēt tikai kā slīdrādi. Lai fotogrāfijas demonstrētu televizora ekrānā, uzsāciet slīdrādi, izmantojot iPod vadības funkcijas. Par slīdrādes uzsākšanu skatiet iPod lietošanas instrukcijā.
- Pirms iPod pievienošanas izslēdziet šo ierīci un iestatiet tai minimālu skaļuma līmeni.
- 1. Pievienojiet (iPod) bāzi tā, lai zīme ▼ būtu vērsta uz leju.

Uzlieciet uz tās iPod. Stabili pievienojiet iPod. Ieslēdzot ierīci, automātiski ieslēdzas arī iPod un sākas uzlāde.

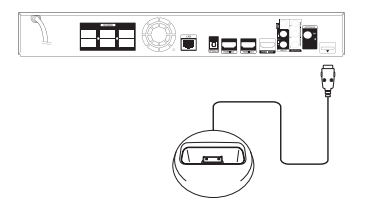

Kad iPod ir pievienots HOME izvēlnei, atskaņotājs automātiski sāk atskaņot mūziku. Vai arī parādās failu veidu izvēlne.

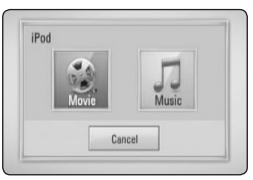

2. Izmantojot  $\Lambda/V/\langle\!/$ nospiediet ENTER  $(\odot)$ , lai to atskanotu.

### **iPod failu skatīšanās uz ekrāna.**

- 1. Stabili pievienojiet iPod.
- 2. Nospiediet HOME  $(\triangle)$ .
- 3. Izmantojot </>  $\checkmark$  />
uzstādiet mūzikas režīmu [Music] vai filmu režīmu [Movie] un nospiediet  $FNTFR(\odot)$

Ja ir pievienota kāda cita ierīce (CD vai USB), izvēlnē uzstādiet iPod.

4. Izraugieties saturu, izmantojot  $\Lambda/V/\langle\!/$ un nospiediet ENTER (<sup>O</sup>), lai sāktu atskaņošanu.

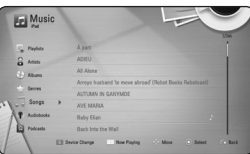

Ar ritinātāju var ērti pārskatīt pieejamo saturu uz ekrāna.

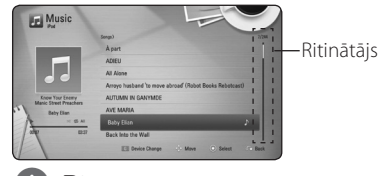

, **Piezīme**

Ja iPod uzstādītā OSD valoda ir vienkāršotā ķīniešu valoda, ritinātāja funkcija darbojas nepareizi.

### **iPod IN režīma izmantošana**

iPod var darbināt ar komplektācijā pievienoto tālvadības pulti vai ar iPod regulēšanas taustiņiem.

1. Pievienojiet (iPod) bāzi tā, lai zīme  $\nabla$  būtu vērsta uz leju.

Uzlieciet uz tās iPod. Stabili pievienojiet iPod. Ieslēdzot ierīci, automātiski ieslēdzas arī iPod un sākas uzlāde.

2. Lai uzstādītu iPod IN režīmu, nospiediet RADIO&INPUT.

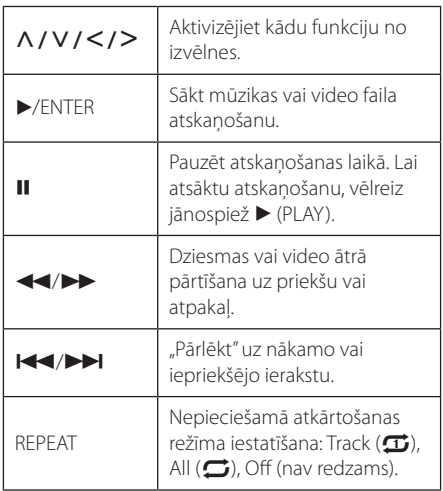

- · Pazinojumi "CHECK" (pārbaudiet) vai "Connected iPod model is not supported" (pievienotais iPod modelis netiek atbalstīts) parādās, ja:
	- iPod nevar nodrošināt Jūsu izraudzīto funkciju.
- y Paziņojumi "CHECK" (pārbaudiet) vai "Please update iPod's software" (atjauniniet iPod programmatūru) parādās, ja:
	- Jūsu iPod programmatūras versija ir novecojusi.
	- /Atjauniniet iPod programmatūru.
- Ja ierīce parāda kļūdas pazinojumu, tad rīkojieties saskaņā ar norādījumiem šajā pazinojumu. Pazinojumi "CHECK" (pārbaudiet) vai "Please check your iPod" (lūdzu, pārbaudiet iPod) parādās, ja:
	- ir zudis kontakts starp aparatūru un iPod.
	- /Izņemiet iPod no attiecīgās vietnes ierīcē un ielieciet atpakaļ.
	- iPod nav pietiekami stabili pievienots.
	- ierīce neatpazīst iPod ierīci.
	- iPod ir izlādējies.
	- /Nepieciešams uzlādēt akumulatoru.
	- /Ja iPod akumulators ir pilnībā izlādējies, tā uzlāde var būt ilgāka nekā parasti.
- iPod savietojamība ar ierīci var atšķirties atkarībā no iPod modeļa.
- iPod touch un iPhone lietošana var atšķirties no iPod lietošanas. Iespējams, ka būs jāizmanto papildu vadības komandas, lai tos lietotu ar šo ierīci. (piemēram, "slide to unlock")
- Ja vēlaties izmantot iPod touch vai iPhone lietojumprogrammas, veikt zvanu, kā arī nosūtīt vai saņemt SMS u.t.t., atvienojiet iPod no attiecīgās vietnes ierīcē un tikai tad to lietoiiet.
- Iespējams, ka iPod nevar vadīt ar Jūsu ierīci, jo neatbilst iPod programmatūras versija. Iesakām instalēt jaunāko programmatūras versiju.
- Video ieraksta atskanojuma kvalitāte ir atkarīga no iPod video kvalitātes.
- Ja rodas problēmas ar iPod, apmeklējiet interneta vietni www.apple.com/support/ ipod.

# **Radio funkcijas**

Pārbaudiet, vai antena ir pievienota. (sk. 23. lpp.)

### **Radio klausīšanās**

- 1. Nospiediet RADIO&INPUT, līdz displeja logā parādās TUNER (FM). Uztvērējs noskaņosies uz pēdējo klausīto staciju.
- 2. Lai mainītu radio frekvenci, nospiediet TUNING (-/+) un turiet to nospiestu apmēram divas sekundes. Uzsāktā skenēšana tiek pārtraukta, tiklīdz ir uztverts kādas stacijas signāls. Vai vēlreiz nospiediet TUNING (-/+).

### **Radiostaciju saglabāšana atmiņā**

Var iestatīt līdz 50 radiostacijām, kas darbojas FM diapazonā. Pirms uzsākt radiostaciju meklēšanu noklusiniet radiouztvērēja skaņu.

- 1. Nospiediet RADIO&INPUT, līdz displeja logā parādās TUNER (FM).
- 2. Izmantojot TUNING (-/+), uzstādiet izraudzīto frekvenci.
- 3. Nospiežot ENTER (<sup>o</sup>), displeja logā sāks mirgot raidstacijas iestatījuma kārtas numurs.
- 4. Piespiediet PRESET (-/+), lai izvēlētos vajadzīgo raidstacijas iestatījuma kārtas numuru.
- 5. Nospiediet ENTER  $(\odot)$ . Raidstacijas iestatījumi tiks saglabāti atmiņā.
- 6. Lai saglabātu citas stacijas, atkārtojiet 2.–5. punkta darbīibas.

### **Saglabāto radiostaciju dzēšana**

- 1. Lai dzēstu kādu radiostaciju, kurai piešķirts kārtas numurs, nospiediet PRESET (-/+), lai izraudzītos, kurš kārtas numurs ir jādzēš.
- 2. Nospiediet CLEAR, displeja logā uzstādītais kārtas numurs sāks mirgot.
- 3. Lai dzēstu uzstādītā numura iestatījumus, vēlreiz nospiediet CLEAR.

### **Lai izdzēstu visas iestatītās radiostacijas**

Nospiediet CLEAR un turiet to nospiestu divas sekundes. Parādīsies uzraksts "ERASE ALL" (izdzēst visu). Vēlreiz nospiediet CLEAR. Visas iestatītās radiostacijas tiks dzēstas.

### **Vāja FM signāla pastiprināšana**

Uz tālvadības pults nospiediet B zilo (MONO/ STEREO) taustiņu. Radiouztvērējs pāries no stereo uz mono režīmu, kas parasti uzlabo uztveramību.

### **Skatiet informāciju par radiostaciju**

FM radiouztvērējs ir aprīkots ar RDS (radio datu sistēmu). Sistēma teksta veidā ataino informāciju par attiecīgā brīdī dzirdamo radiostaciju. Atkārtoti spiežot RDS taustiņu, var pāriet no viena datu veida uz nākamo:

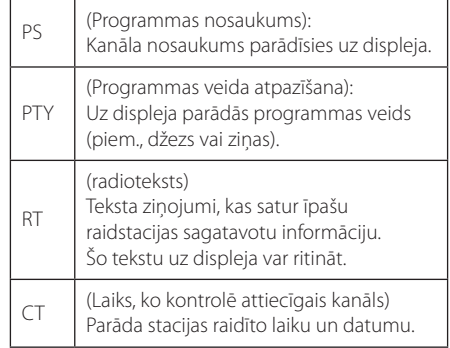

# **Premium lietošana**

Ar Premium jūs varat izmantot dažādus internetā pieejamus pakalpojumus.

- 1. Pārbaudiet tīkla pieslēgumu un iestatījumus (26-30. lpp).
- 2. Piespiediet HOME  $($ <sup>1</sup>).
- 3. Izvēlieties [Premium], izmantojot  $\lt/$  >, un nospiediet ENTER  $(\bigodot)$ .

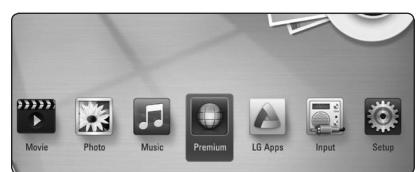

4. Izvēlieties tiešsaistes pakalpojumu, izmantojot  $\Lambda$  /  $V$  /  $\leq$  /  $\geq$  , un nospiediet ENTER ( $\odot$ ).

#### , **Piezīme**

- Lai iegūtu detalizētu informāciju par katru pakalpojumu, sazinieties ar satura sniedzēju vai ieejiet pakalpojuma atbalsta saitē.
- Premium pakalpojumu saturs un ar pakalpojumiem saistītā informācija, tostarp lietotāja interfeiss, var mainīties. Jaunāko informāciju varat saņemt attiecīgo pakalpojumu interneta vietnēs.
- Izmantojot Premium iespējas caur bezvadu internetu, straumēšanas ātrums var būt nepietiekams, jo traucējumus rada mājsaimniecības ierīces, kas izmanto radiofrekvences vilnus.
- Pirmajā [Premium] vai [LG Apps] iespējas izmantošanas reizē tiks attēloti pašreizējās valsts iestatījumi. Ja vēlaties mainīt valsts iestatījumus, izvēlieties [Edit] un nospiediet  $ENTER$  ( $\odot$ ).

# **LG Apps lietošana**

Jūs varat ar šo atskaņotāju izmantot LG programmu pakalpojumus caur internetu. Jūs varat viegli atrast un lejupielādēt dažādas programmas no LG App atminas.

Iespējams, ka dažos reģionos LG Apps pakalpojums pagaidām nav pieejams. Līdz ar programmatūras atjauninājumiem LG Apps aptvers arī šos reģionus.

- 1. Pārbaudiet tīkla pieslēgumu un iestatījumus (26-30. lpp).
- 2. Piespiediet HOME  $(\triangle)$ .
- 3. Izvēlieties [LG Apps], izmantojot  $\lt/$  >, un nospiediet ENTER  $(③)$ .

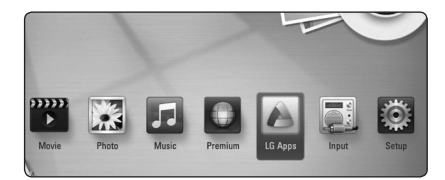

- 4. Izvēlieties kategoriju, izmantojot  $\lt/$ nospiediet ENTER  $(③)$ .
- 5. Izmantojiet  $\Lambda/V/\langle\!/$ programmu, un nospiediet ENTER  $(\odot)$ , lai parādītos informācija.
- 6. Nospiediet ENTER  $(\odot)$ , kad [Install] ikona ir izcelta. Programma tiks atskaņotājā instalēta.

Lai atskaņotājā instalētu programmu, lietotājam ir jāreģistrējas. Lai iegūtu sīkāku informāciju par reģistrēšanos, skatīt 60 lapu.

- 7. Nospiediet dzelteno (Y) pogu, lai parādītos [My Apps] ekrāns.
- 8. Izvēlieties instalēto programmu un nospiediet ENTER  $(\odot)$ , lai to palaistu.

#### , **Piezīme**

Lai instalētu apmaksātu programmu, jums ir jābūt atbilstoša statusa biedram. Apmeklējiet www.lgappstv.com, lai iegūtu sīkāku informāciju.

### **Reģistrēšanās**

Lai izmantotu [LG Apps] opciju, jums ir jāreģistrējas ar savu konta numuru.

- 1. Uz [LG Apps] vai [My Apps] ekrāna nospiediet sarkano (R) pogu.
- 2. Aizpildiet [ID] un [Password] lauku, izmantojot virtuālo tastatūru.

Ja jums nav konta numurs, nospiediet sarkano (R) pogu, lai reģistrētos.

3. Izmantojiet  $\Lambda/V/\langle\!/$ un nospiediet ENTER (<sup>o</sup>), lai reģistrētos ar savu kontu.

Ja jūs izvēlaties [Auto Sign In] izvēles rūtiņu, jūsu ID un parole tiks saglabāta atmiņā un tiks veikta automātiska reģistrācija bez to ievadīšanas.

- , **Piezīme**
- · Ja jūs vēlaties reģistrēties ar citu kontu, nospiediet sarkano (R) pogu [LG Apps] vai [My Apps] ekrānā, un izvēlieties [Change User] opciju.
- Lai apskatītu informāciju par jūsu kontu un programmām, nospiediet sarkano (R) pogu uz [LG Apps] vai [My Apps] ekrāna, un izvēlieties [Account Setting] opciju.

### **Manu Apps (programmu) pārzināšana**

Jūs varat pārvietot vai izdzēst instalēto programmu [My Apps] izvēlnē.

#### **Programmas pārvietošana**

- 1. Izvēlieties programmu un nospiediet zaļo (G) pogu, lai parādītos opcijas.
- 2. Izmantojiet  $\Lambda/V$ , lai izvēlētos [Move], un nospiediet ENTER  $(③)$ .
- 3. Izmantojiet  $\Lambda/V/\langle\!/$  ), lai izvēlētos pozīciju, ko vēlaties pārvietot, un nospiediet ENTER  $(\odot)$ .

#### **Programmas dzēšana**

- 1. Izvēlieties programmu un nospiediet zalo (G) pogu, lai parādītos opcijas.
- 2. Izmantojiet  $\Lambda/V$ , lai izvēlētos [Delete], un nospiediet ENTER  $(③)$ .
- 3. Izmantojiet </>></>
Jai izvēlētos [Yes], un nospiediet ENTER (<sup>o</sup>), lai apstiprinātu savu izvēli.

# **Bojājuma izlabošana**

### **Vispārēji norādījumi**

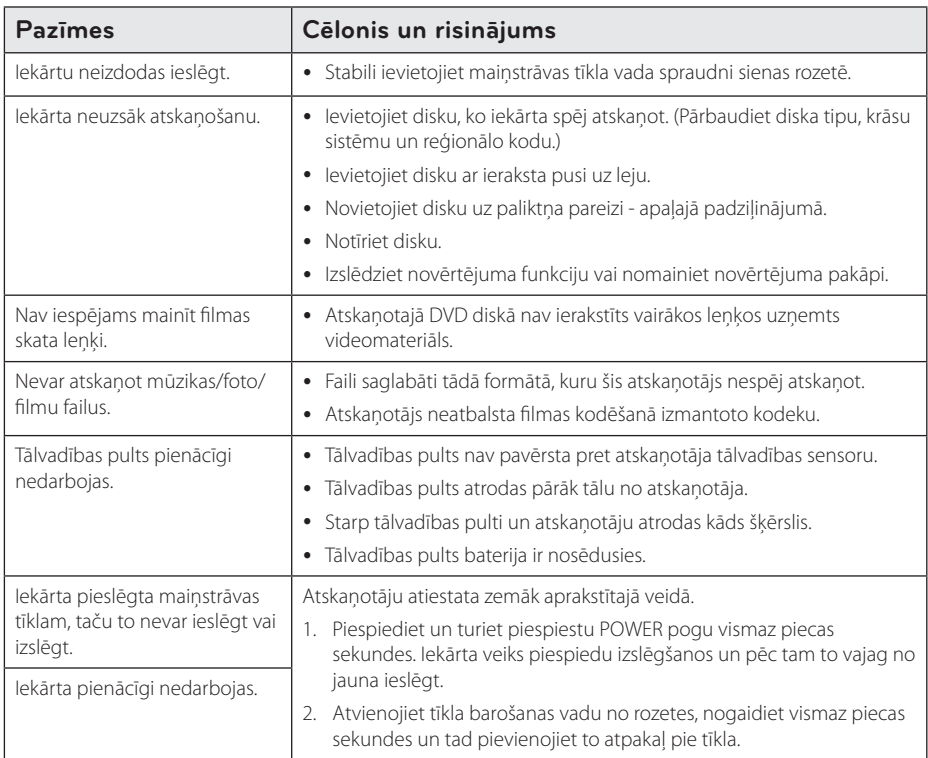

### **Tīkls**

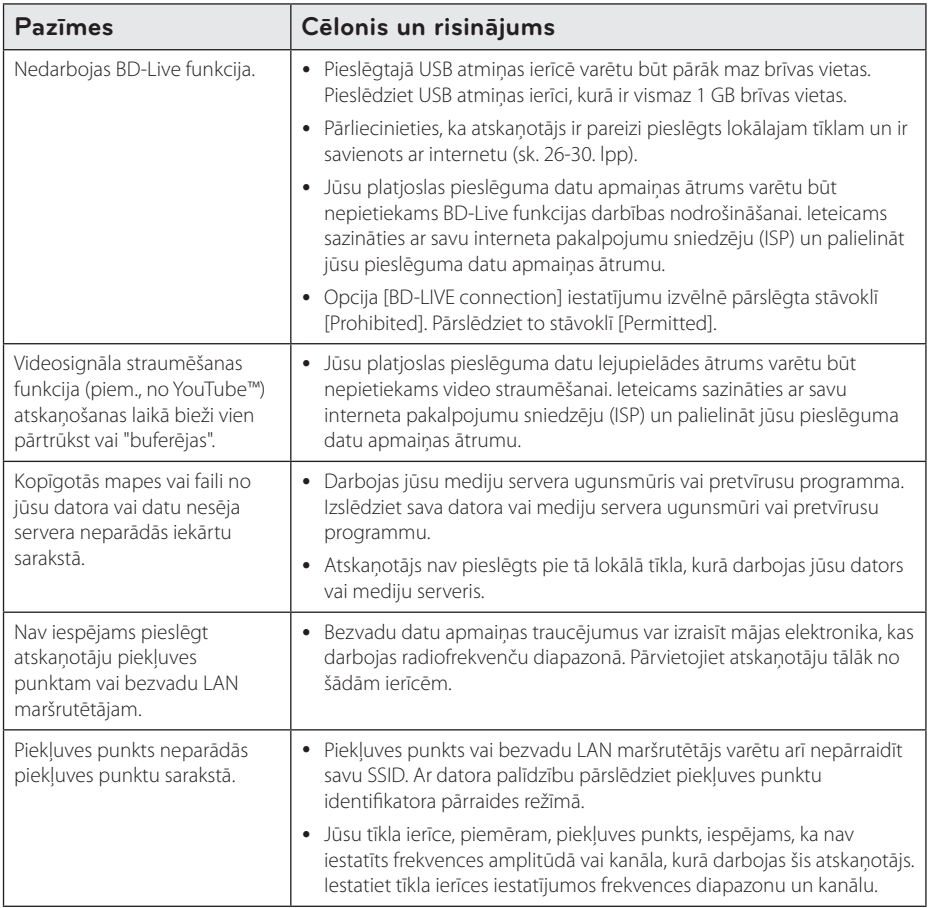

### **Attēls**

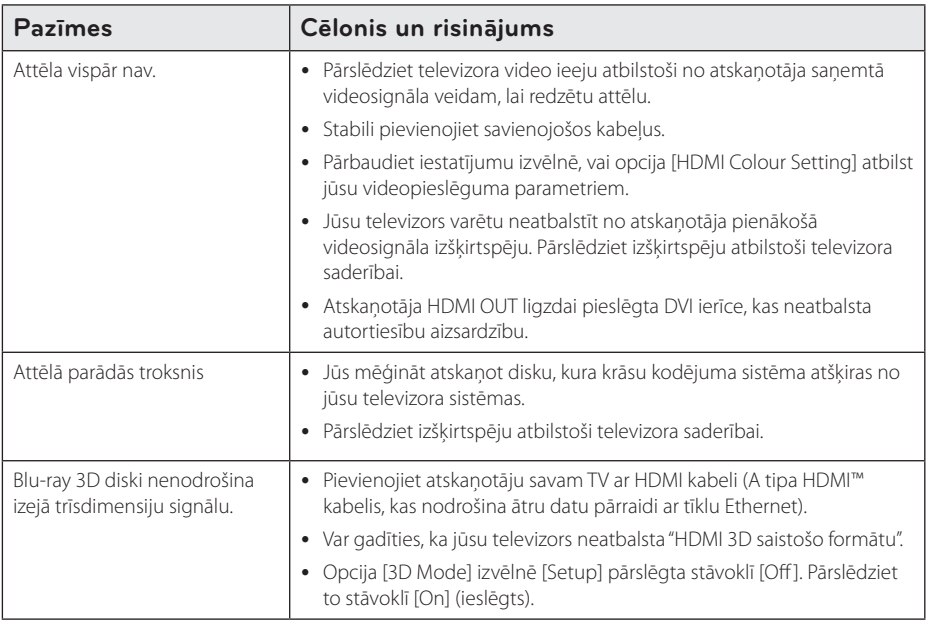

### **Skaņa**

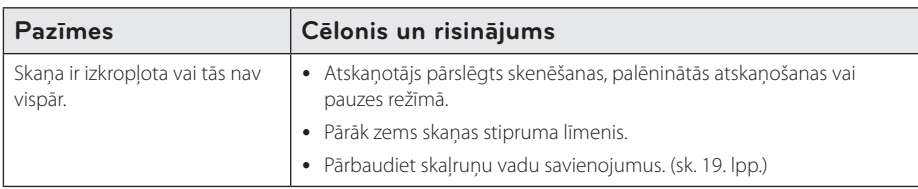

### **Klientu atbalsta dienests**

Jūs varat atjaunināt savu atskaņotāju, izmantojot visjaunāko programmatūras versiju, lai paplašinātu ierīces funkcionālās iespējas. Lai iegūtu jaunāko atskaņotāja programmatūru (ja tāda ir publicēta), lūdzu, apmeklējiet http://lgservice.com vai sazinieties ar tuvāko LG Electronics klientu servisa centru.

### **Atklātā pirmkoda programmatūras paziņojums**

Lai iegūtu atbilstošo pirmkodu saskaņā ar GPL, LGPL un citām atklātā pirmkoda licencēm, lūdzu, apmeklējiet http://opensource.lge.com. Visu minēto licenču garantiju noteikumus un autortiesību paziņojumus var lejupielādēt ar pirmkodu.

# **Televizora vadība izmantojot komplektā iekļauto tālvadības pulti**

Jūs varat izmantot sava televizora vadībai zemāk norādītos taustiņus.

# $VOL+$   $PRICH$ W/INPUT VOL- PR/CH ~  $\mathbf{m}$

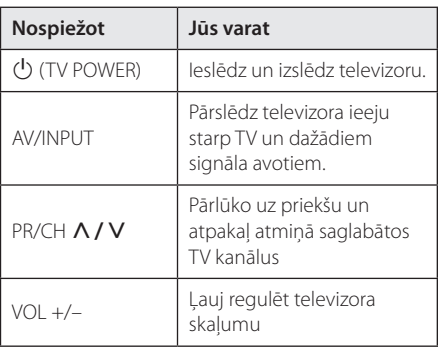

### , **Piezīme**

Atkarībā no pieslēgtā televizora jums varētu arī neizdoties visu norādīto funkciju vadība izmantojot šos taustiņus.

### **Tālvadības pults pielāgošana jūsu televizora vadībai**

Jūs varat vadīt savu televizoru izmantojot komplektā iekļauto tālvadības pulti.

Ja jūsu televizors ir uzskaitīts zemāk redzamajā tabulā, jums jāievada atbilstošais ražotāja kods.

1. Turot piespiestu pogu  $\bigcirc$  (TV POWER) ievadiet sava televizora ražotāja kodu (sk. tabulu), šim nolūkam izmantojot ciparu taustiņus.

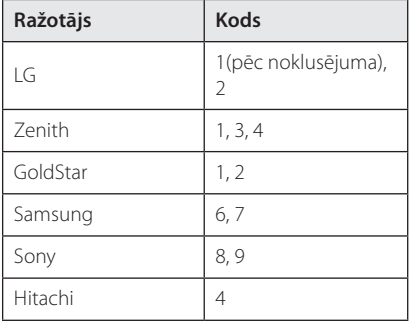

2. Lai pabeigtu pielāgošanu, atlaidiet 1 (TV POWER) pogu.

Atkarībā no jūsu televizora modeļa dažas vai visas tālvadības pults pogas var nedarboties arī pēc ražotāja koda ievades. Nomainot tālvadības pults baterijas ražotāja kods var tikt atiestatīts uz rūpnīcas (noklusēto) vērtību. Šādos gadījumos ievadiet vajadzīgo kodu vēlreiz.

# **Tīkla programmatūras atjaunināšana**

### **Paziņojums par atjauninājumu**

Pēc noteikta laika platjoslas mājas tīklam pieslēgtajām ierīcēm var kļūt pieejami dažādi veiktspējas uzlabojumi un/vai papildus funkcijas un pakalpojumi. Ja tīklā būs pieejama jauna programmas versija un atskaņotājs būs pievienots platjoslas vietējam tīklam, iekārta informēs jūs par atjauninājumiem tālāk aprakstītajā veidā.

### **1. opcija:**

- 1. Atjauninājumu izvēlne parādīsies ekrānā ieslēdzot atskaņotāju.
- 2. Izmantojot  $\leq$  /  $\geq$  izvēlieties vajadzīgo opciju un pēc tam piespiediet ENTER  $(⑤)$ .

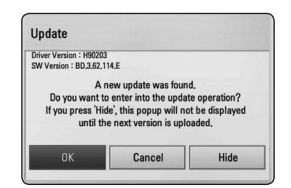

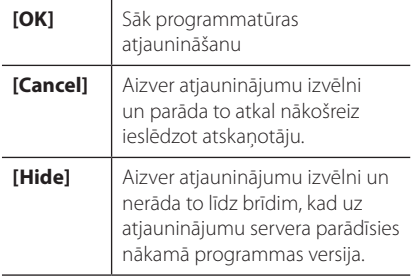

### **2. opcija:**

Ja no atjauninājumu servera pieejama [Update] programma, sākuma izvēlnes apakšā parādīsies atjauninājuma ikona. Piespiediet zilo (B) pogu, lai uzsāktu atjaunināšanas procedūru.

### **Programmatūras atjaunināšana**

Jūs varat atjaunināt savu atskaņotāju izmantojot visjaunāko programmatūras versiju, lai paplašinātu ierīces funkcionālās iespējas un/vai pievienotu jaunas funkcijas. Jūs varat atjaunināt atskaņotāja programmu tiešā veidā pieslēdzoties programmatūras atjaunināšanas serverim.

#### , **Piezīme**

- Pirms uzsākt atskanotāja programmatūras atjaunināšanu izņemiet no ierīces disku un atvienojiet USB ierīci.
- Pirms uzsākt atskanotāja programmas atjaunināšanu, izslēdziet un no jauna ieslēdziet to.
- y **Programmas atjaunināšanas laikā neizslēdziet atskaņotāju, neatvienojiet tīkla barošanu un nespiediet nevienu pogu.**
- Ja jūs atceļat atjaunināšanu, iekārtas stabilas darbības nodrošināšanai izslēdziet un no jauna ieslēdziet to.
- Šai ierīcei atjaunot iepriekšējo programmas versiju nav iespējams.
- 1. Pārbaudiet tīkla pieslēgumu un iestatījumus (26-30. lpp).
- 2. No izvēlnes [Setup] izvēlieties opciju [Software] un pēc tam piespiediet  $ENTFR$  $(⑤)$ .
- 3. Izvēlieties opciju [Update] un tad piespiediet  $ENTER$  ( $\odot$ ).

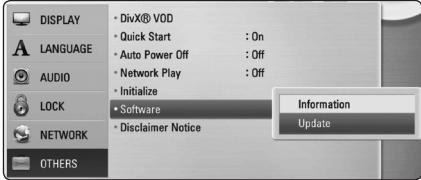

Atskaņotājs pārbaudīs, vai nav pieejama jauna programmas versija.

- $\cdot$  Pārbaudes laikā piespiežot ENTER ( $\odot$ ) process tiks pārtraukts.
- Ja jaunas versijas nav, ekrānā parādīsies paziņojums "No update is found". Piespiediet ENTER (·), lai atgrieztos sākuma izvēlnē.
- 4. Ja tiks atrasta jaunāka programmas versija, parādīsies paziņojums "Do you want to update?".
- 5. Izvēlieties [OK], lai sāktu atjaunināšanu. (Izvēloties [Cancel], atjaunināšana beigsies.)

#### >Uzmanību

Programmas atjaunināšanas laikā neizslēdziet atskanotāju.

#### , **Piezīme**

Ja programmā ietverts dziņa atjauninājums, procesa gaitā var izbīdīties diska paliktnis.

- 6. Kad atjaunināšana būs pabeigta, parādīsies paziņojums "Update is complete" un pēc 5 sekundēm atskaņotājs automātiski izslēgsies.
- 7. Ieslēdziet atskaņotāju no jauna. Tagad sistēma darbosies ar jauno programmas versiju.

### , **Piezīme**

Dažkārt jūsu interneta vide var kavēt atjaunināšanas procesa normālu norisi. Šādos gadījumos jūs jaunāko programmas versiju varat saņemt jebkurā autorizētā LG Electronics servisa centrā. Sk. sadaļu "Klientu atbalsts", 63. lpp.

## **Par Nero MediaHome 4 Essentials**

Nero MediaHome 4 Essentials ir programma, kas paredzēta jūsu datorā saglabāto filmu, mūzikas un fotoattēlu kopīgošanai ar šo atskaņotāju kā ar DLNA savietojamu ciparisku mediju serveri.

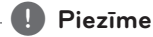

- The Nero MediaHome 4 Essentials CD-ROM paredzēts izmantošanai datorā un to nevajag ievietot šinī atskaņotājā vai kādā citā iekārtā, izņemot datoru.
- Klātpieliktais Nero MediaHome 4 Essentials CD-ROM ir īpaši pielāgots programmas variants failu un mapju kopīgošanai tikai šim atskaņotājam.
- Komplektā iekļautā Nero MediaHome 4 Essentials programma neuztur sekojošas funkcijas: pārkodēšanu, attālināto lietotāja saskarni, televizora vadību, interneta pakalpojumus un Apple iTunes.
- y Šinī rokasgrāmatā kā piemēri ir aprakstītas darbības ar Nero MediaHome 4 Essentials angļu valodas versiju. Iepazīstieties ar tiem paskaidrojumiem, kuri attiecas uz programmas praktisko darbību jūsu valodas versijā.

### **Nero MediaHome 4 Essentials instalēšana**

Pirms Nero MediaHome 4 Essentials instalācijas pārbaudiet programmai nepieciešamās sistēmas prasības.

- Windows® XP (Servisa pakete 2 vai augstāka), Windows Vista® (Servisa pakete nav nepieciešama), Windows® XP Media Center Edition 2005 (Servisa pakete 2 vai augstāka), Windows Server® 2003
- Windows Vista® 64 bitu versija (lietojumprogramma darbojas 32 bitu režīmā)
- Windows® 7 64-bit edition (application runs in 32-bit mode)
- Vieta cietajā diskā: 200 MB vietas cietajā diskā tipveida autonomai Nero MediaHome instalēšanai.
- y 1,2 GHz Intel® Pentium® III vai AMD Sempron™ 2200+ procesors
- Operatīvā atmina: 256 MB RAM
- y Grafiskā karte ar vismaz 32 MB video atmiņu, minimālā izšķirtspēja 800 x 600 pikseļi un 16 bitu krāsu iestatījumi
- Windows® Internet Explorer® 6.0 vai jaunāks
- DirectX® 9.0c revīzija 30 (2006. g. augusts) vai jaunāks
- Lokālais tīkls: 100 Mbit Ethernet, WLAN (IEEE 802.11a/b/g/n)

Ieslēdziet datoru un ievietojiet pievienoto CD-ROM disku datora CD-ROM nodalījumā. Instalēšanas vednis izvadīs jūs cauri ātram un nesarežģītam instalācijas procesam. Lai instalētu Nero MediaHome 4 Essentials, sekojiet šiem norādījumiem:

- 1. Aizveriet visus Microsoft Windows programmu logus un apturiet antivīrusu programmu, ja tā darbojas.
- 2. Ievietojiet pievienoto CD-ROM disku datora CD-ROM nodalījumā.
- 3. Noklikšķiniet uz [Nero MediaHome 4 Essentials].
- 4. Uzklikšķiniet uz [Run], lai sāktu instalēšanu.
- 5. Noklikšķiniet uz [Nero MediaHome 4 Essentials]. Dators sagatavosies programmas instalēšanai un atvērsies instalācijas vednis.
- 6. Noklikšķiniet uz pogas [Next], lai atvērtu sērijas koda ievades logu. Noklikšķiniet uz [Next], lai pārietu uz nākošo soli.
- 7. Ja jūs pieņemat visus nosacījumus, ieklikšķiniet ķeksīti [I accept the License Conditions] izvēles rūtiņā un tad noklikšķiniet [Next]. Nepieņemot šos līguma nosacījumus programmu nav iespējams instalēt.
- 8. Noklikšķiniet uz [Typical] un tad noklikšķiniet [Next]. Sāksies instalācijas process.
- 9. Ja jūs vēlaties piedalīties anonīmajā datu apkopošanā, ieklikšķiniet ķeksīti izvēles rūtiņā un noklikšķiniet uz pogas [Next].
- 10. Noklikšķiniet uz pogas [Exit], lai pabeigtu instalēšanu.

### **Failu un mapju kopīgošana**

Jūsu datorā mapei, kurā ir filmas, mūzika un/vai fotoattēli, ir jābūt kopīgotai, lai tos varētu atskaņot uz šī atskaņotāja.

Šinī sadaļā izskaidrota kopīgoto mapju izvēles procedūra jūsu datorā.

- 1. Divreiz noklikšķiniet uz "Nero MediaHome 4 Essentials" ikonas darbvirsmā.
- 2. Noklikšķiniet kreisajā pusē uz ikonas [Network] un ievadiet jūsu tīkla nosaukumu laukā [Network name]. Jūsu ievadīto tīkla nosaukumu atskaņotājs atpazīs.
- 3. Kreisajā pusē noklikšķiniet uz ikonas [Shares].
- 4. Kopīgošanas ekrānā noklikšķiniet uz cilnes [Local Folders].
- 5. Noklikšķiniet uz ikonas [Add], lai atvērtu logu [Browse Folder].
- 6. Izvēlieties mapi, kurā esošos failus jūs vēlaties kopīgot. Izvēlētā mape tiks pievienota kopīgoto mapju sarakstam.
- 7. Noklikšķiniet uz ikonas [Start Server] (iedarbināt serveri), lai iedarbinātu serveri.

- Ja atskanotājā neparādās kopīgotās mapes vai faili, cilnē [Local Folders] noklikšķiniet uz vajadzīgās mapes un tad noklikšķiniet [Rescan Folder] pie pogas [More].
- Apmeklējiet www.nero.com, lai iegūtu papildus informāciju un programmas rīkus

# **Reģionu kodu saraksts**

Izvēlieties reģionālo kodu no šī saraksta.

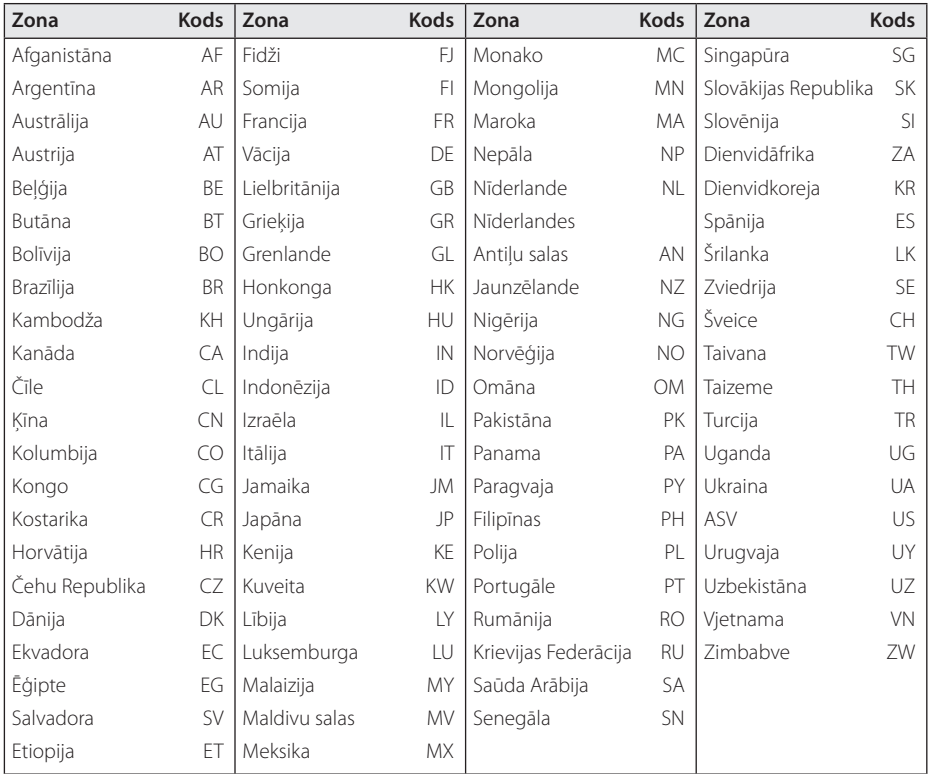

# **Valodas kodu saraksts**

Izmantojot šo sarakstu ievadiet vajadzīgo valodas kodu zemāk dotajiem sākotnējiem iestatījumiem: [Disc Audio], [Disc Subtitle] un [Disc Menu].

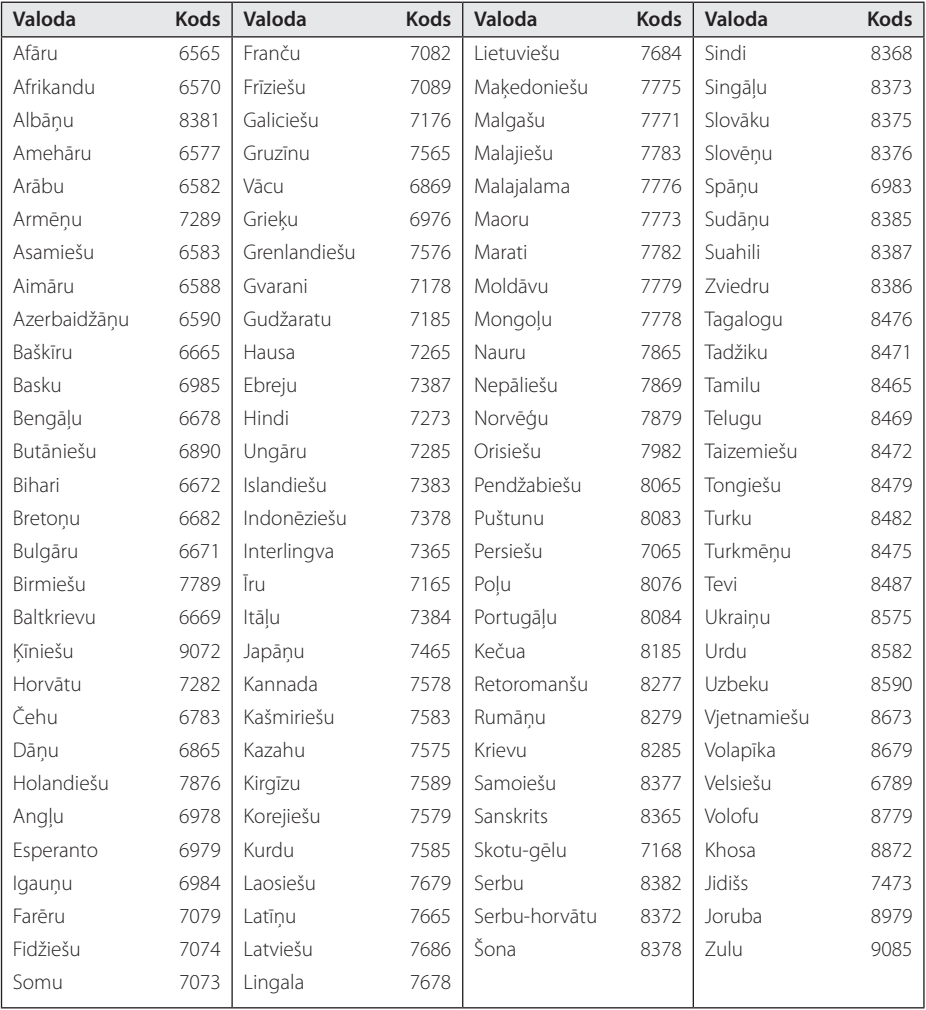

# **Zīmoli un licences**

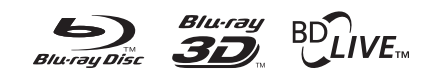

Blu-ray Disc™, Blu-ray™, Blu-ray 3D™, BD-Live™, BONUSVIEW™ un logotipi ir Blu-ray Disc Asociācijas reģistrētas preču zīmes.

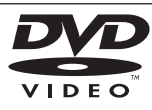

"DVD Logo" ir DVD Format/Logo Licencēšanas korporācijai piederošs zīmols.

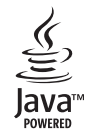

"Java" un ar šo vārdu saistītās tirdzniecības zīmes un logotipi ASV un citviet pasaulē ir Sun Microsystems, Inc. piederošas tirdzniecības zīmes un reģistrētas tirdzniecības zīmes.

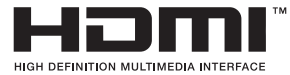

HDMI, HDMI logotips un High-Definition Multimedia Interface (augstas izšķirtspējas multivides saskarne) ir HDMI Licensing LLC preču zīmes vai reģistrētas preču zīmes.

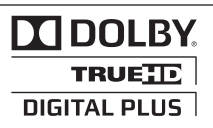

Ražots pēc Dolby Laboratories izsniegtas licences. "Dolby" un dubultais simbols D ir Dolby Laboratories tirdzniecības zīme.

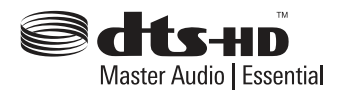

Ražots pēc licences atbilstoši ASV patentiem Nr.: 5,451,942; 5,956,674; 5,974,380; 5,978,762; 6,226,616; 6,487,535; 7,392,195; 7,272,567; 7,333,929; 7,212,872 un citiem ASV un pārējo valstu patentiem, kas izsniegti un gaida apstiprinājumu. DTS un Symbol ir reģistrētas preču zīmes, un DTS-HD, DTS-HD Master Audio | Essential un DTS logotipi ir DTS, Inc. preču zīmes. Ražojums ietver programmatūru. © DTS, Inc. Visas tiesības paturētas.

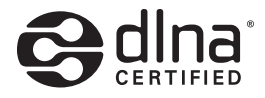

DLNA®, DLNA logotips un DLNA CERTIFIED® ir Digital Living Network Alliance preču, pakalpojumu un sertifikācijas zīmes.

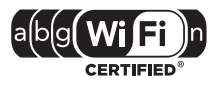

Wi-Fi CERTIFIED logotips ir Wi-Fi Alliance sertifikācijas marķējums.

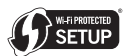

Wi-Fi Protected Setup Mark ir Wi-Fi Alliance preču zīme.

 "x.v.Colour" ir Sony Corporation tirdzniecības zīme.

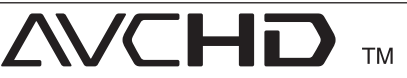

"AVCHD" un "AVCHD" logotips ir korporāciju Panasonic un Sony tirdzniecības zīmes.

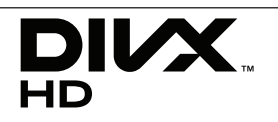

DivX®, DivX Certified® un saistītie logotipi ir DivX, Inc. preču zīmes, un tās tiek izmantotas saskaņā ar licenci.

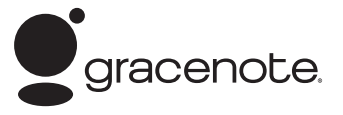

Gracenote®, Gracenote logo un logotips un "Powered by Gracenote" logo ASV un citās valstīs ir Gracenote, Inc. piederošas tirdzniecības zīmes vai reģistrētas tirdzniecības zīmes.

Mūzikas atpazīšanas tehnoloģiju un ar to saistītos datus nodrošina Gracenote®.

#### **Gracenote® galalietotāja licences līgums**

Šī lietojumprogramma vai ierīce ietver Gracenote, Inc. of Emeryville, California ("Gracenote") piederošu programmatūru. Gracenote izstrādātā programmatūra ("Gracenote programma") ļauj lietojumprogrammai veikt disku un/vai failu identificēšanu un iegūt ar mūziku saistītu informāciju, tanī skaitā - informāciju par nosaukumu, izpildītāju, ierakstu un virsrakstu ("Gracenote datus"), kas tiešsaistē tiek lejupielādēti no serveriem vai iegultajām datubāzēm (kopīgais nosaukums: "Gracenote serveri"), kā arī veikt citas funkcijas. Jums ir tiesības izmantot Gracenote datus tikai iecerēto galalietotājam pieejamo šīs lietojumprogrammas vai iekārtas funkciju ietvaros.

Jūs piekrītat izmantot Gracenote datus, Gracenote programmatūru un Gracenote serverus tikai saviem personīgajiem, nekomerciālajiem nolūkiem. Jūs apnematies nepieškirt lietošanā, nekopēt, nepārcelt vai nepārraidīt Gracenote programmatūru vai jebkāda veida Gracenote datus kādai trešajai pusei. JŪS PIEKRĪTAT NEIZMANTOT GRACENOTE DATUS, GRACENOTE PROGRAMMATŪRU VAI GRACENOTE SERVERUS TĀDĀM DARBĪBĀM, KURAS ATŠĶIRAS NO ŠEIT ATI AUTAJĀM.

Jūs piekrītat tam, ka jūsu bezizņēmumu licence Gracenote datu, Gracenote programmatūras un Gracenote serveru izmantošanai šo noteikumu pārkāpuma rezultātā tiks anulēta. Izbeidzoties jūsu licences darbībai jūs piekrītat pilnībā izbeigt jebkādu Gracenote datu, Gracenote programmatūras un Gracenote serveru izmantošanu. Gracenote

patur sev visas tiesības, tanī skaitā arī īpašuma tiesības, attiecībā uz Gracenote datiem, Gracenote programmatūru un Gracenote serveriem. Nekādos apstākļos Gracenote nebūs jāveic jums kādi nebūt maksājumi par jūsu piegādāto informāciju. Jūs piekrītat tam, ka Gracenote, Inc. savā vārdā var uzspiest jums tiešā veidā šī līguma ietvaros aprunātās tiesības

Gracenote serviss izmanto unikālu identifikatoru, kurš statistikas nolūkos izseko visus pieprasījumus. Ar gadījuma skaitļu ģeneratoru iegūto skaitlisko identifikatoru mērķis ir dot iespēju Gracenote servisam veikt pieprasījumu uzskaiti neievācot nekādu informāciju par jums. Sīkāku informāciju par to jūs uzzināsiet iepazīstoties ar Gracenote servisa Gracenote politiku attiecībā uz privātpersonu datiem.

Gracenote programmatūra un katra Gracenote datu vienība tiek licencēta jums TĀDA, KĀDA TĀ IR". Gracenote neuzņemas nekādu atbildību vai saistības, nedz speciālas, nedz piedomājamas attiecībā uz jebkuru Gracenote datu, kas lejupielādēti no Gracenote serveriem, precizitāti. Gracenote patur sev tiesības dzēst datus no Gracenote serveriem vai nomainīt datu kategorijas jebkādu iemeslu, kurus Gracenote uzskata par pietiekamiem, dēļ. Netiek garantēta nekāda Gracenote programmatūras vai Gracenote serveru darbība bez kļūdām vai arī Gracenote programmatūras vai Gracenote serveru darbība pārtraukumiem. Gracenote pienākumos neietilpst apgādāt jūs ar jauniem, modernizētiem vai papildinātiem datu veidiem vai kategorijām, kurus Gracenote varētu nodrošināt nākotnē un firma ir tiesīga jebkurā laika momentā pārtraukt savu pakalpojumu sniegšanu.

GRACENOTE NEUZŅEMAS NEKĀDAS GARANTIJAS SAISTĪBAS, NEDZ SPECIĀLAS, NEDZ PIEDOMĀJAMAS, TANĪ SKAITĀ, BET NE TIKAI: SPECIĀLAS GARANTIJAS ATTIECĪBĀ UZ PRECES PIEMĒROTĪBU KOMERCIĀLAI REALIZĀCIJAI, NODERĪBAI KĀDAM NOTEIKTAM MĒRĶIM, NOSAUKUMAM VAI IEROBEŽOJUMAM. GRACENOTE NEGARANTĒ REZULTĀTUS, KURUS JŪS VARAT GŪT IZMANTOJOT GRACENOTE PROGRAMMATŪRU VAI JEBKURU NO GRACENOTE SERVERIEM. NEKĀDĀ GADĪJUMĀ GRACENOTE NEUZŅEMAS ATBILDĪBU PAR JEBKĀDIEM IZRIETOŠIEM VAI NEJAUŠIEM BOJĀJUMIEM VAI ARĪ PAR ZAUDĒTU PEĻŅU VAI ATLĪDZĪBU.

© Gracenote, Inc. 2009

**6**
## **Izšķirtspēja video izejā**

#### **Atskaņojot materiālus bez pretkopēšanas aizsardzības**

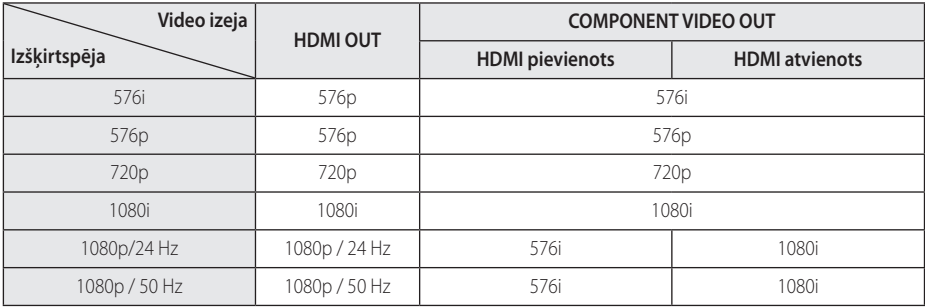

**Atskaņojot materiālus ar pretkopēšanas aizsardzību**

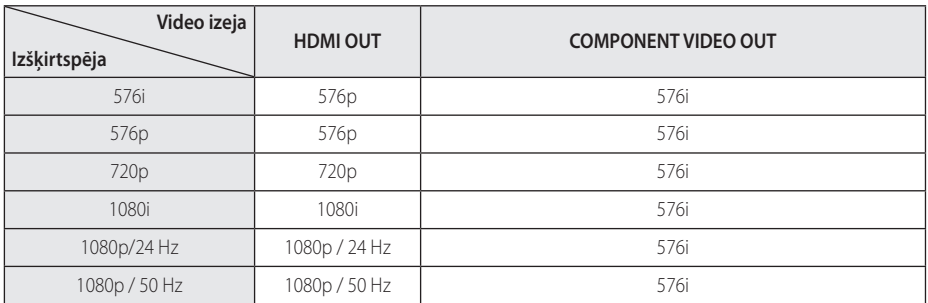

#### **HDMI OUT pieslēgums**

- y a jūs iestatiet izšķirtspēju manuāli un tad pieslēdziet HDMI izeju televizoram, bet jūsu televizors neatbalsta šādus iestatījumus, izšķirtspējas iestatījumi pārslēgsies uz [Auto].
- Ja jūs izvēlēsieties izškirtspēju, kuru neatbalsta jūsu televizors, ekrānā parādīsies brīdinošs uzraksts. Ja pēc izšķirtspējas pārslēgšanas attēls ekrānā neparādās, lūdzu, nogaidiet 20 sekundes un izšķirtspēja automātiski pārslēgsies atpakaļ uz iepriekšējo vērtību.
- 1080p video izejas signāla kadru frekvence var tikt automātiski iestatīta uz 24 Hz vai 50 Hz atkarībā gan no pieslēgtā televizora iespējām, gan tam vispiemērotākās vērtības, un tās izvēles pamatā būs atskaņotā BD-ROM diska satura kadru frekvence.

#### **COMPONENT VIDEO OUT pieslēgums**

Blu-ray un DVD disku video plūsma var traucēt izšķirtspējas palielināšanu, izmantojot analogo izeju.

#### **VIDEO OUT pieslēgums**

Izšķirtspēja VIDEO OUT izejā vienmēr būs ar izšķirtspēju 576i.

# **Specifikācija**

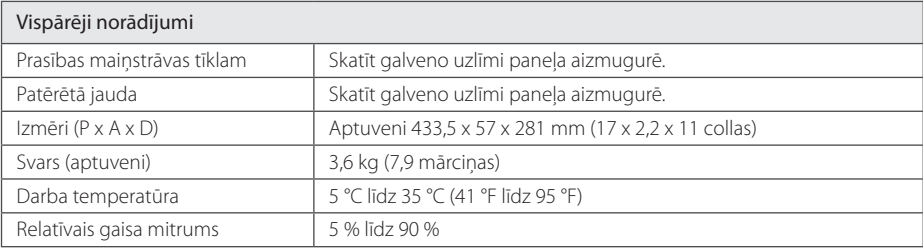

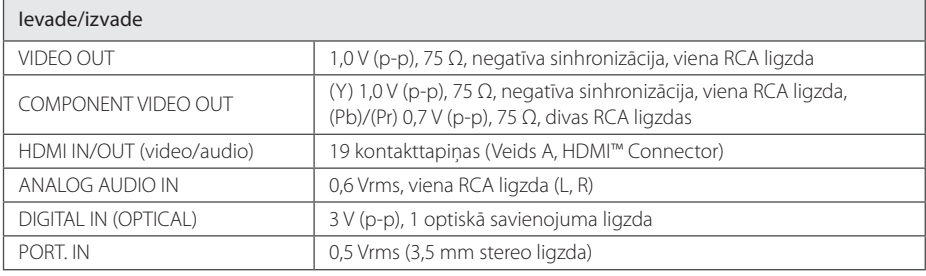

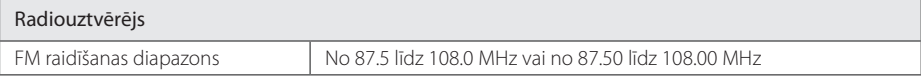

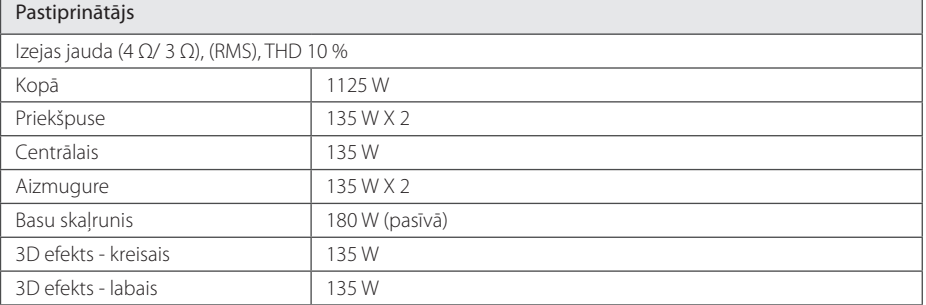

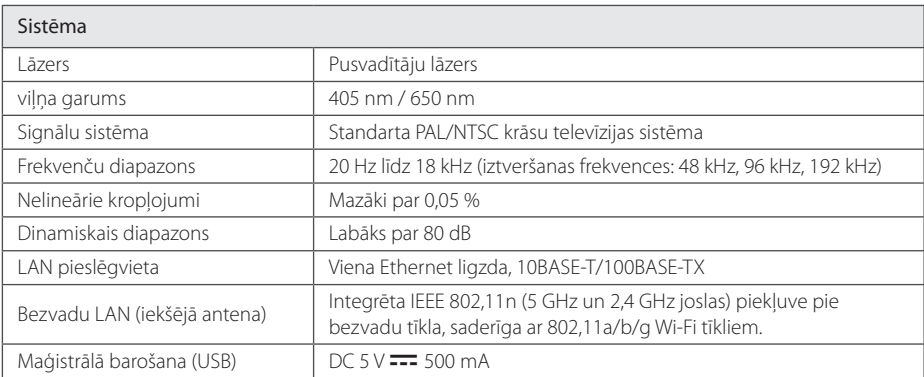

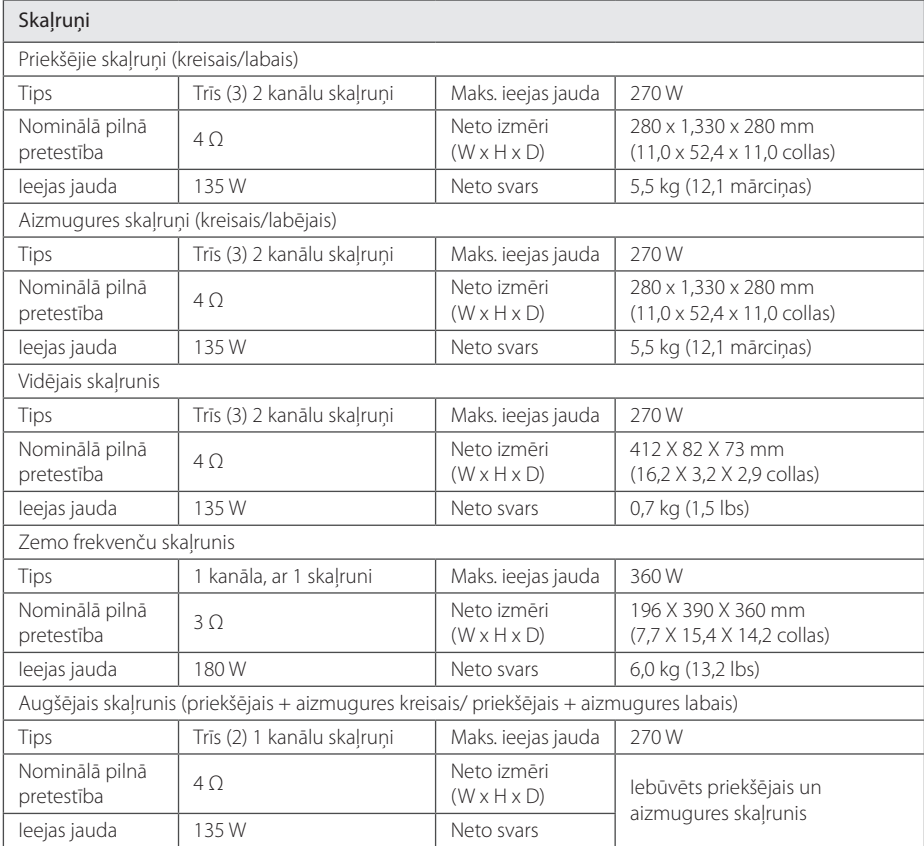

y Dizains un tehniskie parametri var tikt mainīti bez iepriekšēja paziņojuma.

# **Apkope**

### **Iekārtas apkope un transportēšana**

#### **Atskaņotāja transportēšana**

Lūdzu, saglabājiet oriģinālo transporta iesaiņojuma kārbu un materiālus. Ja jums nepieciešams atskaņotāju transportēt, maksimālās drošības nolūkos iesaiņojiet iekārtu tāpat, kā tā tika iesaiņota izgatavotājrūpnīcā.

Ārējo virsmu tīrīšana

- Iekārtas tuvumā neizmantojiet gaistošus šķidrumus, piemēram, insekticīda aerosolu.
- Slaukot putekļus nevajag stipri spiest, lai nesabojātu virsmu.
- Neatstājiet plastmasas vai gumijas izstrādājumus saskarē ar ierīci ilgāku laiku.

#### **Atskaņotāja tīrīšana**

Atskaņotāja tīrīšanai izmantojiet mīkstu, sausu lupatiņu. Ja virsma kļuvusi sevišķi netīra, izmantojiet vājā mazgāšanas līdzekļa šķīdumā samērcētu, mitru lupatiņu. Neizmantojiet aktīvus šķīdinātājus, piemēram, spirtu, benzīnu vai atšķaidītāju, jo tie var sabojāt iekārtas virsmu.

#### **Atskaņotāja apkope**

Šī iekārta ir augsto tehnoloģiju un augstas precizitātes ierīce. Ja optiskā signāla noņēmēja lēca un diska piedziņas elementi kļuvuši netīri vai nodiluši, var ciest attēla kvalitāte. Detalizētu informāciju par šīm problēmām jūs varat saņemt tuvākajā autorizētā servisa centrā.

### **Norādījumi attiecībā uz diskiem**

#### **Rīkošanās ar diskiem**

Nepieskarieties diska ieraksta pusei. Turiet disku aiz malām, lai pirkstu nospiedumi nenokļūtu uz virsmas. Nekādā gadījumā nelīmējiet uz diskiem līmlenti vai papīru.

#### **Disku uzglabāšana**

Pēc atskanošanas ievietojiet disku atpakaļ kastītē. Nepakļaujiet diskus tiešas saules gaismas vai siltuma avotu iedarbībai un nekad neatstājiet tos saulainā vietā stāvošā automobīlī.

#### **Disku tīrīšana**

Pirkstu nospiedumi un putekļi uz diska var būt par cēloni sliktas kvalitātes attēlam vai skaņas kropļojumiem. Pirms atskaņošanas noslaukiet disku ar tīru lupatinu. Slaukiet disku virzienā no centra uz malu.

Neizmantojiet aktīvus šķīdinātājus, piemēram, spirtu, benzīnu, atšķaidītāju, veikalā nopērkamus tīrīšanas līdzekļus vai antistatikas aerosolu, kas paredzēts vecajām vinila skanuplatēm.

### **Svarīga informācija par tīkla pakalpojumiem**

Visas informācijas, datu, dokumentu, komunikāciju, lejupielādes, failu, tekstu, attēlu, fotogrāfiju, grafikas, video, tīmekļraides, publikāciju, instrumentu, resursu, programmatūras, koda, programmu, sīklietotnes, preču un pakalpojumu, programmu, produktu un cita satura ("Saturs") izcelsme un visi pakalpojumi un piedāvājumi ("Pakalpojumi"), ko sniedz vai piedāvā jebkāda trešā puse (katrs "Pakalpojuma sniedzējs"), ir pakalpojuma sniedzēja atbildība.

Satura un pakalpojumu, ko sniedz pakalpojumu sniedzējs caur LGE ierīci, pieejamība un piekļuve ir pakļauta izmaiņām jebkurā laikā bez iepriekšēja brīdinājuma, ieskaitot, bet neierobežojoties ar visa vai jebkādas satura vai pakalpojumu daļas atlikšanu, noņemšanu vai pārtraukšanu.

Ja jums ir kādi jautājumi vai problēmas attiecībā uz Saturu vai Pakalpojumiem, lūdzu, skatiet pakalpojumu sniedzēja mājas lapu, lai iegūtu visjaunāko informāciju. LGE nav atbildīgs par klientu servisu saistībā ar Saturu un Pakalpojumiem. Jebkāds jautājums vai lūgums par pakalpojumu saistībā ar Saturu vai Pakalpojumiem ir jāizsaka tieši attiecīgajam Satura un Pakalpojuma sniedzējam.

Lūdzu, ievērojiet, ka LGE nav atbildīgs par nekādu Saturu vai Pakalpojumiem, ko sniedz pakalpojuma sniedzējs, vai par jebkādām šāda Satura vai Pakalpojumu izmaiņām, atcelšanu vai pārtraukšanu, kā arī negarantē šāda Satura vai Pakalpojumu pieejamību vai piekļuvi tam.

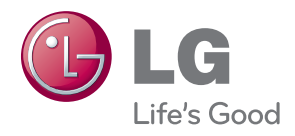